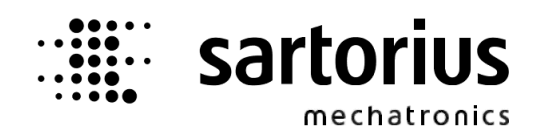

# **Installation Manual**

# **X4 Network/Fieldbus PR5510/14, PR1721/31, -/32, -/34, -/36, -/37**

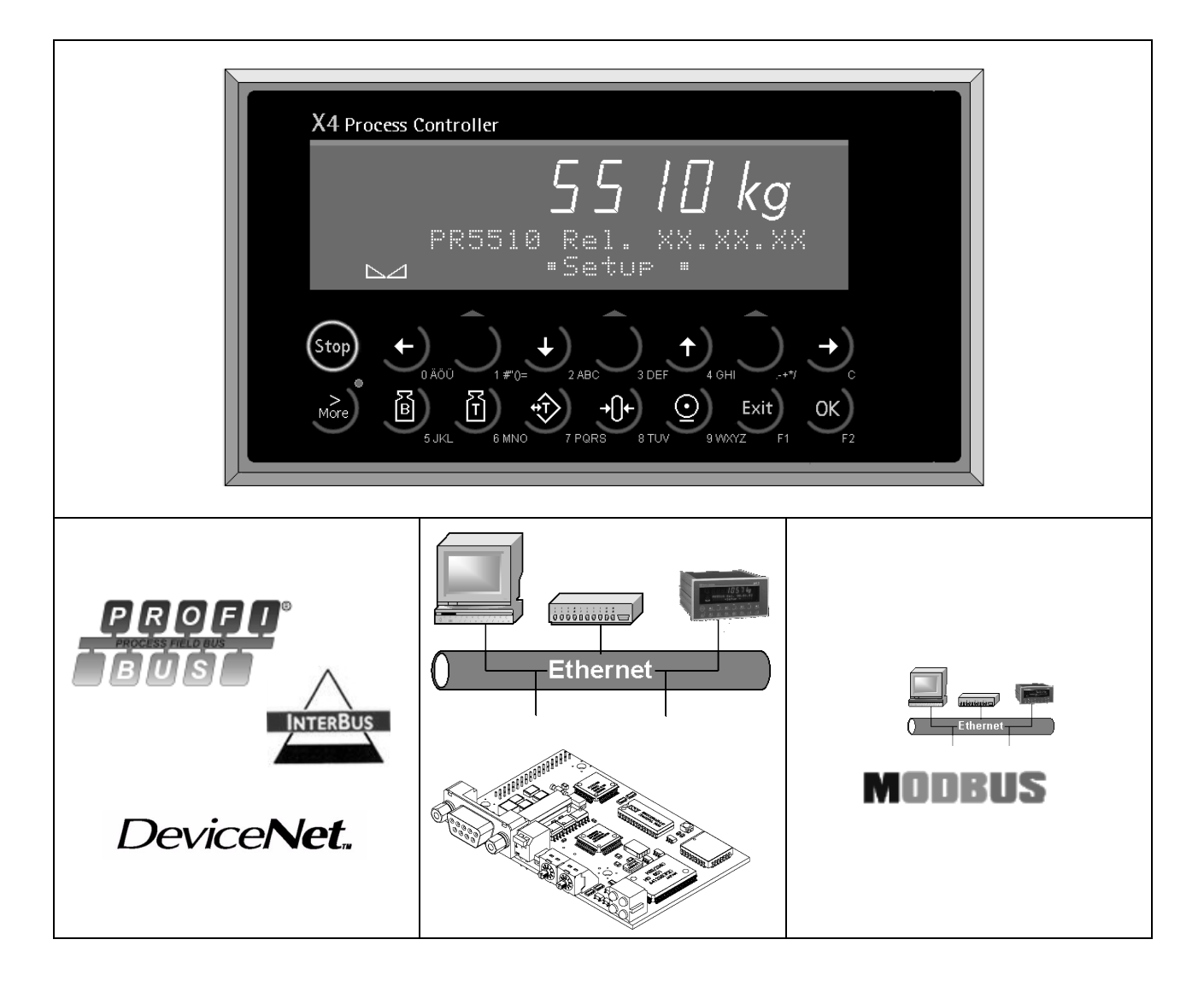

**Installation Manual 9499 050 50903 Edition 4 06.07.2012 for PR5510/00 Release: 3.40**

#### **Please note**

Any information in this document is subject to change without notice and does not represent a commitment on the part of SARTORIUS unless legally prescribed. This product should be operated only by trained and qualified personnel. In correspondence concerning this product the type, name and release number as well as all license numbers in relation to the product have to be quoted.

#### **Important**

This product is partly copyrighted. It may not be modified or copied and may not be used without purchasing or written authority from the copyright owner (Sartorius). By using this product, you agree to be bound by the terms stated herein.

#### **Bitte beachten**

Alle Angaben in diesem Dokument sind - soweit nicht gesetzlich vorgegeben - unverbindlich für SARTORIUS und stehen unter Änderungsvorbehalt. Die Bedienung des Produktes darf nur von geschultem, fach- und sachkundigem Personal durchgeführt werden. Bei Schriftwechsel über dieses Produkt bitte Typ, Bezeichnung und Versionsnummer sowie alle mit dem Produkt in Zusammenhang stehenden Lizenznummern angeben.

#### **Wichtig**

Dieses Produkt ist in Teilen urheberrechtlich geschützt. Es darf nicht verändert oder kopiert und ohne Erwerb oder schriftliche Einwilligung des unheberrechtlichen Eigentümers (Sartorius) nicht benutzt werden. Durch die Benutzung dieses Produktes werden obige Bestimmungen von Ihnen anerkannt.

# **Table of Contents**

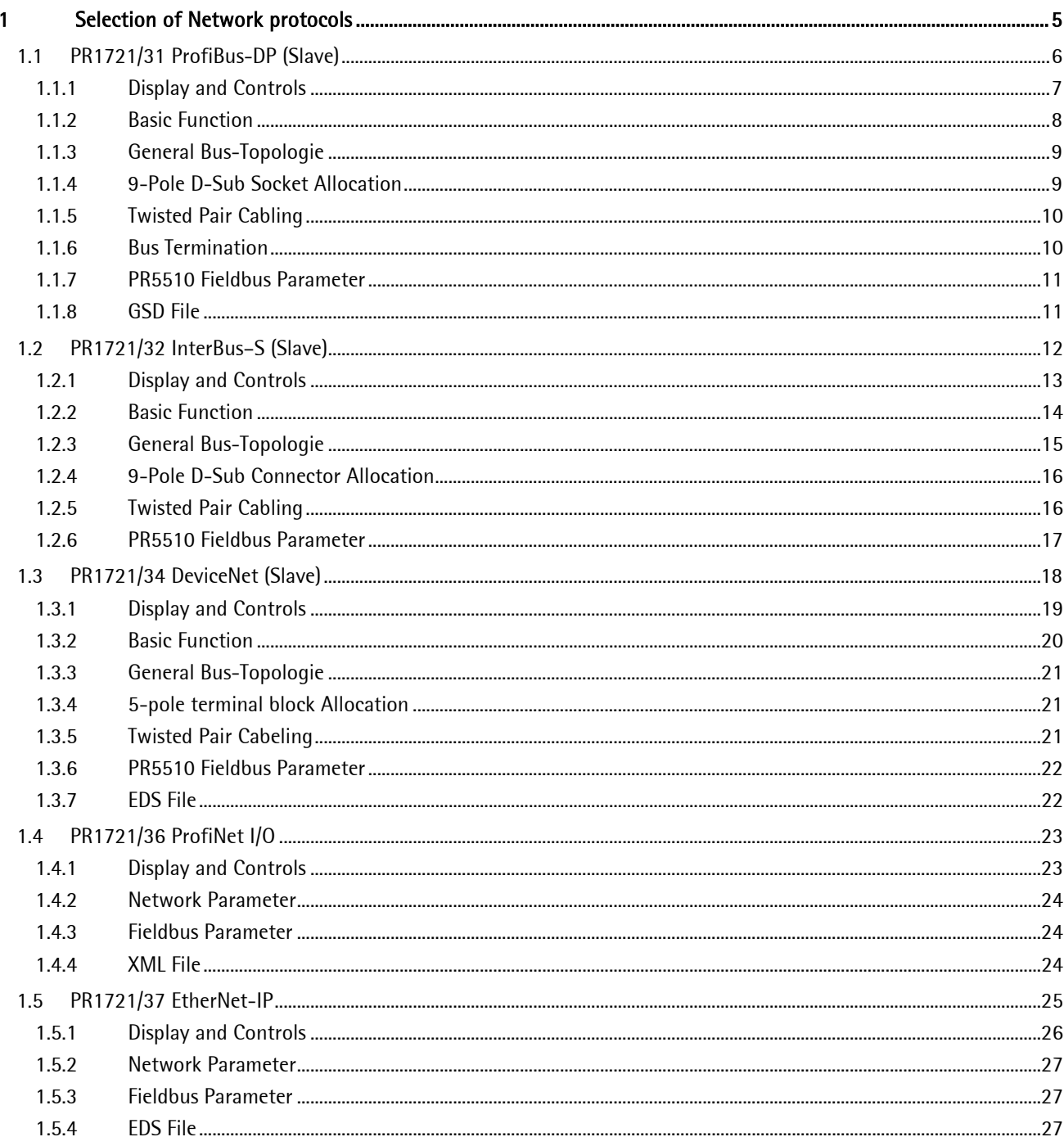

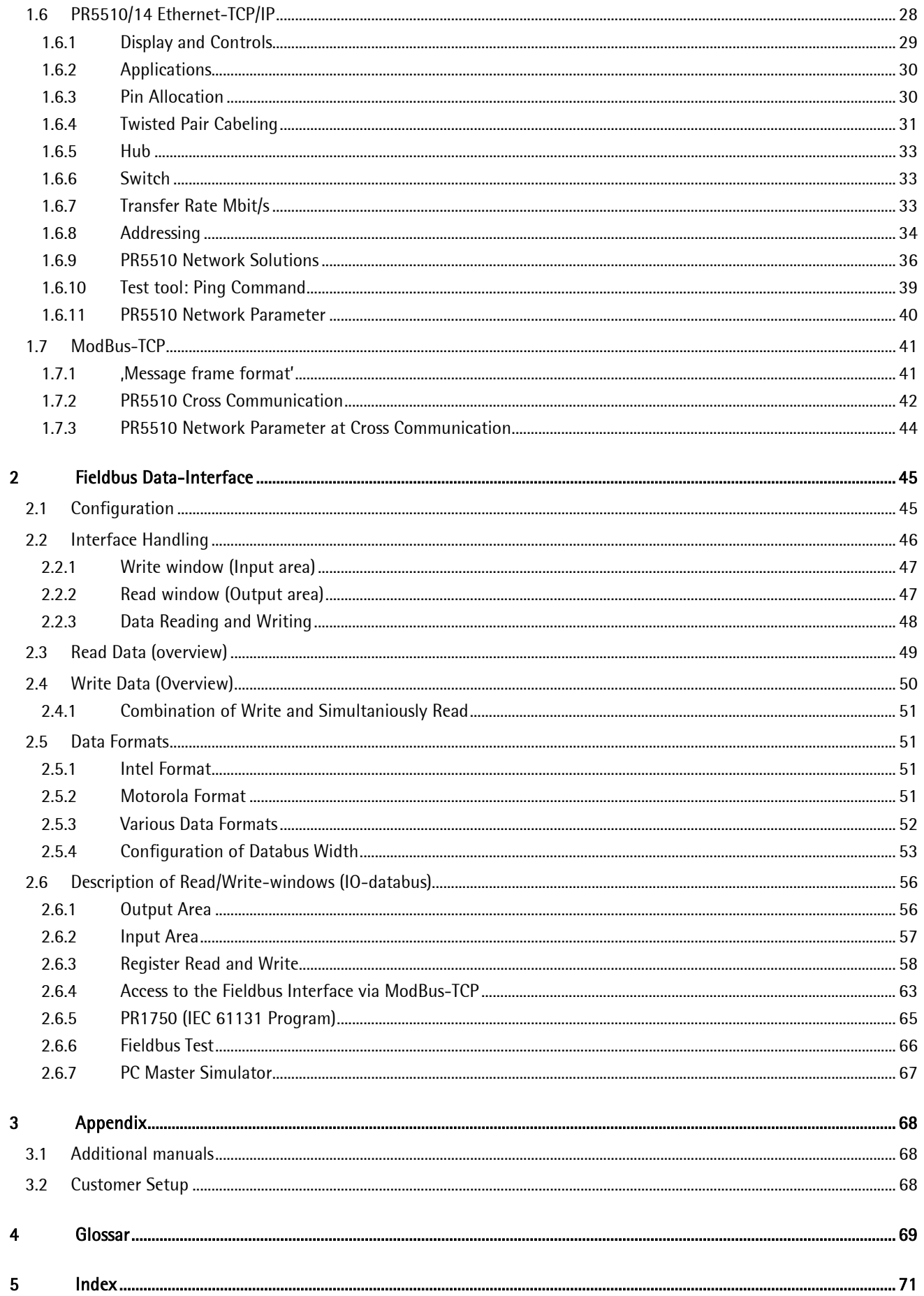

# <span id="page-4-0"></span>**1 Selection of Network protocols**

By inserting various options cards into Slot 4 of PR5510, the instrument hardware

- is integrated into LocalAreaNetwork LAN s by means of protocol TCP/IP or
- extended to fieldbus-participant (slave) with Sartorius-fieldbus-data interface.

All plug-in modules are provided with an own microprocessor, which handles the complete bus protocol independently. The standard interface between the module and the PR5510 electronics forms a 2-kbyte dual-port RAM. It handles the pure "netdata" only between module and PR5510 instrument electronic.

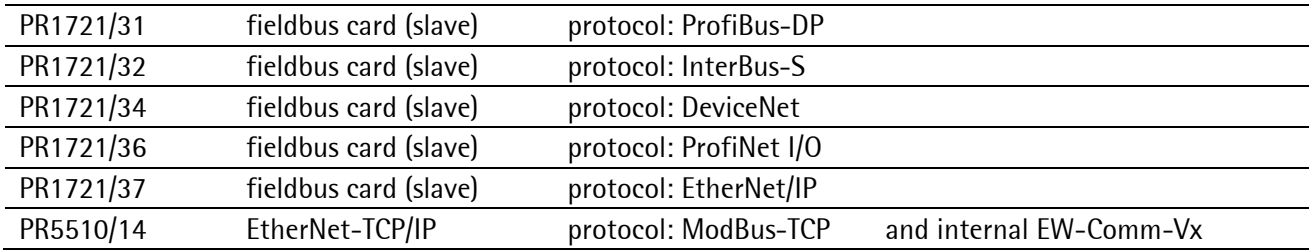

This software provides an identically handled fieldbus interface for the instruments:

Configurable data bus width (write/read window): [8]-16-20-24-32-4-byte I/O

According to the handshake procedure for write and read purposes described here. Only for selected, pre-defined data types, which are described here

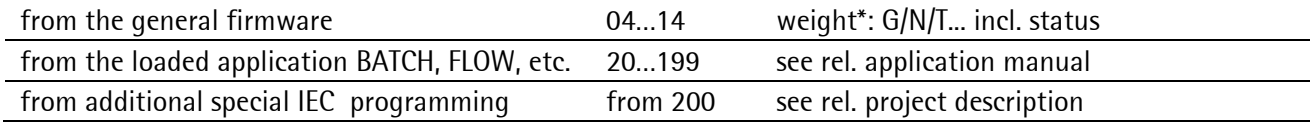

Thereby, one or several scales can be integrated under a communication master, e.g.

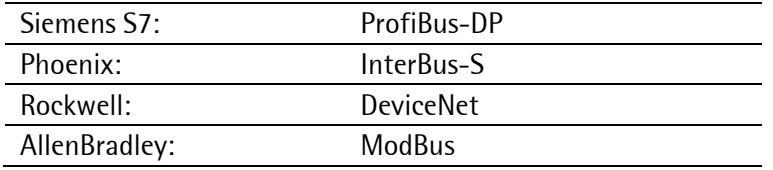

**Note:** Data at the fieldbus are handled at intervals of 20 ms in the internal PR 5510 PLC.

The fieldbuscards are not suitable for active connection of I/O-modules, but only as a passive fieldbus data interface, see Chapter [2.2](#page-45-0) and [2.5.](#page-50-1)

# <span id="page-5-0"></span>**1.1 PR1721/31 ProfiBus-DP (Slave)**

It is a plug-in card for installation in the instrument, with standard 9-pole D-Sub socket for Profibus connection. The module contains powerful circuitry for connection to ProfibusDP according to IEC61158, ASIC SPC3 chip technology with transfer rates up to 12Mbit/s.

The module is mounted mechanically in rear panel cut-out 1 or 2, and inserted electrically into Slot 4 on the main circuit board by means of the flat cable, see instrument manual.

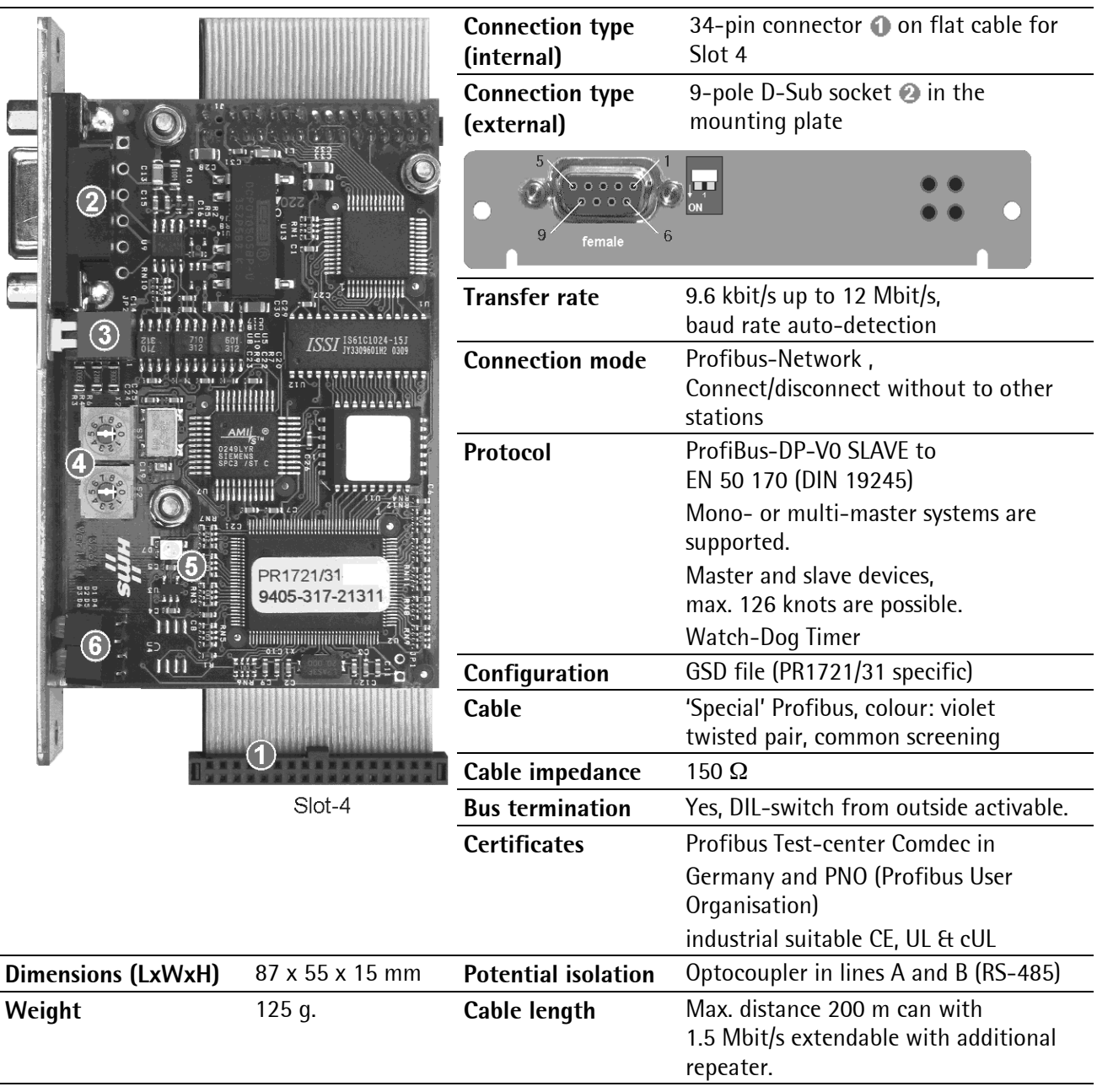

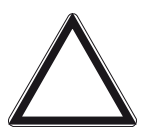

# **Caution!**

**Before installation of the ProfiBus-DP card already existing data must be saved, calibration and configuration data are not lost! After installation of the card, a [COLD] start is required; otherwise, a continuous beep will be output.** 

Note: The ProfiBus card is supported from PR5510 firmware release 3.12. Using PR1721/31 is not possible, if another option is already fitted on Slot 4.

#### <span id="page-6-0"></span>**1.1.1 Display and Controls**

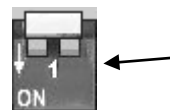

The terminating resistors can be switched on and off by pressing switch  $\odot$ , see Chapter [1.1.6.](#page-9-1)

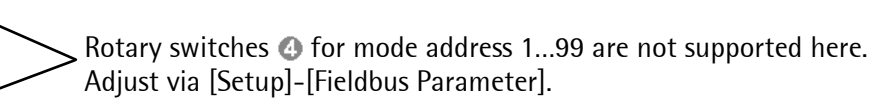

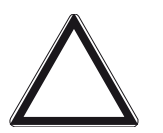

**Caution! Make sure that the two rotary switches**  $\bullet$  **are set to position 0!** 

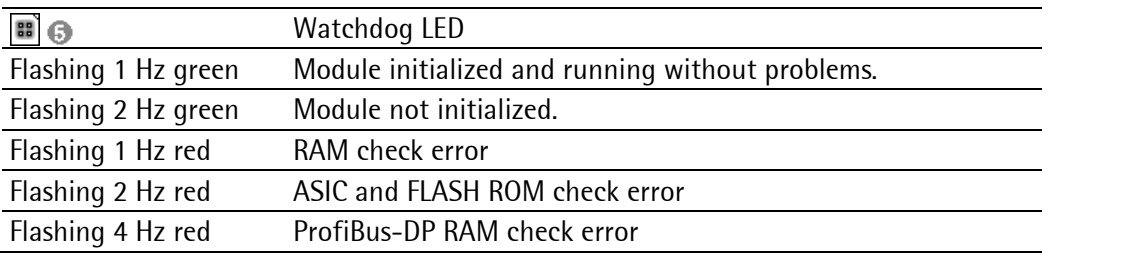

```
Front panel display: [Setup]-[IO-Slots] \frac{1510t}{\text{LED}:-1 - -2 - -3 - -4 - 4}
```
or mounting plate (rear panel):

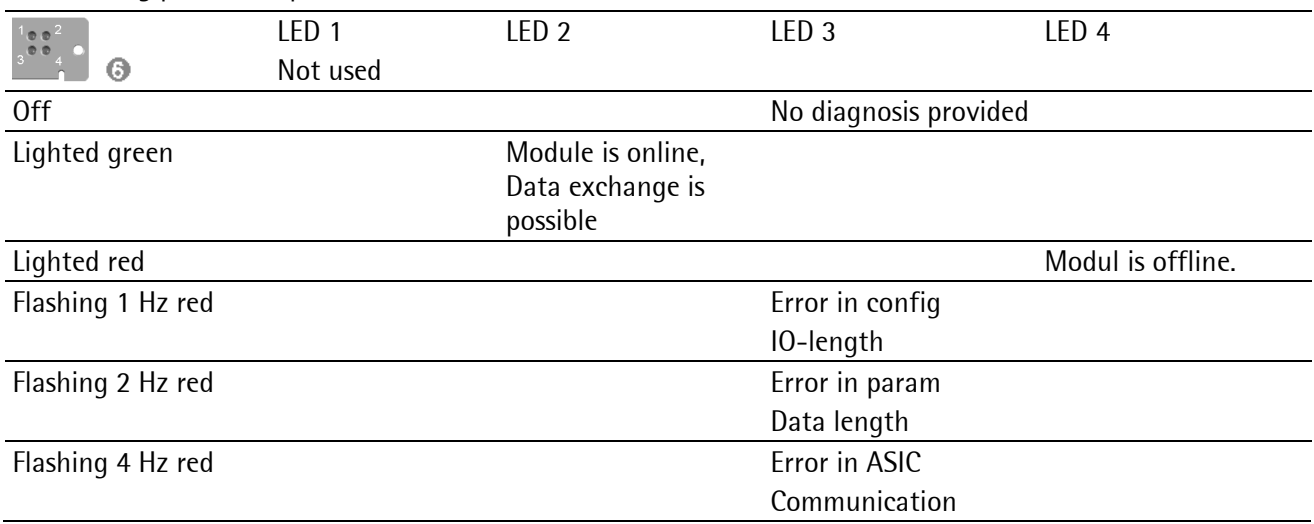

### <span id="page-7-0"></span>**1.1.2 Basic Function**

The bus module is optimized for use in powerful automation equipment such as drives, operating terminals, industrial scales and control systems.

The embedded Profibus module is a complete ProfiBus-DP slave. It includes all the analog and digital components for a powerful Profibus link. The module is certified and has been tested for interoperability with all leading ProfiBus master modules. The on-board microprocessor handles the entire ProfiBus communication automatically, thus relieving the main processor of the automation unit completely from the workload due to Profibus protocol handling.Characteristic for the basic functions of Profibus-DP is a centrally oriented data exchange between master and slaves. The so-called Class-1 master DPM1 (e.g. automation system such as a PLC) handles the cyclical exchange of process data with the slaves (actuators, I/O) in a fixed sequential order, whereby the data to be exchanged are pre-projected.

With Profibus, the network access corresponds to the 'token bus' method for active stations and to the 'master-slave' method for passive stations, as defined in EN 50170, volume 2.

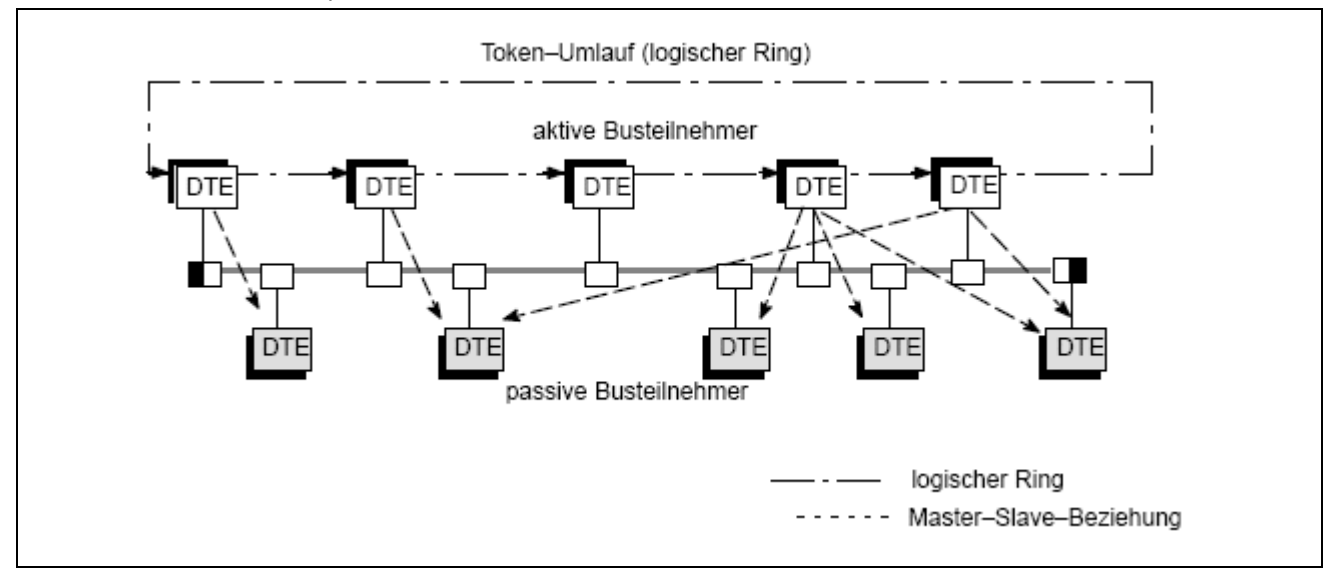

#### **Legend**

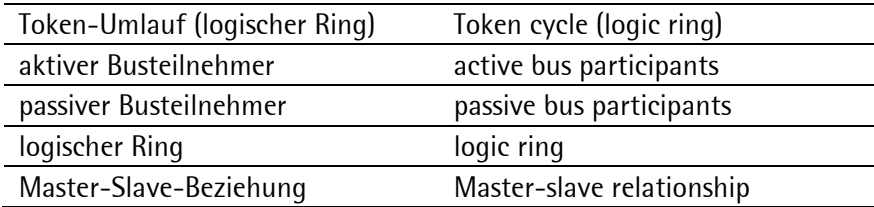

**Note:** We recommend using the relevant technical literature, or consultation of a ProfiBus specialist.

### <span id="page-8-0"></span>**1.1.3 General Bus-Topologie**

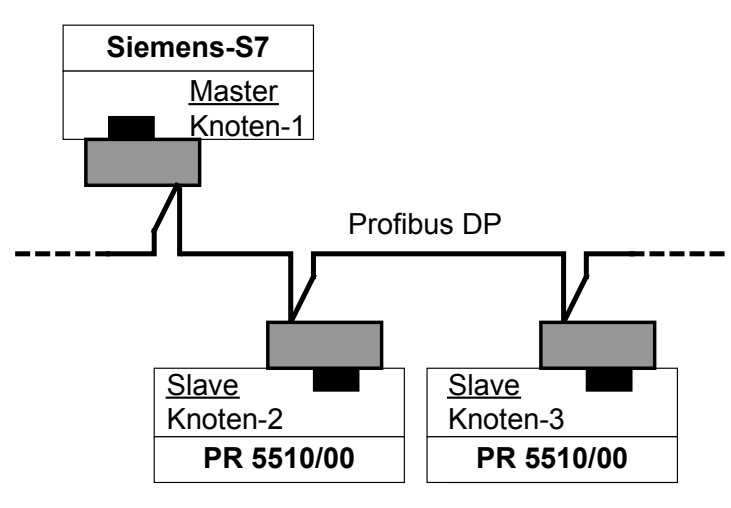

#### <span id="page-8-1"></span>**1.1.4 9-Pole D-Sub Socket Allocation**

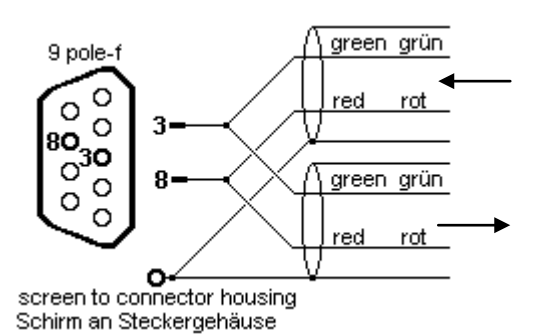

**Master (file 'GWT\_5610.GSD' loaded)**

- Special Profibus-Connector (In/Out-Loop)
- Bus-Termination-resistors (switchable)
- Special-Profibus-cable (colour: violet)
- Transmission (EIA RS-485)
- Special Profibus-Connector (In/Out-Loop)
- Bus-Termination-resistors (switchable)

#### **Slaves**

[Setup]-[Fieldbus Parameter]

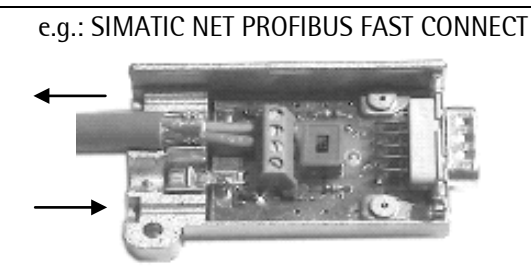

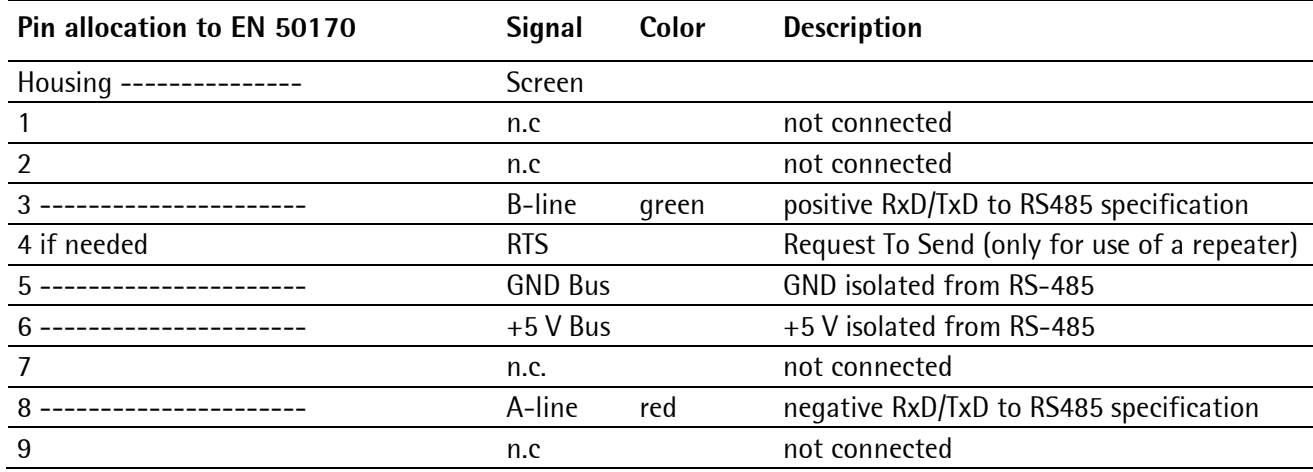

#### <span id="page-9-0"></span>**1.1.5 Twisted Pair Cabling**

**Note:** Use only professional network components: e.g. SIMATIC NET PROFIBUS FAST CONNECT

#### **Special two-wire cable**

Cable sheath: violet (Profibus id. color)

Screen: Meshed sheating

Conductor:

Signal B red (only recommendation)

Signal A green (only recommendation)

The segment length dependent on transfer rate and cable type (note manufacturer specifications) must be taken into account.

1.000 m for transfer rates up to 93.75 kBit/s

800 m for a transfer rate of 187.5 kBit/s

400 m for a transfer rate of 500 kBit/s

200 m for a transfer rate of 1.5 MBit/s

100 m for a transfer rate of 3, 6, and 12 MBit/s

With longer cables, a repeater must be used.

#### <span id="page-9-1"></span>**1.1.6 Bus Termination**

The end nodes in a Profibus-DP network must be fitted with termination resistors, to prevent reflections in the bus cable.

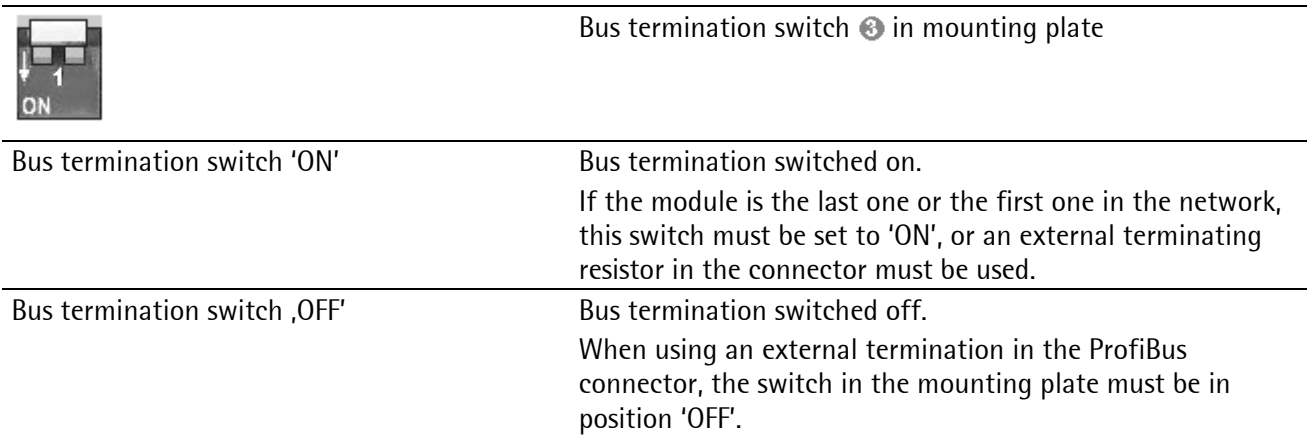

#### **Example:** when using a repeater **Bustion Example:** when using a repeater

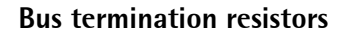

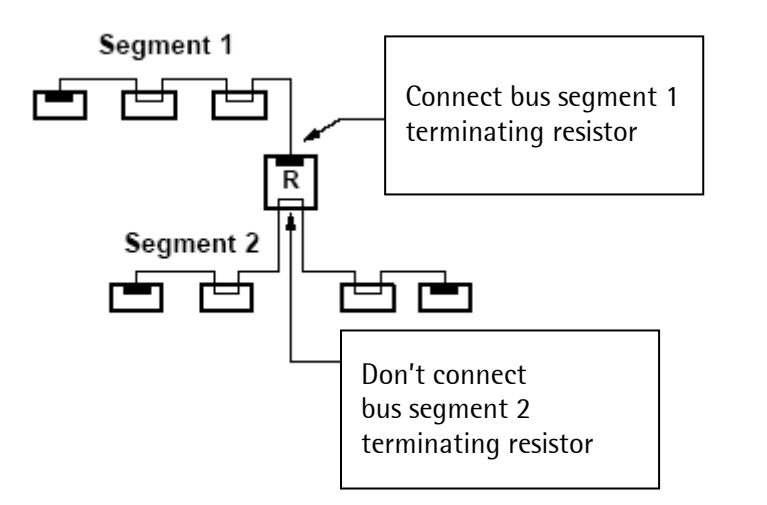

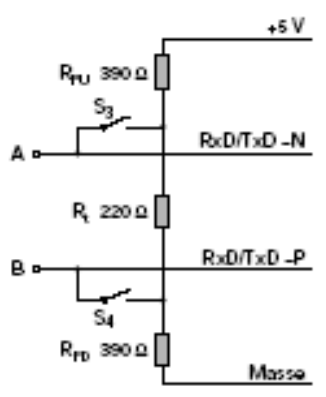

### <span id="page-10-0"></span>**1.1.7 PR5510 Fieldbus Parameter**

After [Erase], the following settings for the [Setup]-[Fieldbus Parameter] must be entered:

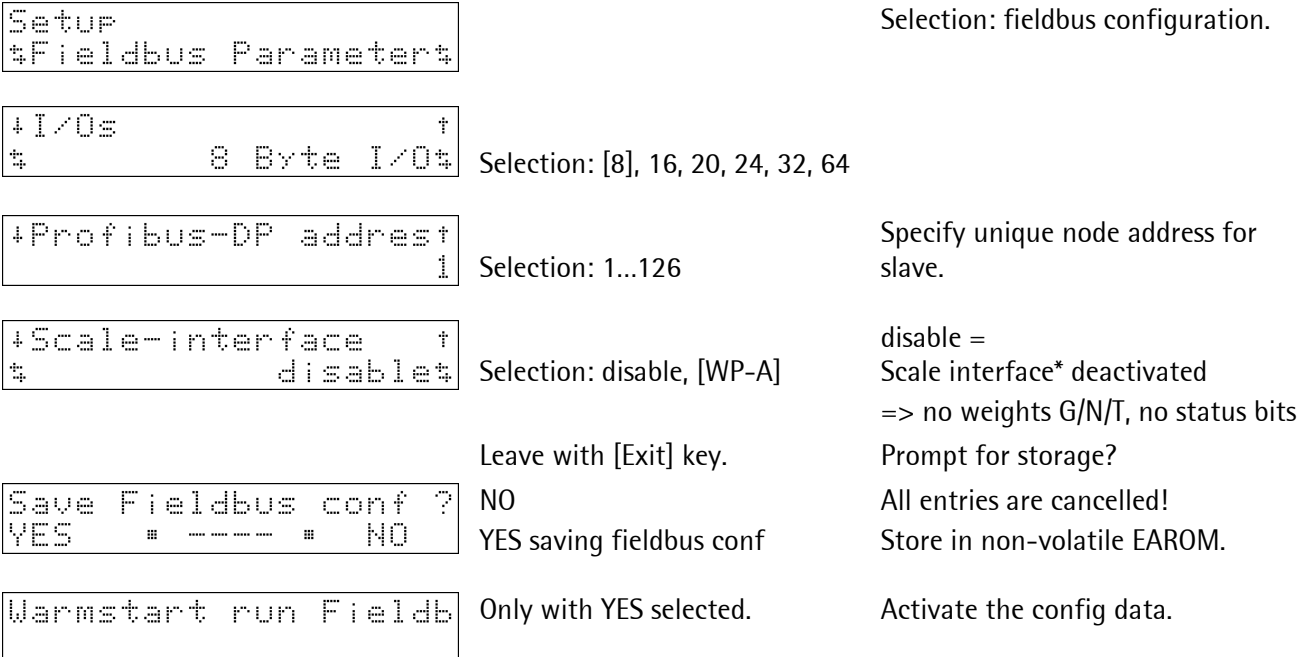

\* [standard] setting, IEC61131 special programming required!

**Notes:** Independent of the adjusted I/O data bus width, the contained information must always be transmitted consistently (see also GSD file in Chapter [1.1.8\)](#page-10-1). With e.g. a Siemens PLC, this is organized by System function modules SFC14 und SFC15. Load the relevant GSD file for adjustment of the 'master'!

#### <span id="page-10-1"></span>**1.1.8 GSD File**

For commissioning of the PR1721/31-slaves, the relevant approved GSD file must be loaded into the master. The file is edited/editable in ASCII text format, the ident is approved by the PNO.

**Note:** The file is stored on the CD (directory 'Fieldbus' of the according instrument) supplied with the unit. The current file is also available for download via the Internet: http://www.sartorius-mechatronics.com [Downloads]

# <span id="page-11-0"></span>**1.2 PR1721/32 InterBus–S (Slave)**

It is a plug-in card for installation in the instrument, with 2 x standard 9-pole D-Sub socket + plug for InterBus connection. The module is based on the latest Interbus chip technology with transfer rates of 500 kbits/s and 2 Mbits/s.

The module is mounted mechanically in rear panel cut-out 1 or 2, and inserted electrically into Slot 4 on the main circuit board by means of the flat cable, see instrument manual.

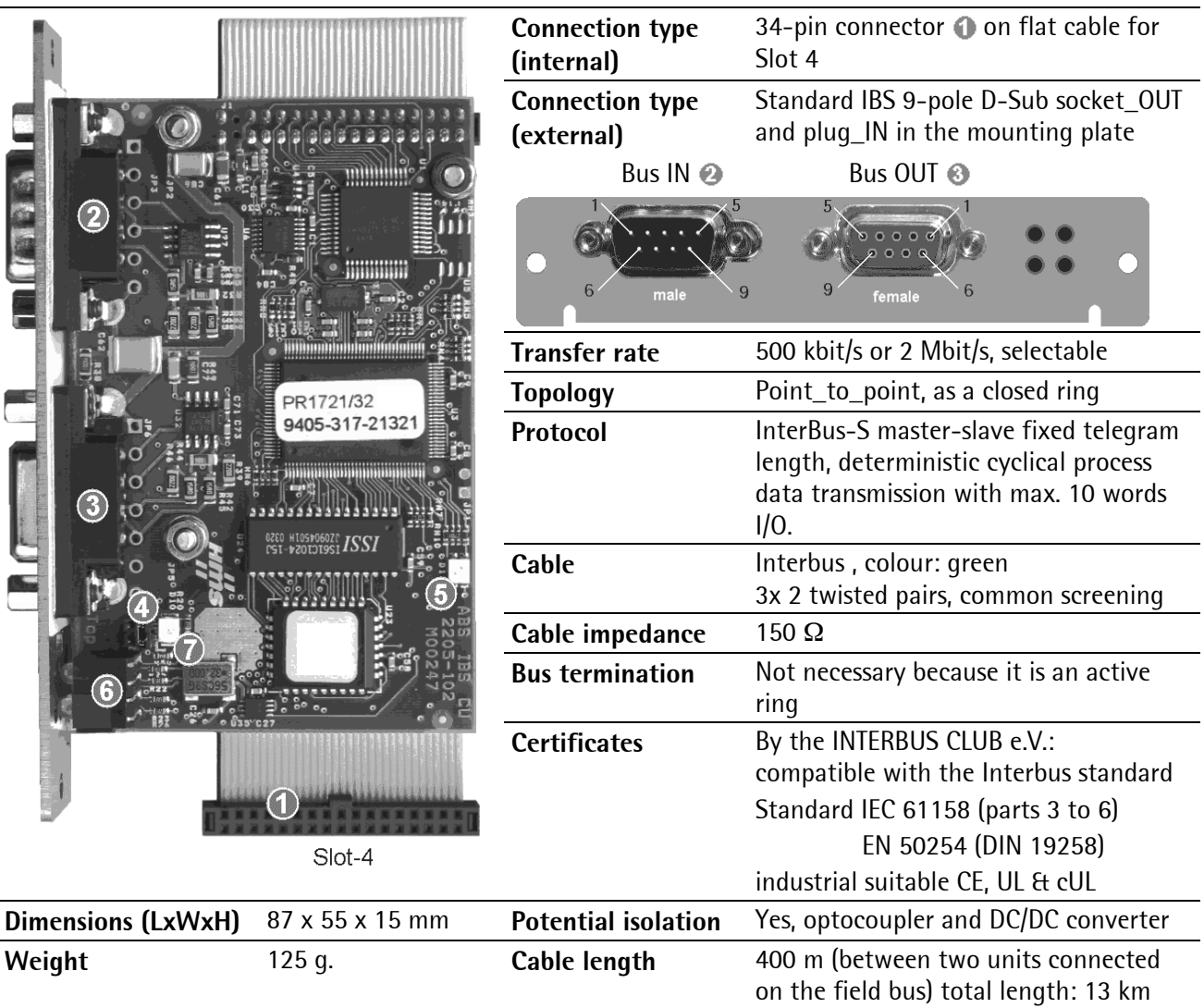

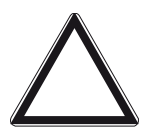

# **Caution!**

**Before installation of the InterBus-S card already existing data must be saved, calibration and configuration data are not lost!** 

**After installation of the card, a [COLD] start is required; otherwise, a continuous beep will be output.** 

Note: The InterBus-S card is supported from PR5510 firmware release 3.12. Using PR1721/32 is not possible, if another option is already fitted on Slot 4.

# <span id="page-12-0"></span>**1.2.1 Display and Controls**

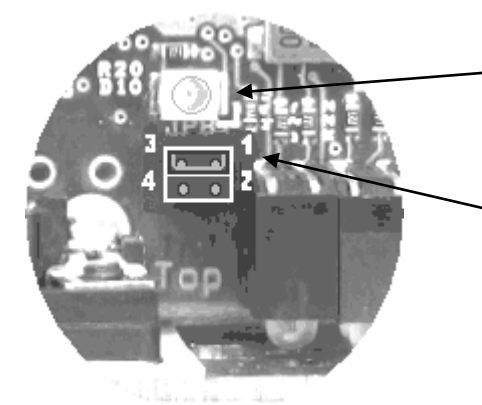

 $-\text{LED} \odot$  is lit, when the operating voltage is applied.

The transfer rate is selected using the 2-pole jumper  $\bigcirc$ .

 $3 - 1 = 2$  Mbit/s

 $4 - 2 = 500$  kbit/s

The position (selected transfer rate) is saved only by supply voltage switch-on.

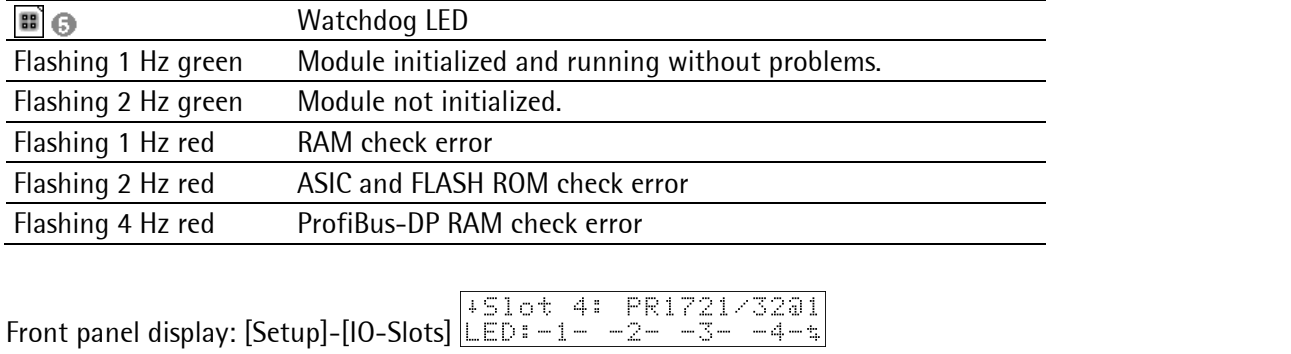

or mounting plate (rear panel):

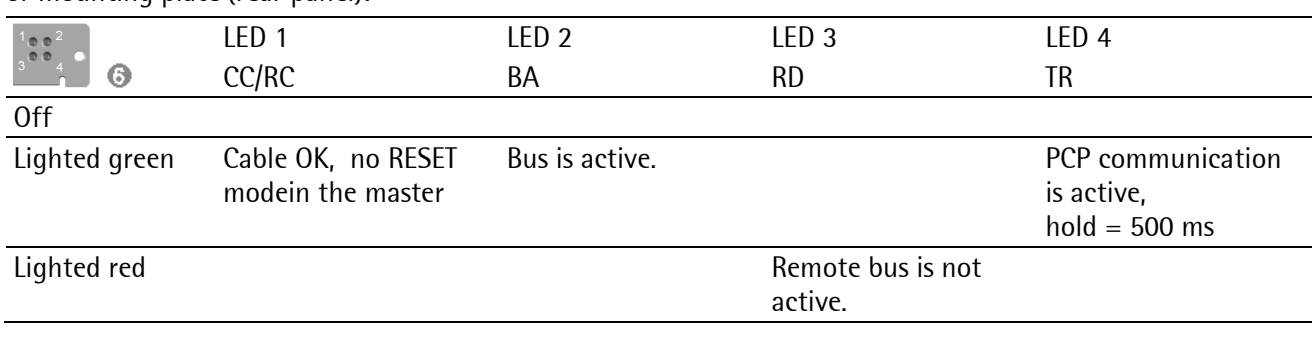

### <span id="page-13-0"></span>**1.2.2 Basic Function**

The InterBus module is a complete Interbus-S slave. It contains all analog and digital components for connection into a powerful InterBus system for cable-bound RS-422 transmission. The module is certified and tested for interoperability with leading Interbus master modules, e.g. made by Phoenix Contact. The on-board microprocessor handles the overall Interbus communication automatically, i.e. the PR5510 main processor is completely discharged from protocol handling.

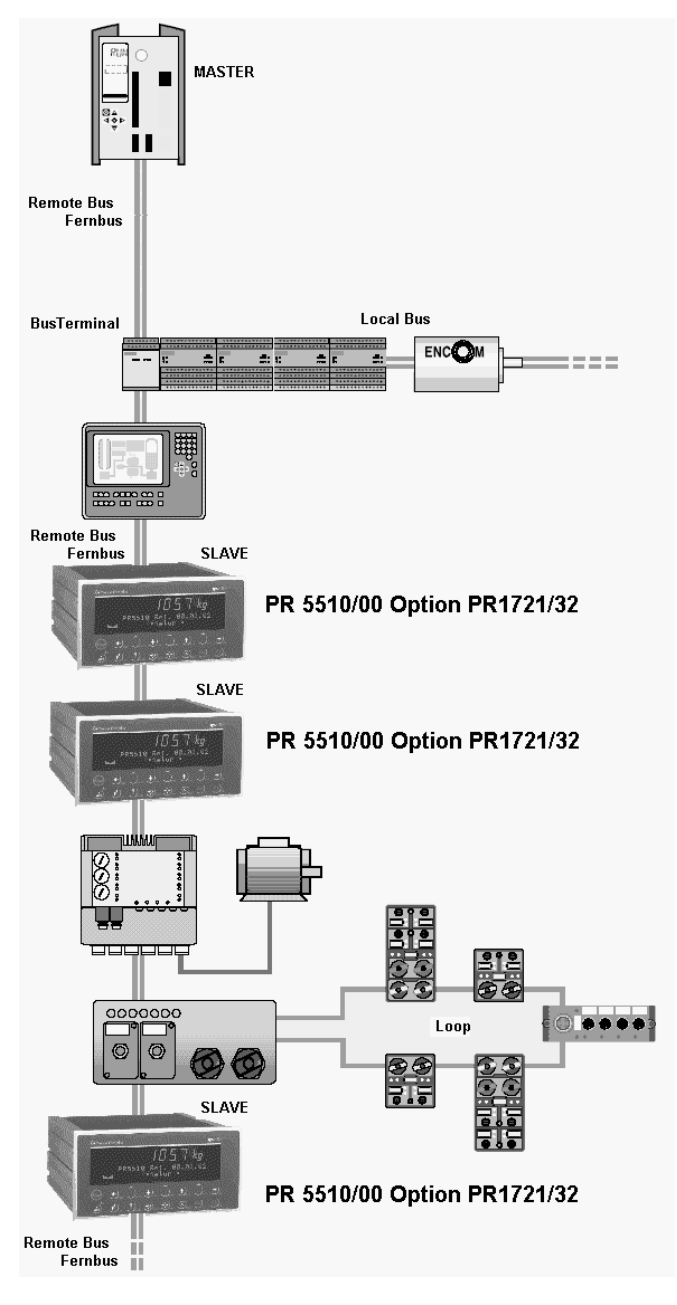

The Interface module is the master (generation G3 or G4 today), which controls data communication. The module transfers the output data to the corresponding modules, receives input data and monitors the data transfer. Moreover, diagnosis messages are displayed and error messages are output to the host system.

The Anschaltbaugruppe is connected with the other units on the bus via the remote bus. A branch thereof is called a remote bus tap. Remote bus units can be special bus terminals, defined I/O modules, or instruments such as robots, motor actuators or operating units or PR1721/32 slaves.

The bus terminal is connected to the remote bus. The decentral local busses with the I/O modules, which provide the connection between INTERBUS and sensors or actuators, branch off from the bus terminal. The bus terminal regenerates the data signal (repeater function) and ensures potential isolation between bus segments.

The local bus branches from the remote bus via a bus coupler module. It provides the connection between units connected on the local bus. Branches at this level are not permitted.

Sensors and actuators distributed decentrally at machines or systems are connected into a network by means of the InterBus loop (only with G4 master).

InterBus is the only bus system which uses only one protocol frame for the messages of all bus units according to the 'Summenrahmenverfahren'.

**Note:** We recommend using the relevant technical literature, or consultation of a InterBus specialis.

#### <span id="page-14-0"></span>**1.2.3 General Bus-Topologie**

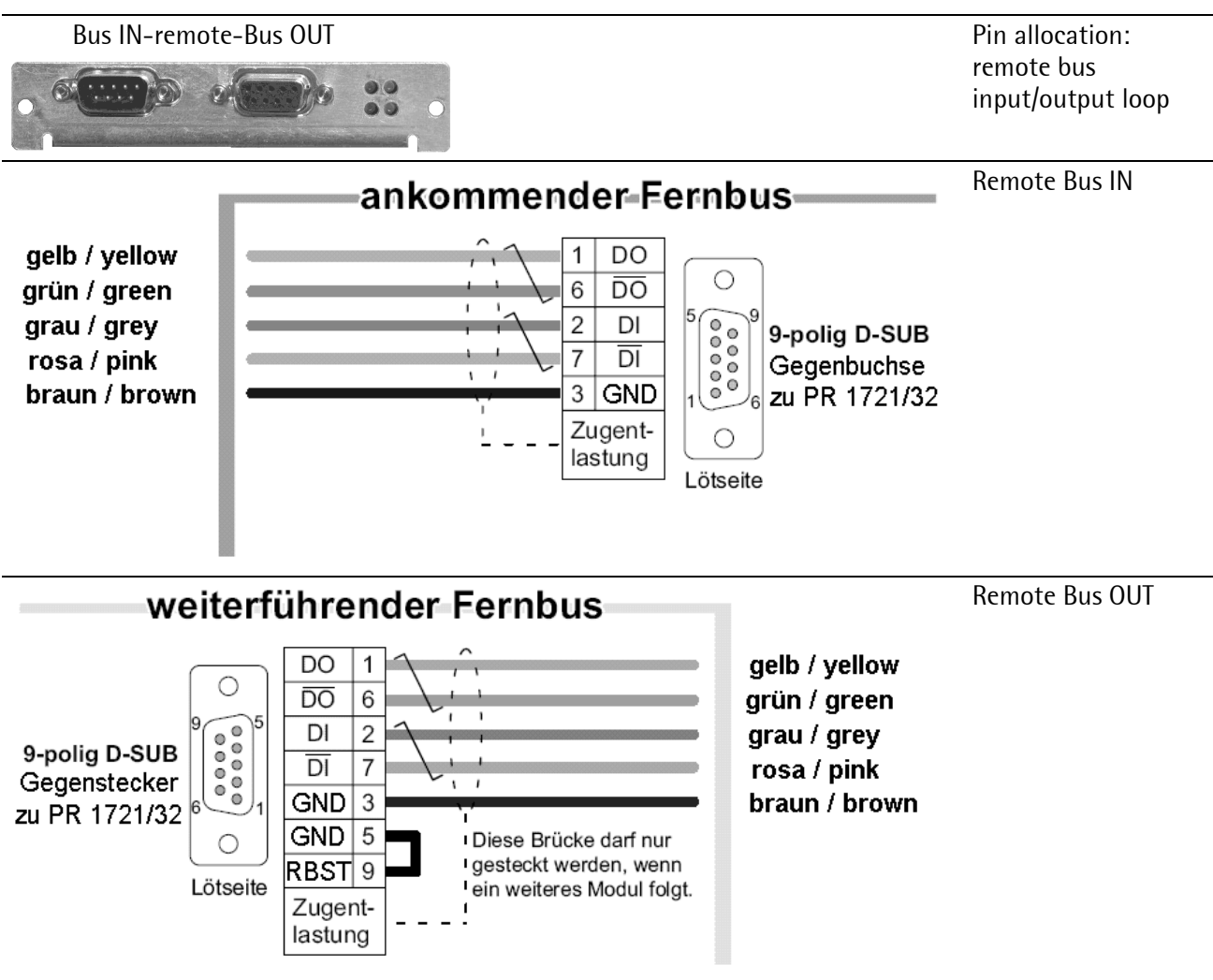

The bus signal is looped through every module (ring topology). The input and the output side should be connected. The bus arrives on pin no. 2-7 and continues at 1-6. A jumper (5-9) in the output informs the instrument that the bus is continued.

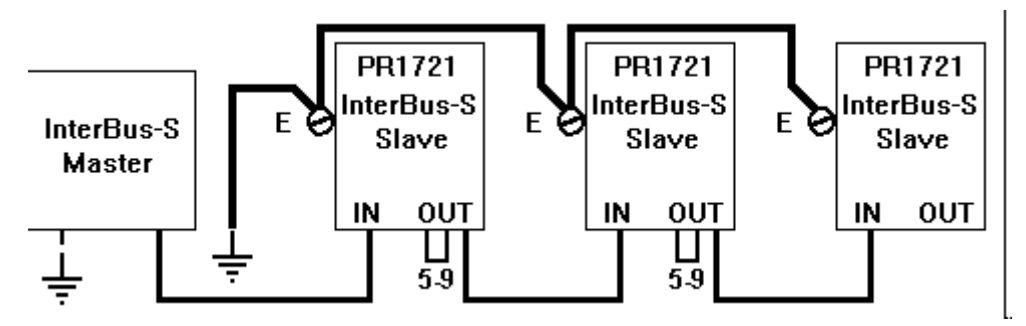

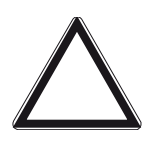

#### **Caution!**

**Take care that the potential compensation between the PR instruments (slaves) and the Anschaltbaugruppe (master) is ensured!** 

Bus cabling with screened, twisted-pair cable (3x 2) inclusive of screened D-Sub connectors (metal housing). Prefabricated cables in standard lengths are available.

**Recommendation:** Use special IBS cable (available from special dealers).

### <span id="page-15-0"></span>**1.2.4 9-Pole D-Sub Connector Allocation**

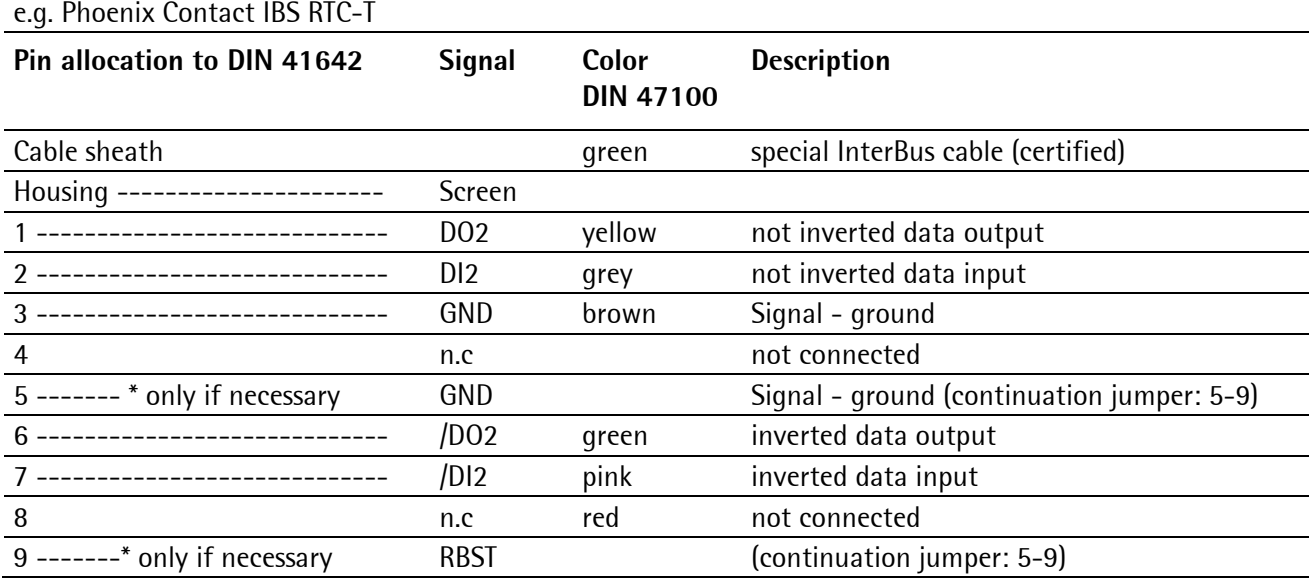

# <span id="page-15-1"></span>**1.2.5 Twisted Pair Cabling**

**Note:** Use only professional Interbus components: e.g. Phoenix Contact IBS RTC-T

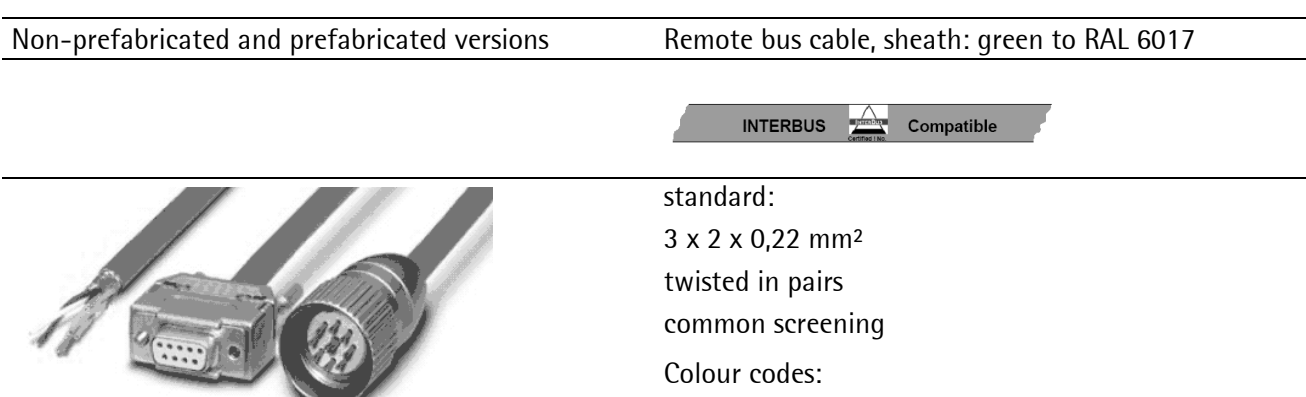

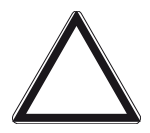

#### **Caution!**

**Remove insulation according to connector standard.** 

**Conductor pairs must remain twisted directly up to the connecting terminals!** 

DIN 47100

#### <span id="page-16-0"></span>**1.2.6 PR5510 Fieldbus Parameter**

After [Erase], the following settings for the [Setup]-[Fieldbus Parameter] must be entered:

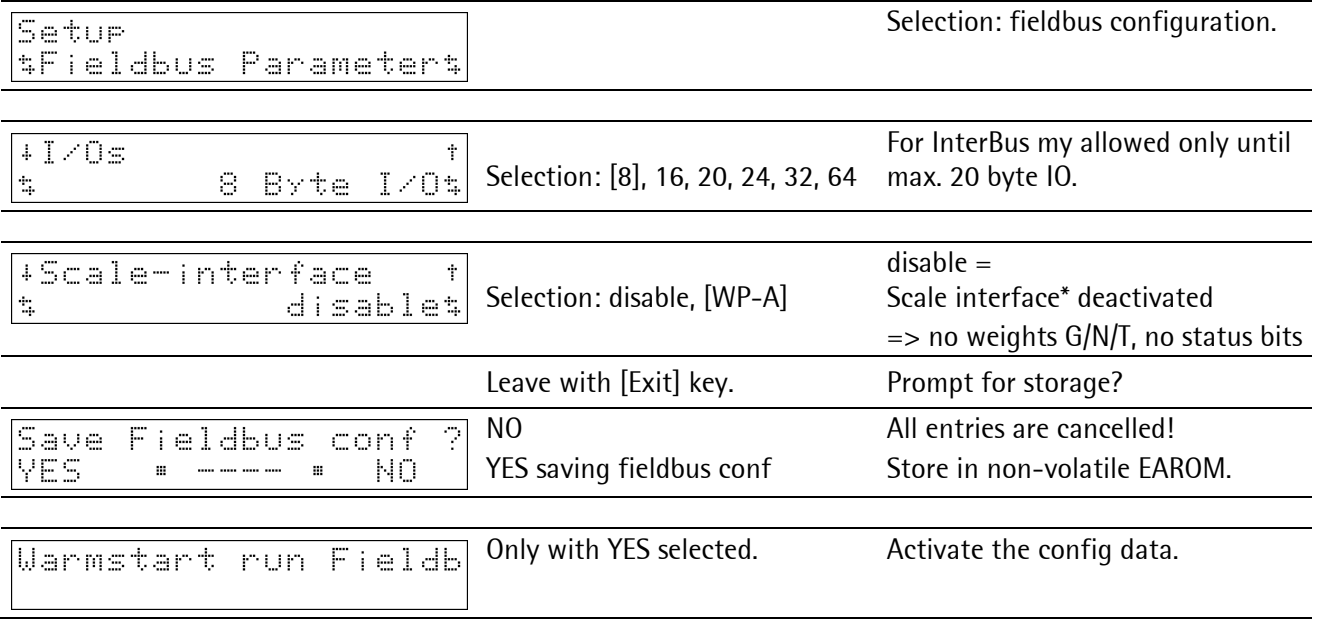

\* [standard] setting, IEC61131 special programming required!

Data allocation to the units on the bus is by means of the physical location of the units in the Interbus system rather than by determination of a bus address by means of DIL or rotary switch. Accordingly, provisions during software configuration in [Setup-fieldbus param] of the PR instruments are omitted!

Only the transfer rate (default = 500 kbit/s) must be selected by means of a jumper (default = 4-2) on the PR 1721/32 module itself, see Chapter [1.2.1.](#page-12-0) It is indispensable to do this before switching on the instrument. The value to be selected is determined by the Anschaltbaugruppe (G3 or G4 master).

**Note:** Check, or adjust the transfer rate during installation and before shutting the instrument.

The setting will be taken over only when the supply voltage of PR1721/32 is switched on for the next time.

# <span id="page-17-0"></span>**1.3 PR1721/34 DeviceNet (Slave)**

It is a plug-in card for installation in the instrument, with 5-pole plug-in terminal block for DeviceNet connection. It is a complete DeviceNet adaptor (slave) with CAN controller and transfer rates up to 500kbits/s. The module is mounted mechanically in rear panel cutout-1 or 2, and inserted electrically into Slot 4 on the main circuit board by means of the flat cable, see instrument manual.

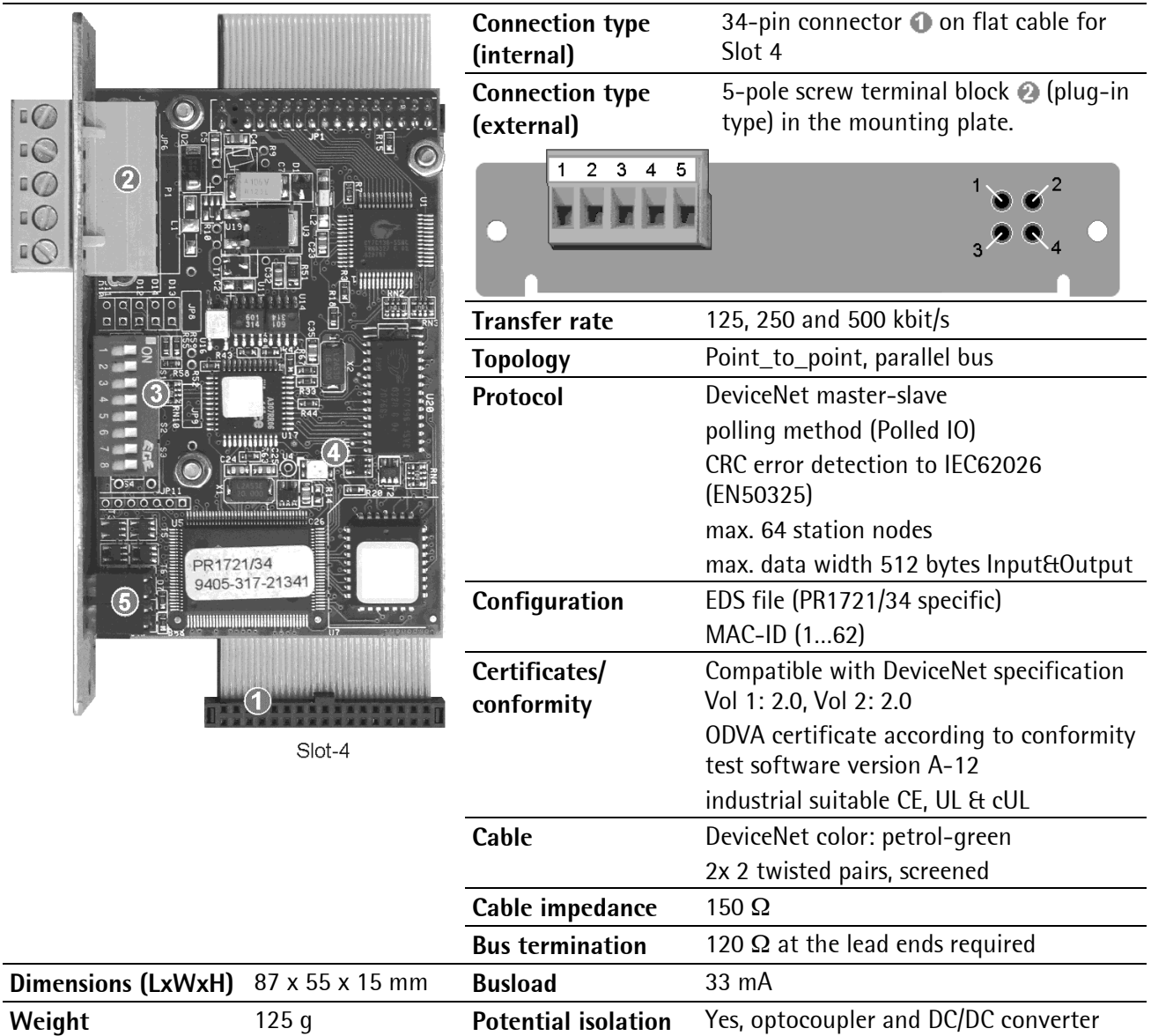

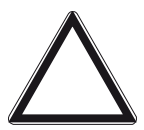

# **Caution!**

**Before installation of the DeviceNet card already existing data must be saved, calibration and configuration data are not lost!** 

**After installation of the card, a [COLD] start is required; otherwise, a continuous beep will be output.** 

Note: The DeviceNet card is supported from PR5510 firmware release 3.12. Using PR1721/34 is not possible, if another option is already fitted on Slot 4.

## <span id="page-18-0"></span>**1.3.1 Display and Controls**

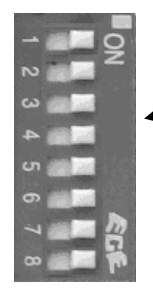

The DIL switch  $\bigcirc$  is not supported here. Adjust via [Setup]-[Fieldbus Parameter].

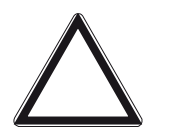

**Caution!**

**Make sure that the switches 1…8 are set to position 'ON' before and after installation!** 

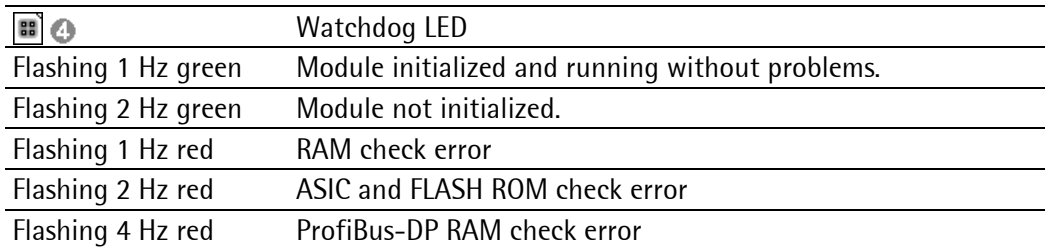

Front panel display: [Setup]-[IO-Stots] 
$$
\boxed{\frac{1510 \pm 4! \text{ PR1721} \times 34.01}{\boxed{\text{LED1} - 1 - -2 - -3 - -4 - \frac{4}{3}}}
$$

or mounting plate (rear panel):

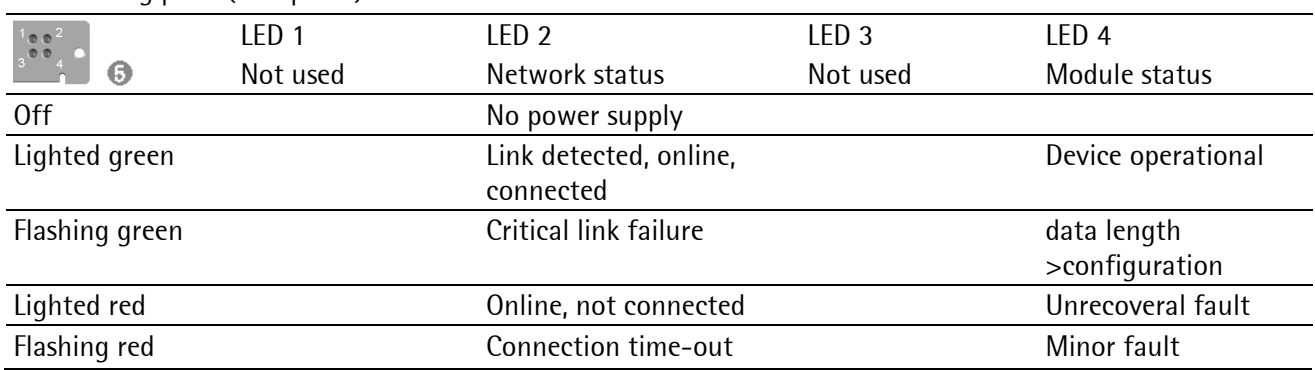

# <span id="page-19-0"></span>**1.3.2 Basic Function**

The DeviceNet module is a complete DeviceNet adaptor (slave). It contains all analog and digital components for connection into a powerful DeviceNet system. The module is ODVA-certified and tested for interoperability with all leading DeviceNet MasterScanner modules. The on-board microprocessor handles the overall DeviceNet bus communication automatically, i.e. it discharges the PR 5510 main processor completely of the DeviceNet protocol handling.

DeviceNet is a worldwide CANbus-based open fieldbus, developed by Allen-Bradley (Rockwell Automation). The DeviceNet specification is available from the independent open user organization "Open DeviceNet Vendor Association" (ODVA).

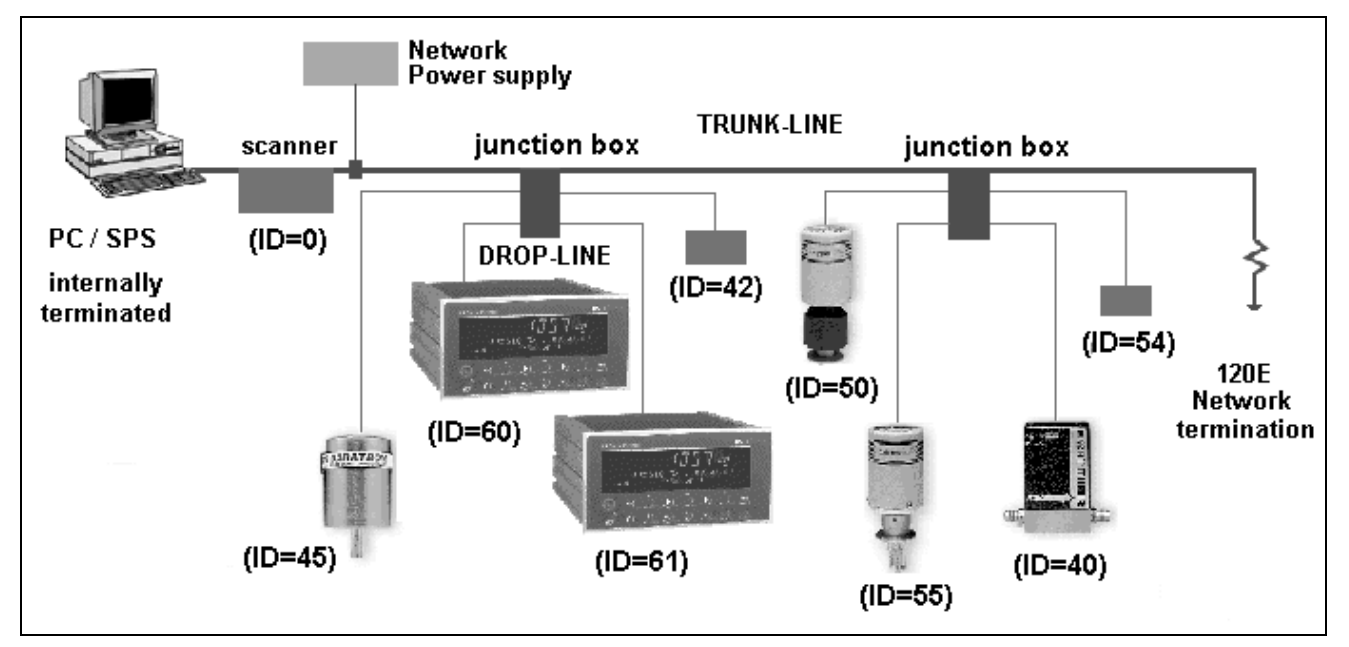

In addition to the data signals, the TRUNK-LINE also includes the supply voltage for all connected units. Therefore, the overall current consumption to be provided by the central network power supply must be taken into account. There are two types of special TRUNK lines for different installation conditions: full or thin.

**Note:** We recommend using the relevant technical literature, or consultation of a DeviceNet specialist.

#### <span id="page-20-0"></span>**1.3.3 General Bus-Topologie**

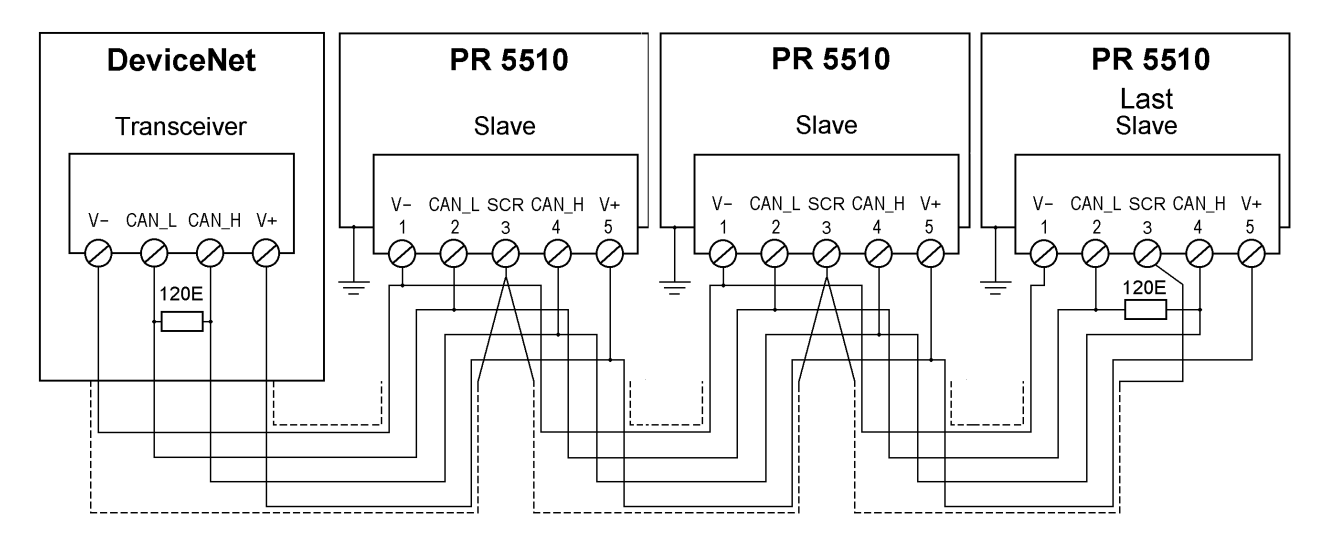

PR1721/34 is energized with 33 mA from the DeviceNet bus supply.

#### <span id="page-20-1"></span>**1.3.4 5-pole terminal block Allocation**

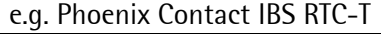

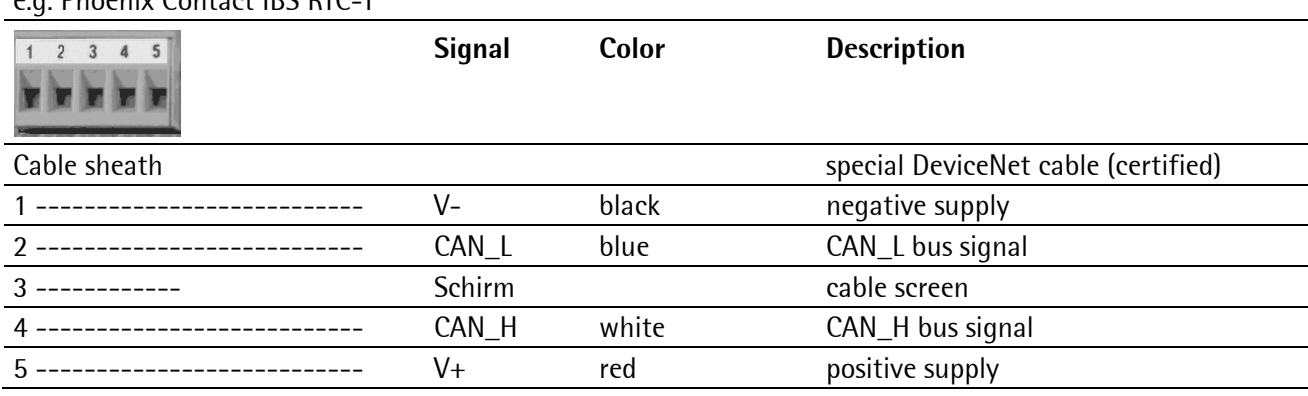

#### <span id="page-20-2"></span>**1.3.5 Twisted Pair Cabeling**

**Note:** Use only professional DeviceNet components.

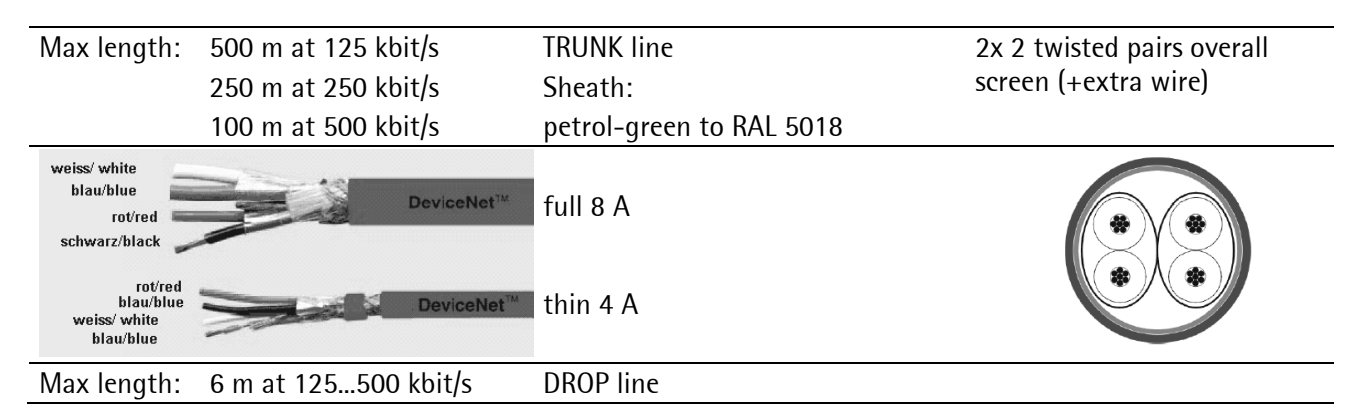

Bus wiring with screened, twisted cable (2x 2).

Bus termination at the two ends by a 120  $\Omega$  resistor.

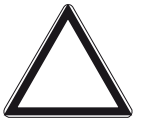

**Caution!**

**The module itself does not have a switchable terminating resistor.** 

#### <span id="page-21-0"></span>**1.3.6 PR5510 Fieldbus Parameter**

After [Erase], the following settings for the [Setup]-[Fieldbus Parameter] must be entered:

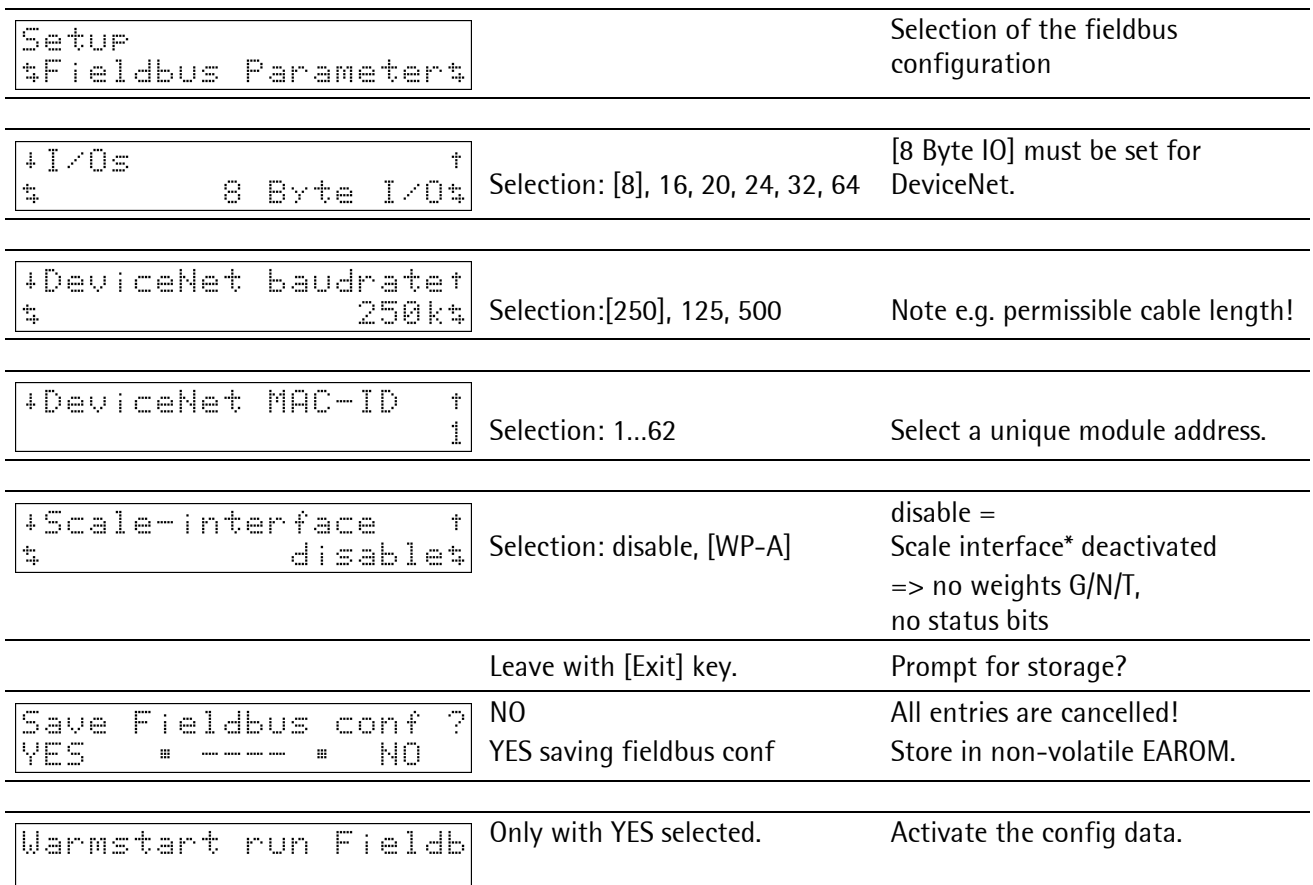

\* [standard] setting, IEC61131 special programming required!

Standard adjustment of data bus width =  $[8 \text{ byte } 10]$  (>8 byte for future extensions)

**Note:** Weight values such as gross, net, tare... are DINT data (4 bytes wide) and can be transmitted with this 'standard' data bus width, incl. the relevant status bits. For this, setting Scale-Interface = WP-A is required.

Characteristic with DeviceNet: Intel dataformat, see Chapter [2.5.](#page-50-1) 

#### <span id="page-21-1"></span>**1.3.7 EDS File**

For PR1721/34 slave commissioning, load the relevant approved EDS (Electronic Data Sheet) into the master. These files are edited/editable as ASCII text format. The ident is ODVA-approved and available in the bus after completing the fieldbus parameter configuration.

**Note:** The file is stored on the CD (directory 'Fieldbus' of the according instrument) supplied with the unit. The current file is also available for download via the Internet: http://www.sartorius-mechatronics.com [Downloads]

# <span id="page-22-0"></span>**1.4 PR1721/36 ProfiNet I/O**

It is a plug-in card for installation in the instrument, with a standard RJ-45 socket for network connection. The module contains a powerful UDP/IP connecting circuitry with transfer rates of 10 and 100 Mbit/s.

The module is mounted mechanically in rear panel cut-out 1 or 2, and inserted electrically into Slot 4 on the main circuit board by means of the flat cable, see instrument manual.

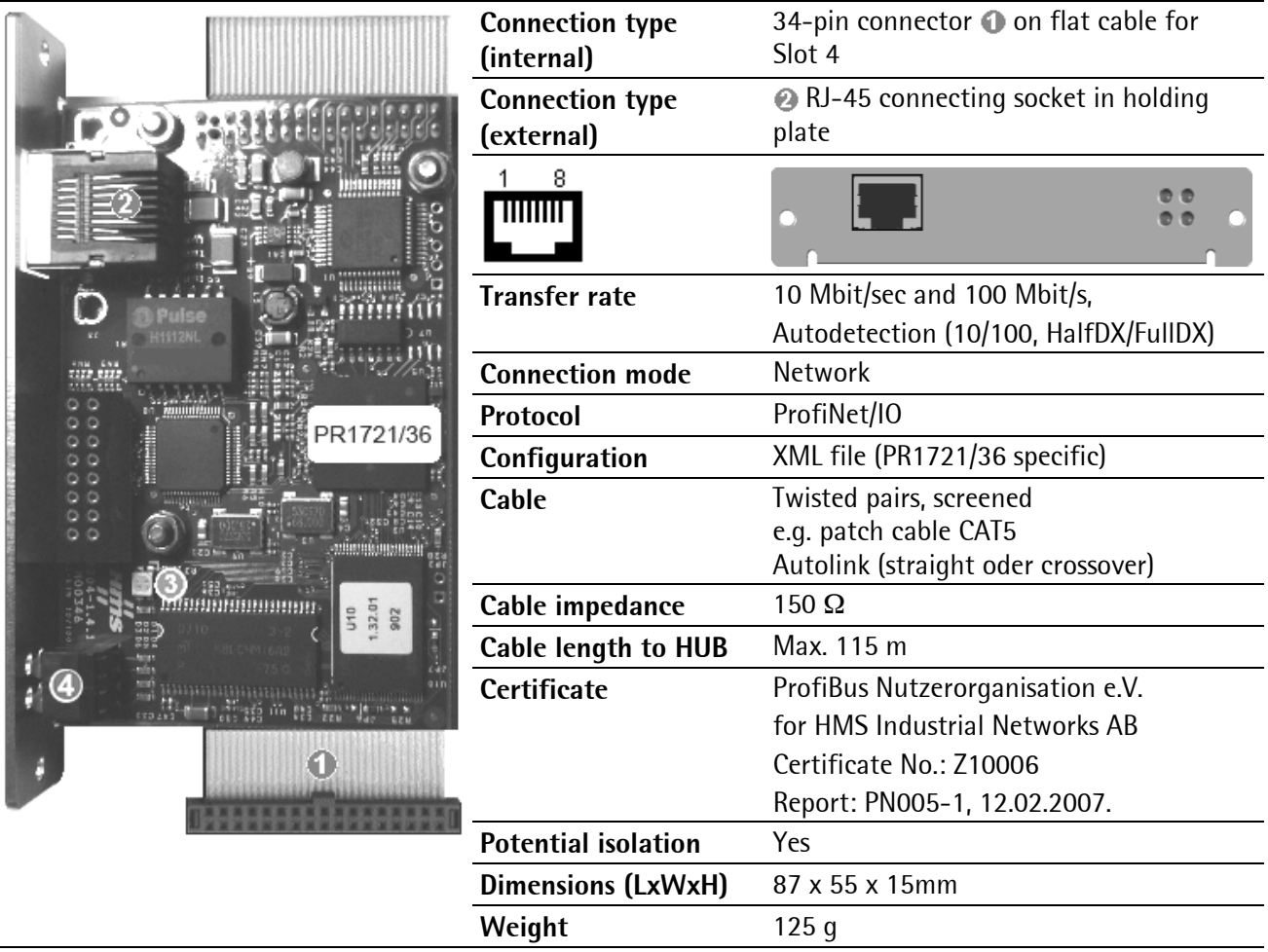

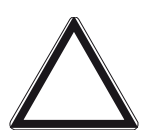

# **Caution!**

**Before installation of the ProfiNet I/O card already existing data must be saved, calibration and configuration data are not lost!** 

**After installation of the card, a [COLD] start is required; otherwise, a continuous beep will be output.** 

**Note:** The ProfiNet I/O card is supported from PR5510 firmware release 3.40. Using PR1721/36 is not possible, if another option is already fitted on Slot 4.

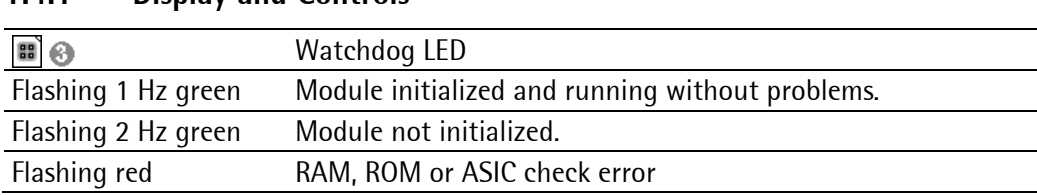

#### <span id="page-22-1"></span>**1.4.1 Display and Controls**

Front panel display: [Setup]-[IO-Slots]  $\frac{+510t}{\sqrt{250t}+1-\sqrt{2}}$  - 3- -4- $\frac{4}{5}$ 

or mounting plate (rear panel):

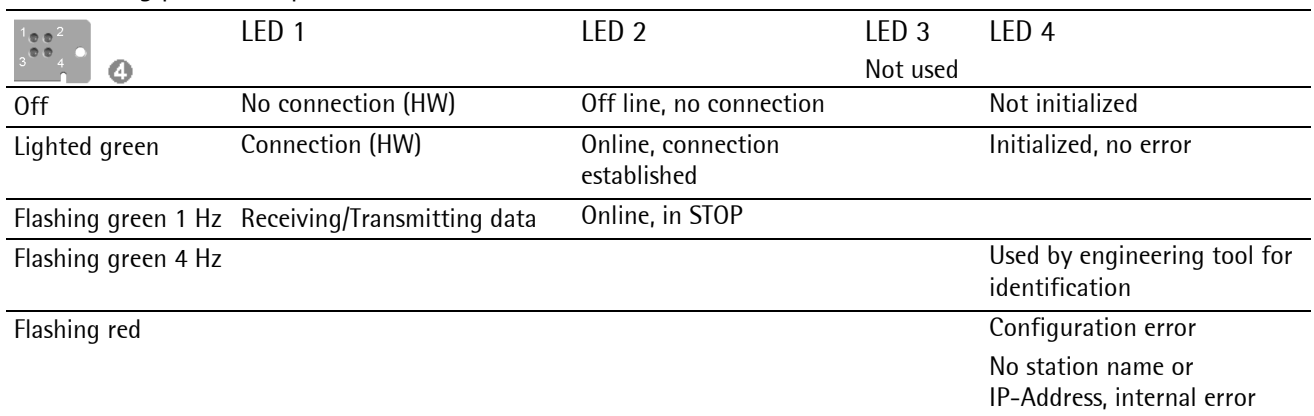

#### <span id="page-23-0"></span>**1.4.2 Network Parameter**

The IP address for the ProfiNet I/O card must be entered manually or automatically, see Chapter [1.6.11.](#page-39-0) 

#### <span id="page-23-1"></span>**1.4.3 Fieldbus Parameter**

After [Erase], the following settings for the [Setup]-[Fieldbus Parameter] must be entered:

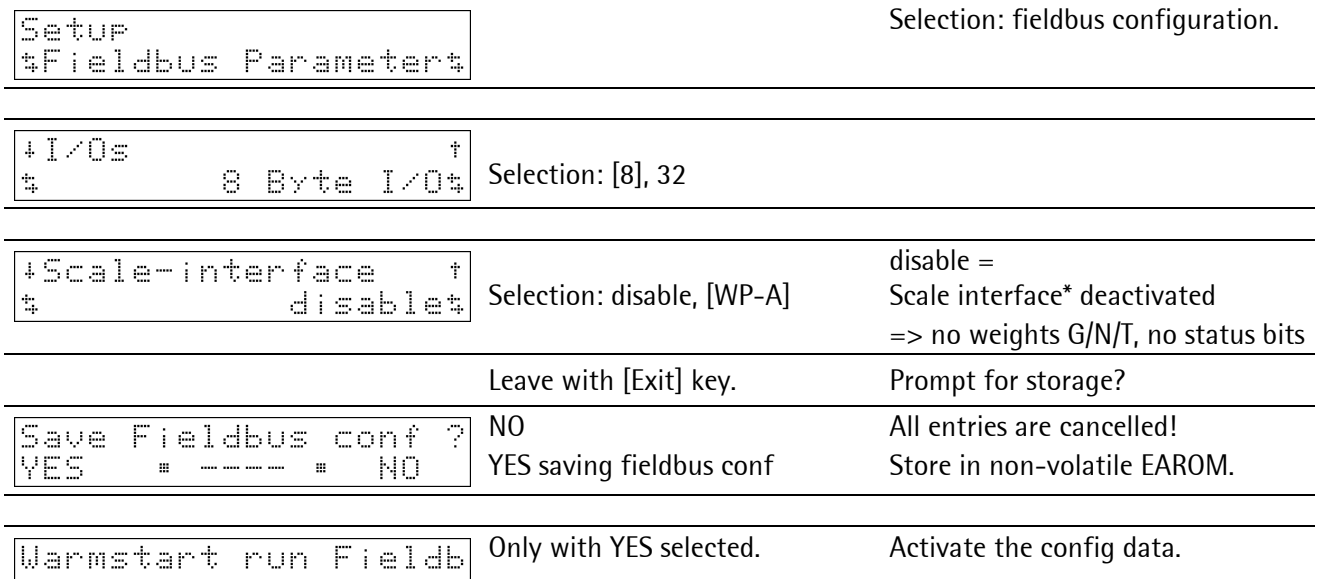

\* [standard] setting, IEC61131 special programming required!

# <span id="page-23-2"></span>**1.4.4 XML File**

For commissioning of the PR1721/36-slaves, the relevant approved XML file must be loaded into the master. The file is edited/editable in ASCII text format, the ident is approved by the PNO.

**Note:** The file is stored on the CD (directory 'Fieldbus' of the according instrument) supplied with the unit. The current file is also available for download via the Internet: http://www.sartorius-mechatronics.com [Downloads]

# <span id="page-24-0"></span>**1.5 PR1721/37 EtherNet-IP**

It is a plug-in card for installation in the instrument, with a standard RJ-45 socket for network connection. The module contains a powerful TCP/IP and EtherNet-IP connecting circuitry with transfer rates of 10 and 100 Mbit/s.

The module is mounted mechanically in rear panel cut-out 1 or 2, and inserted electrically into Slot 4 on the main circuit board by means of the flat cable, see instrument manual.

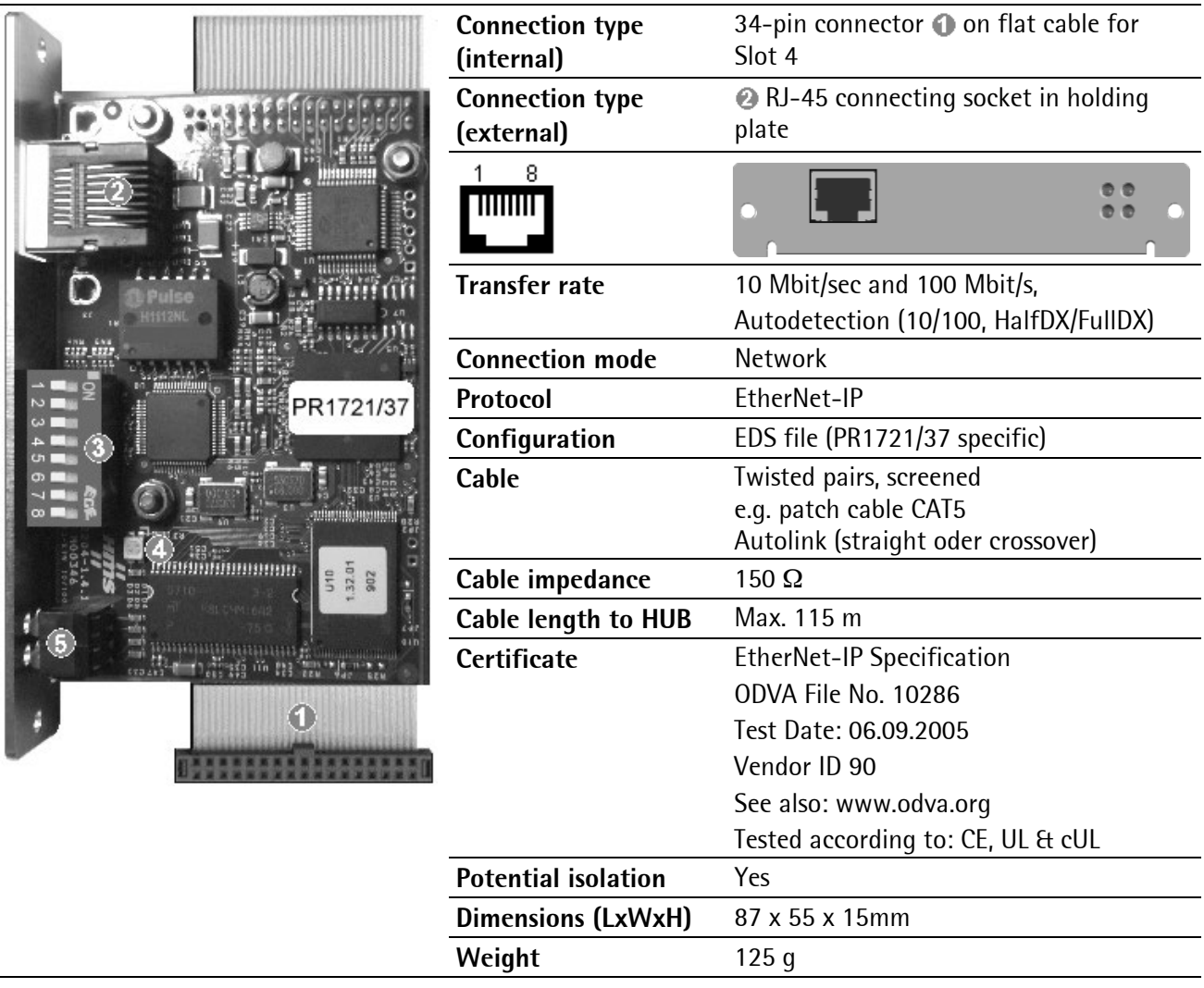

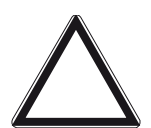

# **Caution!**

**Before installation of the EtherNet-IP card already existing data must be saved, calibration and configuration data are not lost!** 

**After installation of the card, a [COLD] start is required; otherwise, a continuous beep will be output.** 

Note: The EtherNet-IP card is supported from PR5510 firmware release 3.30. Using PR1721/37 is not possible, if another option is already fitted on Slot 4.

### <span id="page-25-0"></span>**1.5.1 Display and Controls**

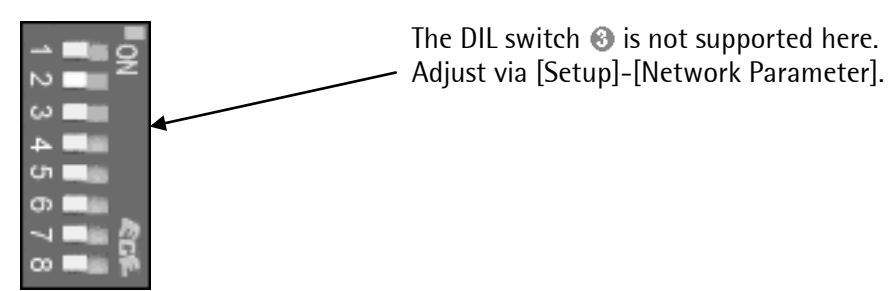

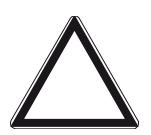

**Caution!**

**Make sure that the switches 1…8 are set to position 'OFF' before and after installation!** 

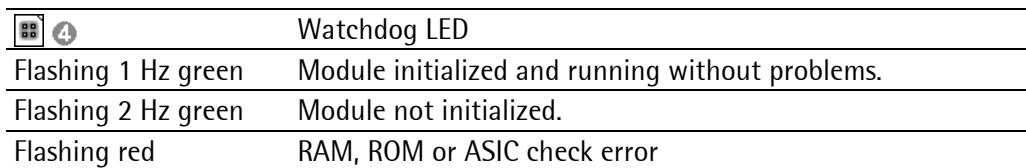

Front panel display: [Setup]-[IO-Slots]  $\frac{1510t}{\boxed{150t - 1 - 2 - 3 - 3 - 4t}}$ 

or mounting plate (rear panel):

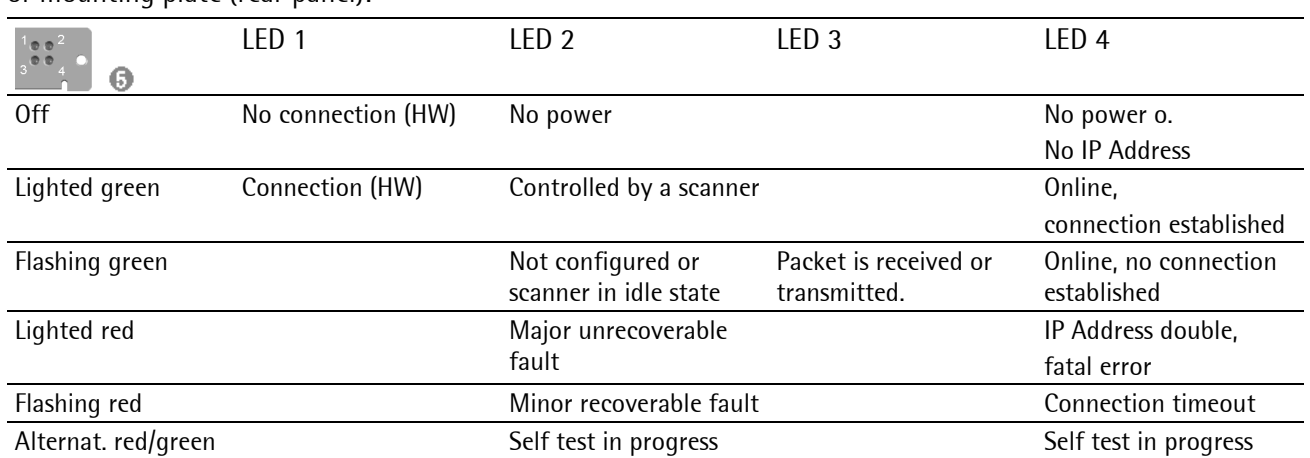

#### <span id="page-26-0"></span>**1.5.2 Network Parameter**

The IP address for the EtherNet-IP card must be entered manually or automatically, see Chapter [1.6.11.](#page-39-0) 

#### <span id="page-26-1"></span>**1.5.3 Fieldbus Parameter**

After [Erase], the following settings for the [Setup]-[Fieldbus Parameter] must be entered:

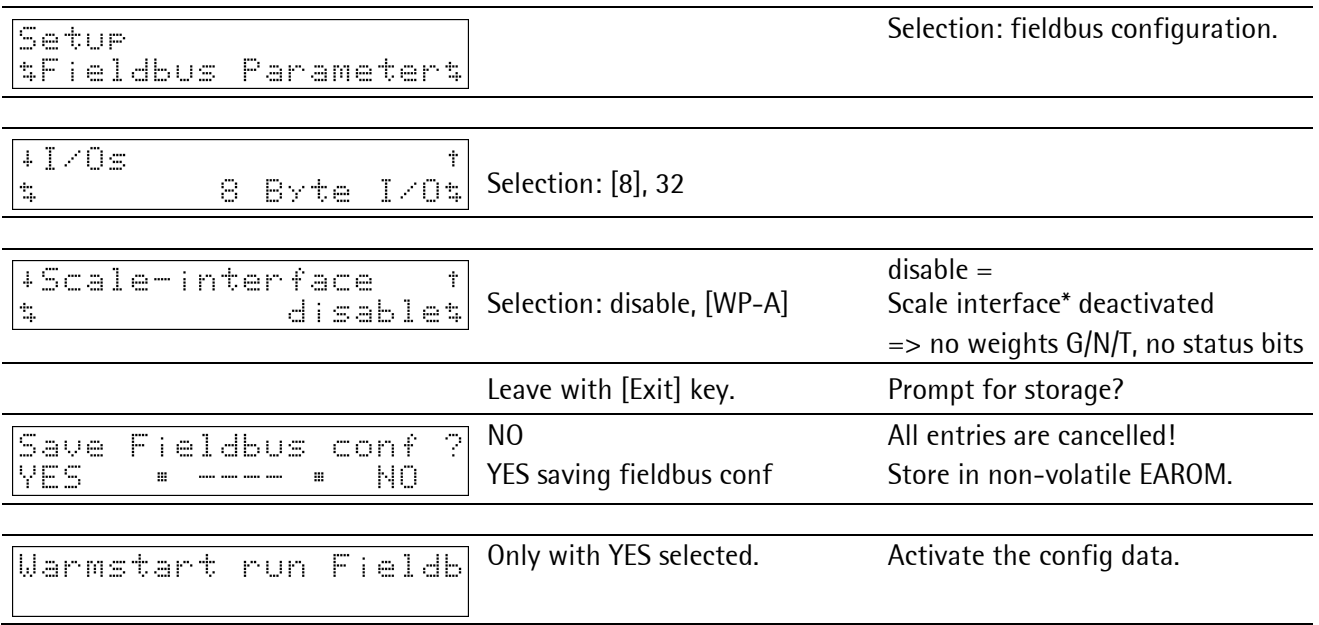

\* [standard] setting, IEC61131 special programming required!

#### <span id="page-26-2"></span>**1.5.4 EDS File**

For PR1721/37 slave commissioning, load the relevant approved EDS (Electronic Data Sheet) into the master. These files are edited/editable as ASCII text format. The ident is ODVA-approved and available in the bus after completing the fieldbus parameter configuration.

**Note:** The file is stored on the CD (directory 'Fieldbus' of the according instrument) supplied with the unit. The current file is also available for download via the Internet: http://www.sartorius-mechatronics.com [Downloads]

# <span id="page-27-0"></span>**1.6 PR5510/14 Ethernet-TCP/IP**

It is a plug-in card for installation in the instrument, with a standard RJ-45 socket for network connection. The module contains a powerful TCP/IP and ModBus-TCP connecting circuitry with transfer rates of 10 and 100 Mbit/s.

The module is mounted mechanically in rear panel cut-out 1 or 2, and inserted electrically into Slot 4 on the main circuit board by means of the flat cable, see instrument manual.

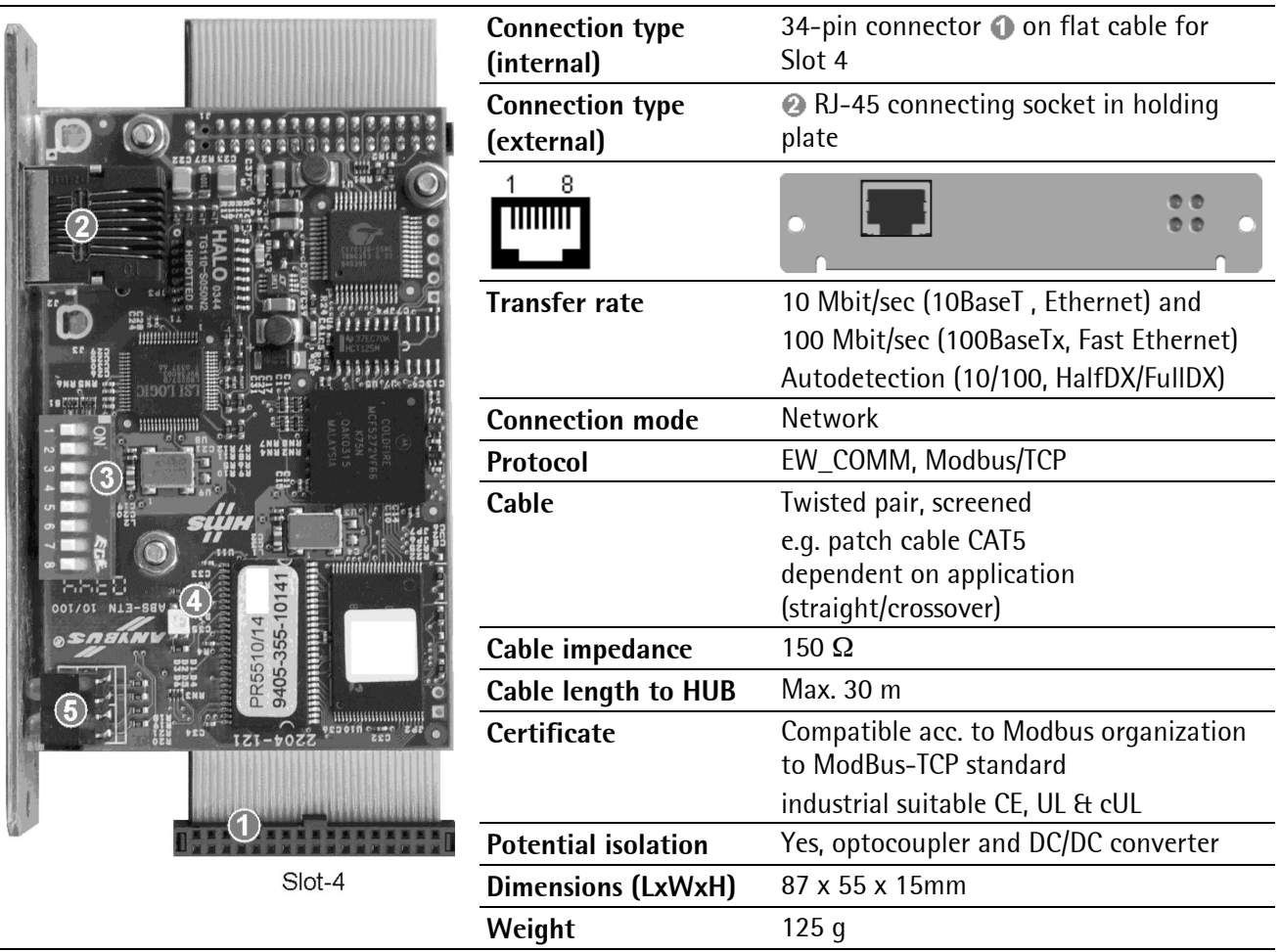

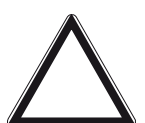

# **Caution!**

**Before installation of the Ethernet-TCP/IP card already existing data must be saved, calibration and configuration data are not lost! After installation of the card, a [COLD] start is required; otherwise, a continuous beep** 

**will be output.** 

**Note:** The Ethernet-TCP/IP card is supported from PR5510 firmware release 3.12. Using PR5510/14 is not possible, if another option is already fitted on Slot 4.

# <span id="page-28-0"></span>**1.6.1 Display and Controls**

**Caution!**

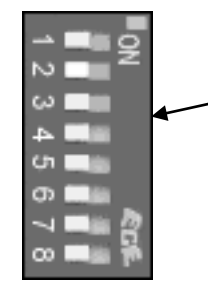

The DIL switch  $\bigcirc$  is not supported here. Adjust via [Setup]-[Network Parameter].

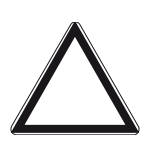

**Make sure that the switches 1…8 are set to position 'OFF' before and after installation!** 

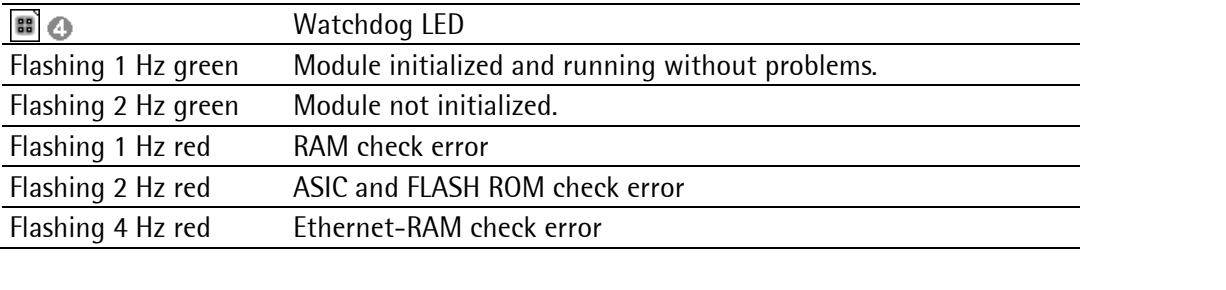

Front panel display: [Setup]-[IO-Slots]  $\frac{1510t}{\vert \bot EDE \vert}$  = 1- -2- -3- -4-#

or mounting plate (rear panel):

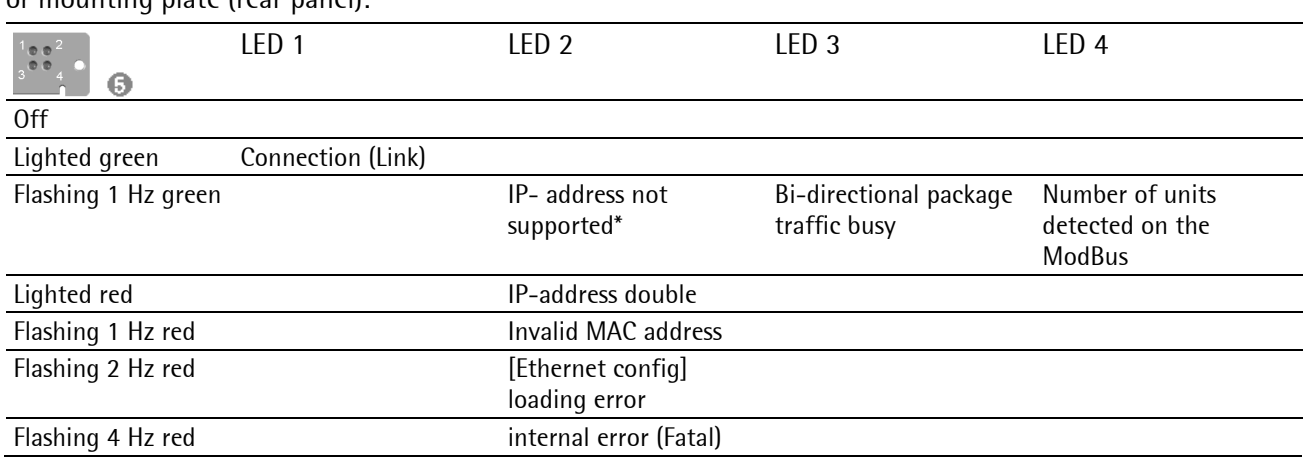

\* No errors possible, DIL switch setting is not supported for PR5510.

# <span id="page-29-0"></span>**1.6.2 Applications**

Typical for transmission of large quantities of data with high throughput.

Applicable for the following Sartorius products in specific Sartorius applications:

- PR8400 ProBatch Plus,
- PR1750 development tool,
- PR1791 DDE server, PR1792 OPC server
- PR8001 Powertools (DisplayIt, AccessIt, FlashIt)
- PR5510 instrument cross communication
- ModBus-TCP (as a field bus interface)

### <span id="page-29-1"></span>**1.6.3 Pin Allocation**

According to ISO/IEC 11801, EN 50173, EIA/TIA 568 A and B

**'Direct' connection: PR5510 <-1-> PR5510 or PC (**≥ **-1- 'crossover' cable type)** 

| ,crossover'                                | $RJ-45$ | <b>Signal</b> | Pair | <b>Conductor color</b> |           | <b>Signal</b> | $RJ-45$        |
|--------------------------------------------|---------|---------------|------|------------------------|-----------|---------------|----------------|
| EIA/TIA 568 A                              |         | 1a - TPTX     | 2    | white/orange           | or red    | 2a - TPRX     | 3              |
| 8<br><b>THEFT</b><br><b>TELEPHONE</b><br>8 | 2       | 1b - TPTXn    | -2   | orange                 | or orange | 2b - TPRXn    | 6              |
|                                            | 3       | 2a - TPRX     | 3    | white/green            | or black  | 1a - TPTX     |                |
|                                            | 4       |               |      | blue                   | or white  |               | 4              |
|                                            | 5       |               |      | white/blue             | or blue   |               | 5              |
|                                            | 6       | 2b - TPRXn    | 3    | green                  | or green  | 1b - TPTXn    | $\overline{2}$ |
|                                            |         |               | 4    | white/brown            | or yellow |               |                |
|                                            | 8       |               | 4    | brown                  | or brown  |               | 8              |

#### **'Indirekt' connection: PR5510 <-1-> HUB etc. <-2-> PC (**≥ **-1,2- 'straight-through' cable type)**

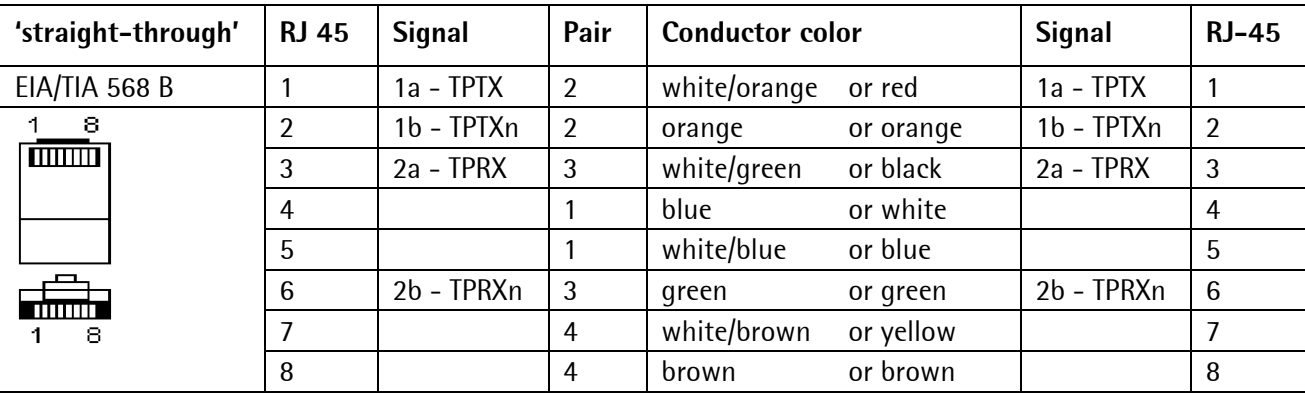

#### <span id="page-30-0"></span>**1.6.4 Twisted Pair Cabeling**

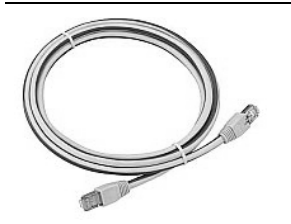

Double screened patch cable

(buy pre-fabricated 0.5…20 m, note cable type)

Zur Verbindung mit Hubs/Switches/Routern oder Netzwerkkarten:

- Frequency range CAT 5 to 100 MHz 10/100BASE-T
- RJ-45 connector (on both ends)
- Outer foil/meshed screening, category 5 certified.
- Pin allocation to EIA/TIA 568 A and B.

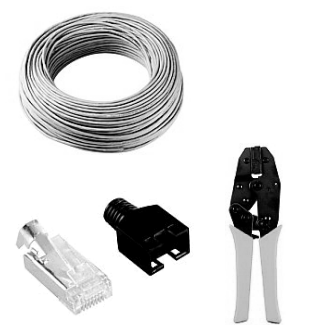

Non-prefabricated network cable (to be installed by the customer) For connection with hubs/switches/routers or network cards:

- RJ-45 connector, screened
- Network cable
- Frequency range CAT 5 to 100 MHz
- 4 twisted pairs, screening consisting of an extra wire and foil
- Wire cross section  $7 \times 0.16 \times$  AWG 26/7
- Max. cable length 100 m per network segment

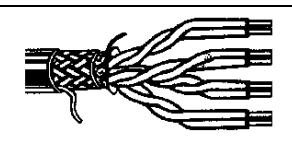

Use 'twisted pair' standard cable (10BaseT or 100 BaseTx). Initially, this was an 8-core telephone cable. The conductors are twisted pairwisely, whereby the screening is improved. Additionally, the overall cable is screened from the outside by a metal foil.

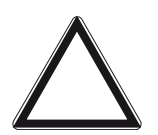

# **Caution!**

**When using the cable for a 'Fast Ethernet application, the pairs may be untwisted by max. 13 mm at the connecting terminals!** 

Note: For 'twisted pair', the following restrictions are applicable: Maximum overall cable length: 100 m per segment (with longer cables, a 'repeater' must be used). Maximum transmission rate: 100 Mbit/s

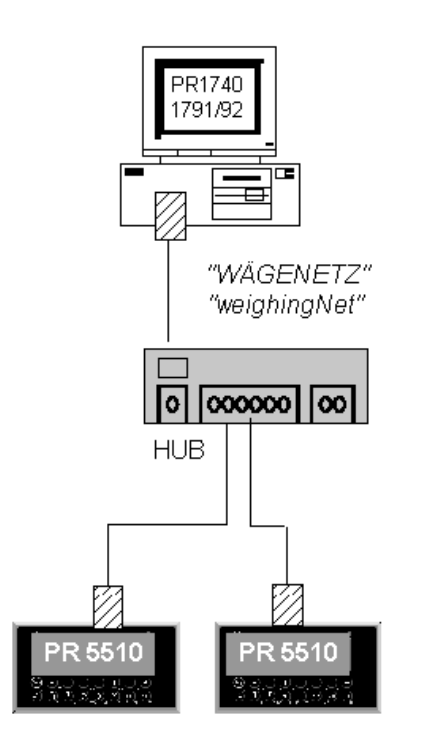

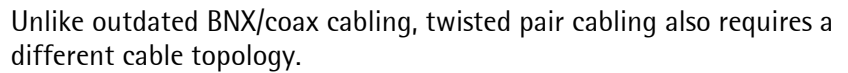

The cable is not looped through, but the connecting ends are always in an active component, mostly a hub/switch. Starting from this hub, the cables are laid in a star-shaped configuration. The difference between bus and star topology only relates to cable laying, electrically, this is also a bus. Imagine that the connections are only grouped in the hub and that each computer is provided with its own segment.

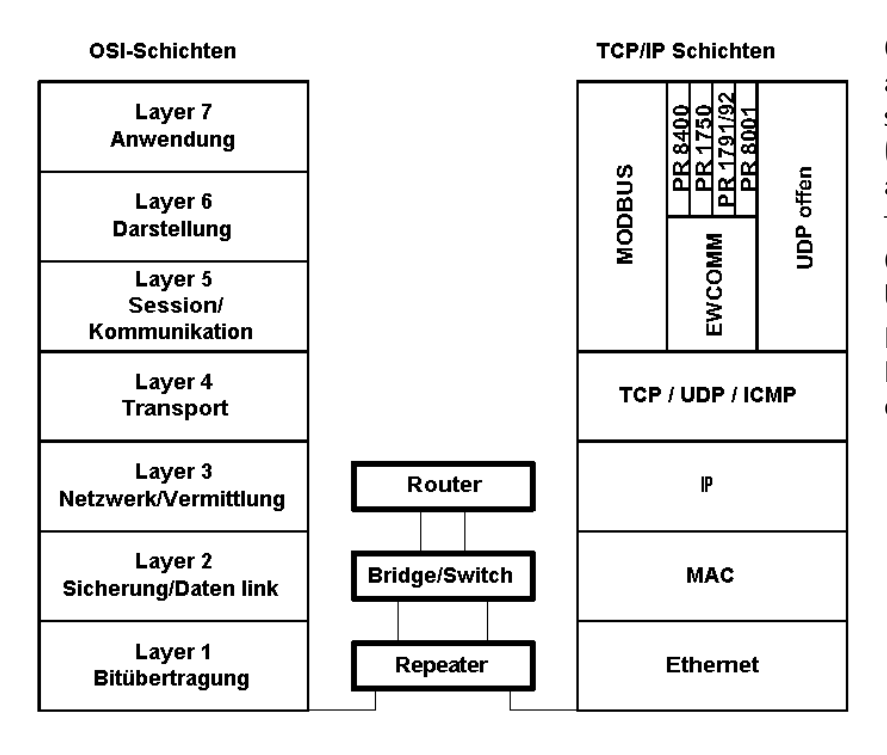

Open System Interconnection (OSI) is a basic model, which is divided into seven layers. However, most protocols (e.g. TCP/IP) can be oriented roughly at this model.

The MAC address (Media Access Control) of a network card is a fixed, burnt-in 6-byte value.

Network cabling is located below the layers, starting with the network card components for bit transmission.

#### <span id="page-32-0"></span>**1.6.5 Hub**

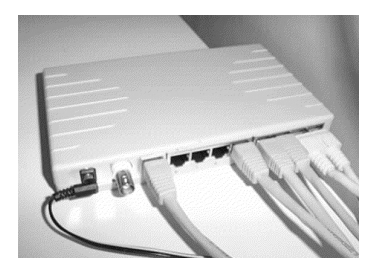

A hub is the central exchange point in a star-shaped cable system, where the connections run together. Related to the network properties, a hub is also a repeater or a switch (unless it is of cheap quality).

I.e. the number of hubs is limited to 4.

The two RJ-45 connections on the left have the same number. The difference is that the left connection is crossed and the other one isn't. This means the use of crossed cables can be saved, if several hubs should be connected in a cascade. Some hubs also have a switch for 'cross/straight'.

When connecting repeaters in a cascade, the 5-4-3 rule must be followed:

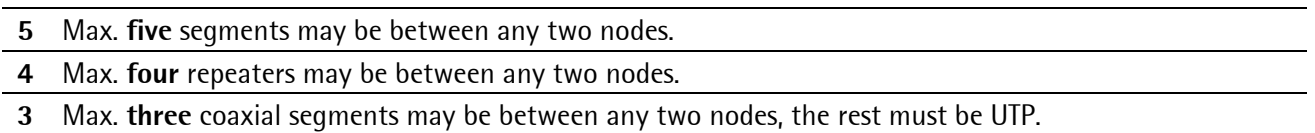

**Note:** In a network with 100 Mbit/s, note also that the separation between two hubs connected in cascade must not exceed 5 m.

#### <span id="page-32-1"></span>**1.6.6 Switch**

A switch is just a bridge with several ports. The switch has the capacity of direct, simultaneous switching of several connections between ports, whereby the overall network is discharged accordingly.

Modern switches have an own internal bus (backplane), which can work with clearly higher transmission rates than the external connections. Today, high-quality hubs are mostly designed also as switches.

#### <span id="page-32-2"></span>**1.6.7 Transfer Rate Mbit/s**

Outdated ISA cards are suitable only for max. 10 Mbit/s, which also applies to the outdated BNC wiring. These include also combined cards (both BNC + RJ-45 connection provided)

State-of-the-art PCI cards are mostly able to handle both 10 Mbits/s and 100 Mbits/s.

**Note:** All 100Mbits/s cards can also handle 10Mbits/s, but not vice versa. 'Autosense' determines the max.speed itself, but it does not always function correctly. Fixed equal speed types in the network are preferable.

#### <span id="page-33-0"></span>**1.6.8 Addressing**

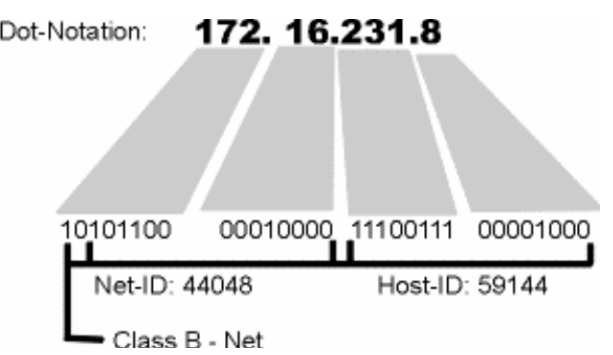

The IP address is composed of network and host ID. The number of bits which are used for network and host ID is dependent on the IP network class.

The ranges given below for network and host ID for the relevant classes follow from the definition:

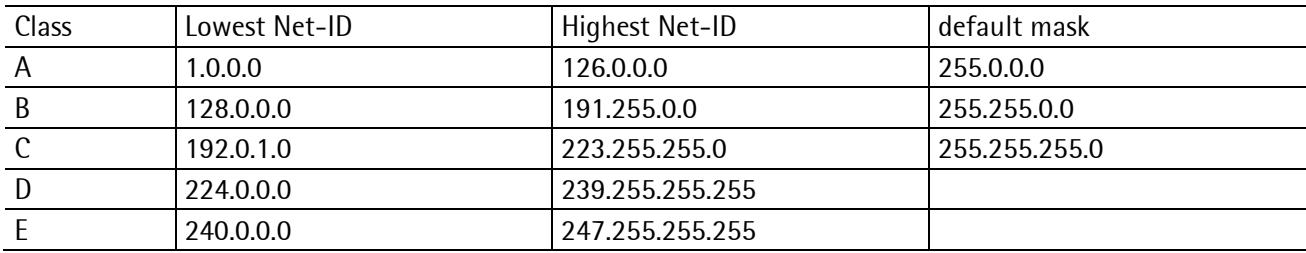

This classification isn't relevant any more today. Today, CIDR Classless Inter-Domain Routing is used:

IP addresses used by packages are examined in conjunction with an associated mask (logic AND) as a criterion for distinction of various networks and routed, handled or discarded.

Generally fixed network IDs are reserved for internal use, which are called private addresses. According to definition, these addresses are never 'routed' to the Internet!

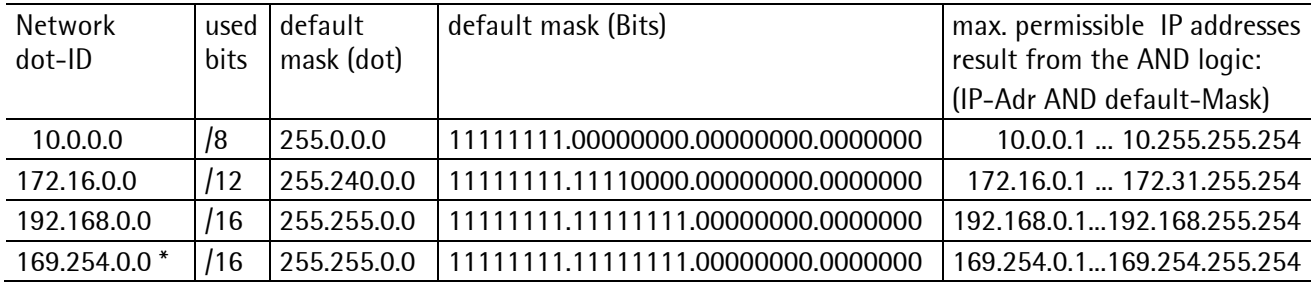

\* WIN2000 (APIPA) default setting

#### **1.6.8.1 SubNet Mask**

These "special" IP address ranges are limited by a combination with a "default mask", i.e. they are considered as subnets, independent partial networks, monitored by an address filter (mask), which permits only permissible IP addresses in the subnet.

The existing "default mask" is the minimum filter of IP addresses for the subnet. However, it can also be changed, i.e. filtered by changing existing 0 bits into 1 bits (always left-adjusted from left to right). The maximum filter of IP addresses is provided by mask 255.255.255.254, i.e. only one host is possible, and mask 255.255.255.255 does not make sense.

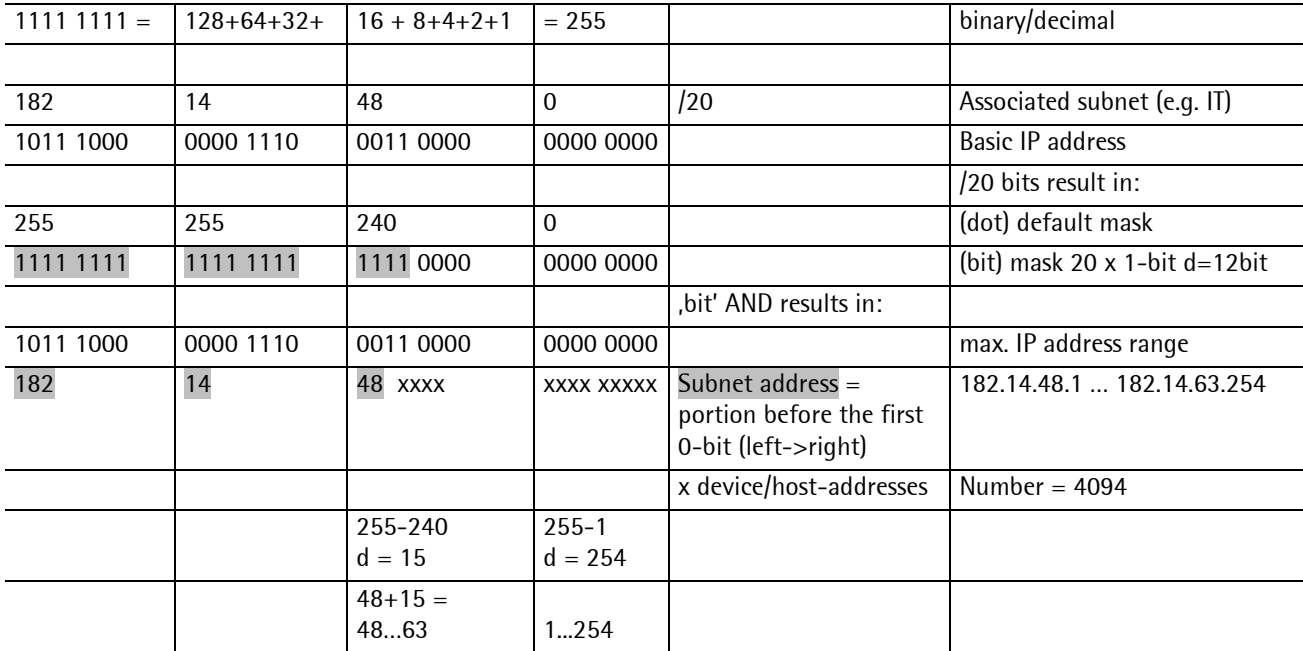

#### **Rules**

- IP addresses must be different in min. one digit, which may be one of the last three digits. In the SubNet mask, the digits which are different must be 0 or unequal to 255, the other digits must be 255.
- The last digit of the IP-address should not be 0 or 255.
- With two different networks, the second or third digit must be different. This digit must be marked with 255 in the SubNet mask.
- Each physically isolated network requires an own broadcast address. This means the address part identified by SubnetMask 255 must be unambiguous and unique.
- Nothing else than the IP of the local network must be specified in the standard/default gateway!

A unique IP address (4 octet dot) in the permissible range must be allocated to each instrument in a subnet and all instruments must be provided with the same subnet (4 octet dot) mask.

For access to the instrument from the local network e.g. via the Internet, a gateway address must be specified additionally. With Sartorius instruments, all three entries are configurable in the [SETUP-Network parameter]. After ERASE, the instruments return to the default setting.

#### **1.6.8.2 Default Gateway**

Instruments/computers in a subnet can only communicate with each other. For communication of an instrument from the subnet into another network/subnet, or vice versa, the instrument must send its data via a gateway/router. The IP number of the gateway/router must also be specified during configuration.

#### <span id="page-35-0"></span>**1.6.9 PR5510 Network Solutions**

**bridge two network cards**

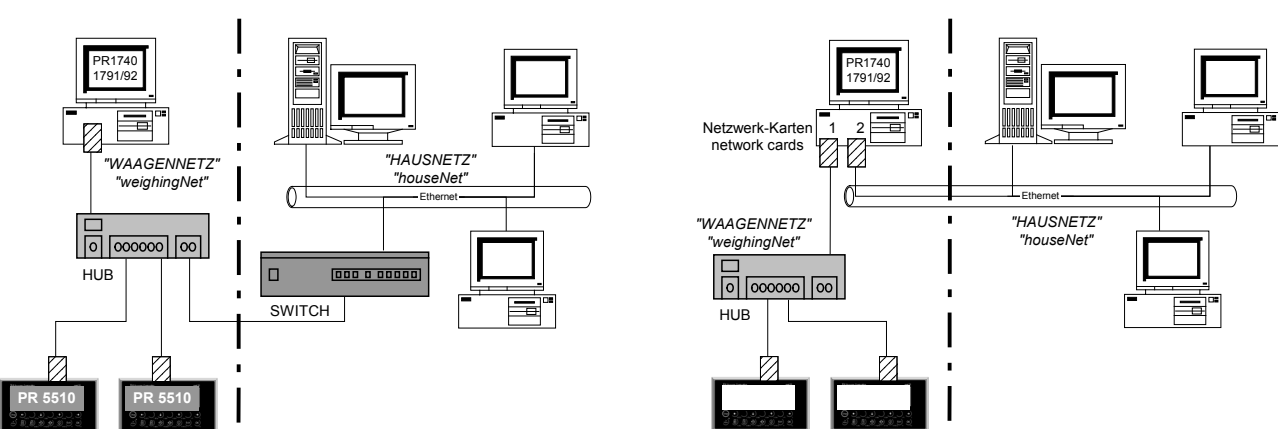

**Note:** We recommend using technical literature or consultation by a network specialist.

This is compulsory when connecting weighing instruments to an existing local network. Hereby the 'weighing technology' must fit into the existing LAN configuration, i.e. suitable central allocation is necessary.

Free definition of settings or IP addresses is only possible for completely private LAN 'Weighing instruments'. These addresses are connected neither with the local network nor with the global Internet.

Build up independent LANs for 'weighing' and keep them away from the local network load by using corresponding instrumentation (routers, bridges, switches…) or our recommendation, by a 2nd independent network card in the PC, especially for the 'weighing' LAN.
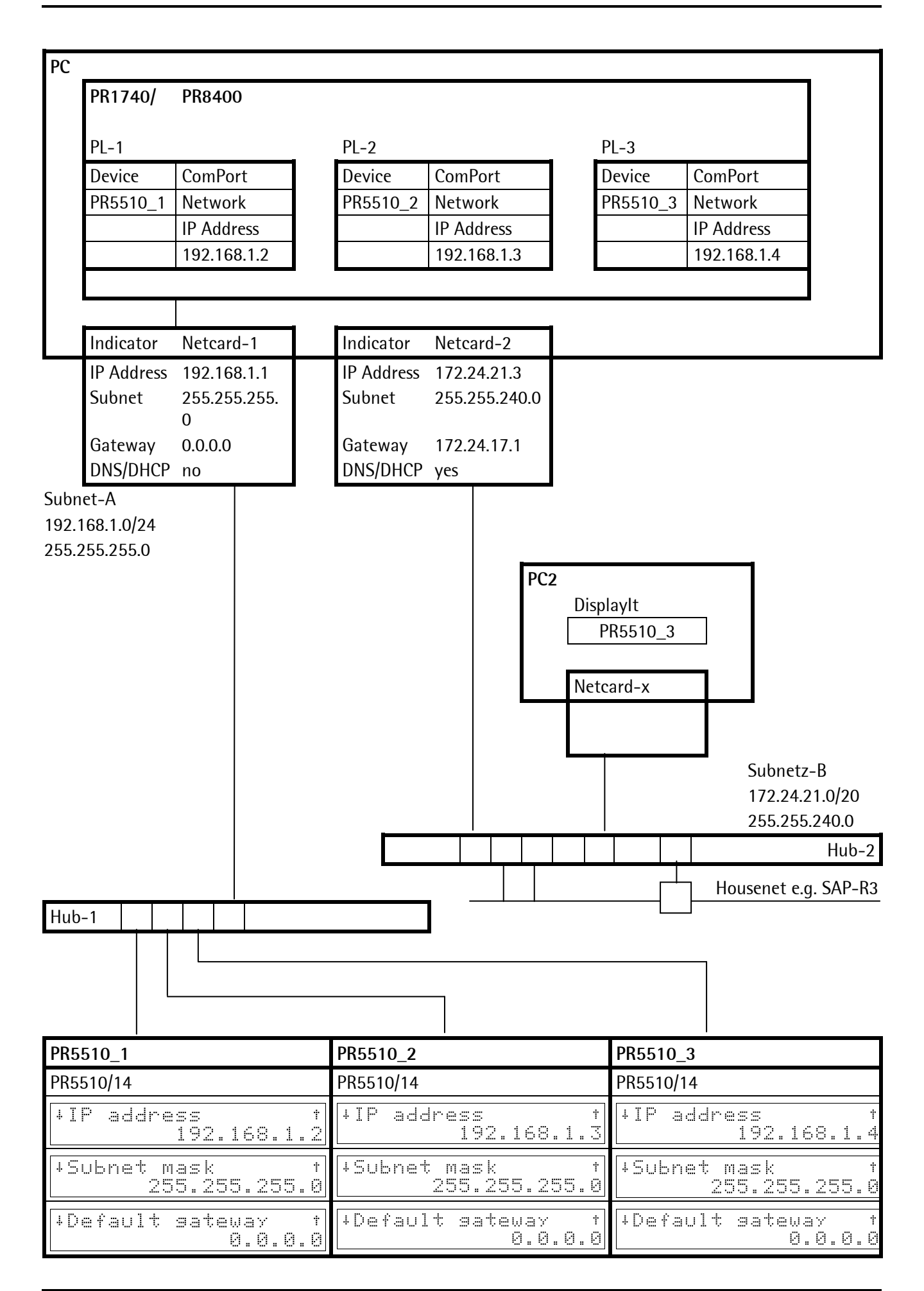

#### **Example**

from WIN2000 PC

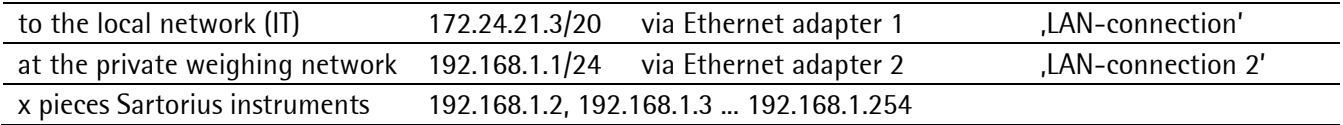

The current network data setting can be displayed e.g. under WIN2000 by command <IPCONFIG /all> Select task in desktop:

- Click , Start'.
- Choose with doupleclick 'Execusion'.
- Under this type in <cmd> or <command> (windows 9x/ME).
- In the opened comand-window type in: <ipconfig/all>

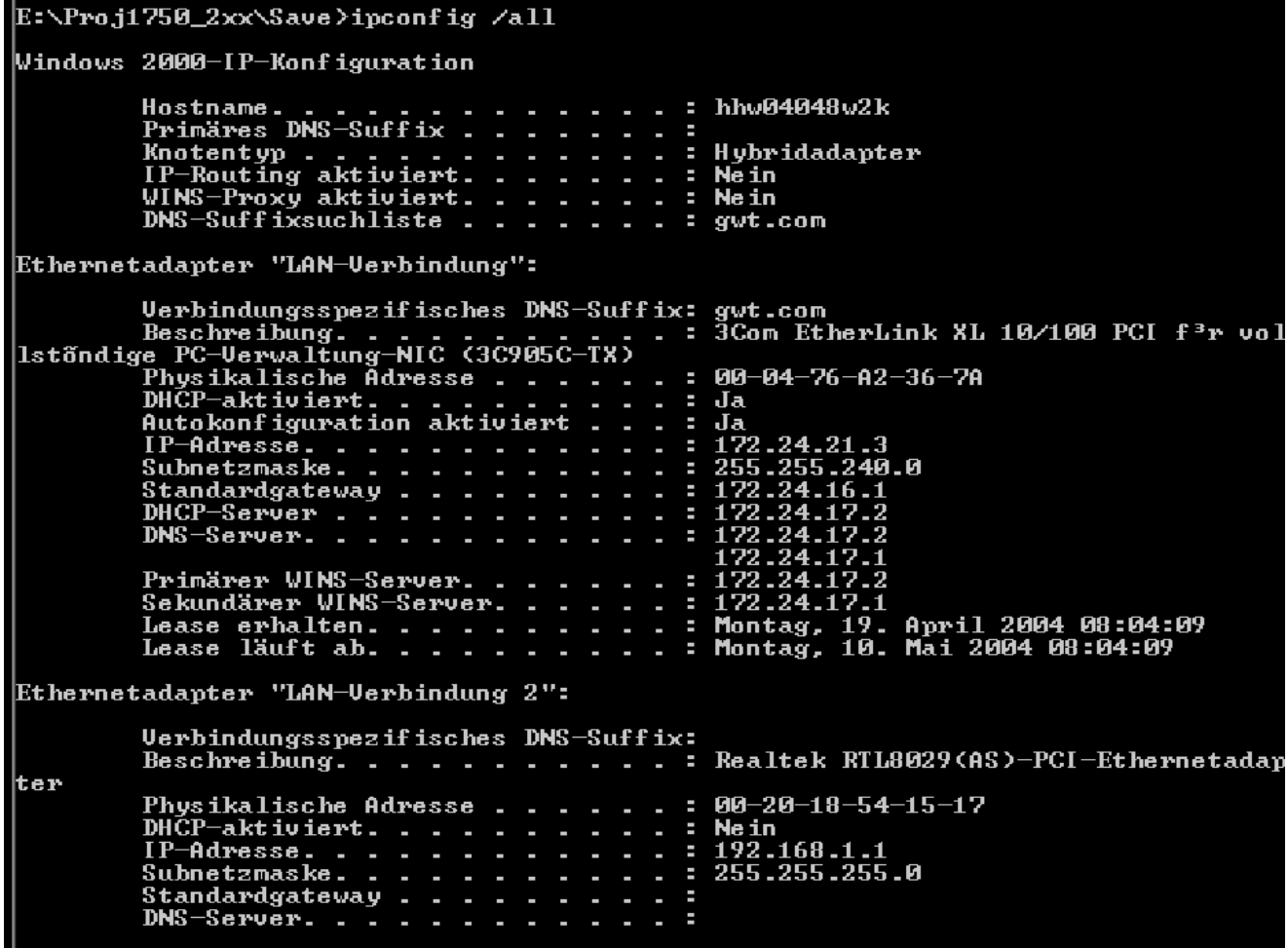

### **1.6.10 Test tool: Ping Command**

**Note:** MS-Windows accessory Programm.

A ping is intended for network checking and can be used as a tool for general communication testing (3 lower layers of the OSI model) by sending a "Broadcast". It is also used to measure the reliability of a network connection and the response time of a server. Thereby, a server (e.g. computer in the Internet) is contacted on its ping port via a client (software on your computer). As soon as the server replies, the client calculates the elapsed time in milliseconds. Determination if pings, i.e. small data packages, were lost is also made.

For making a "Ping" on any IP address u.x.y.z, you can select task in desktop:

- Click .Start'.
- Choose with doupleclick 'Execusion'.
- Under this type in  $\langle$  cmd $\rangle$  or  $\langle$  command $\rangle$  (windows 9x/ME).
- in the opened comand-window type in:  $\langle$ ping> followed by the required target IP address:

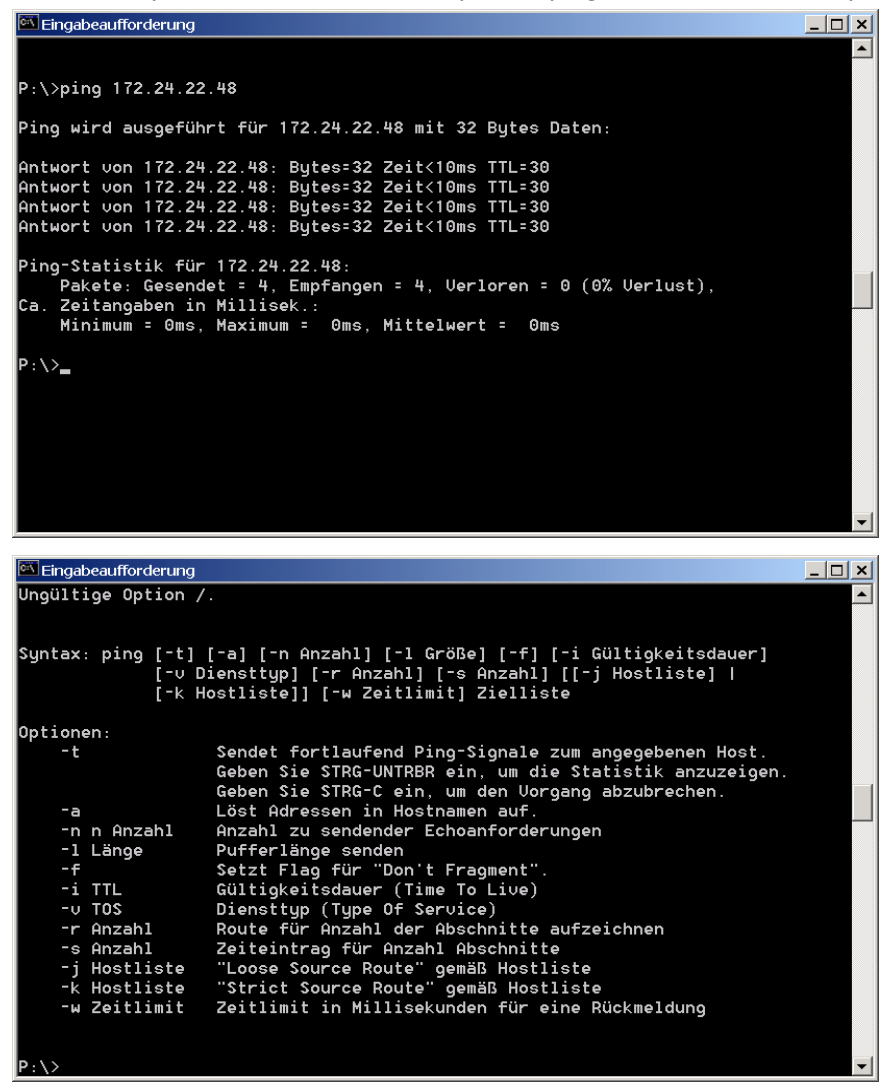

IP address 172.24.22.48 was selected. Displayed data mean:

- 32 data bytes were sent.
- The response time was 10 milliseconds.
- The time-to-live  $(TL)$  was 249, i.e. the time during which a data package can roam through the network before it is discarded. (Every receiver with a longer reach decrements the TTL counter, with TTL=0 the package is discarded).

Unless these parameters are specified, the 'ping' is called up with standard parameters:

- Selection of further function parameters.
- Increase the package size after making the first connection (32 bytes = smallest package) with parameter –l
- The ,ping' is called up repeatedly with parameter-n

Note: Use <Ping> for pre-test, if generally a network-connection to PR 5510 is established.

The ping sends a broadcast, whereby the subnet mask settings are not checked, i.e. the actual connection may be not possible because of e.g. a too narrow subnet mask.

### **1.6.11 PR5510 Network Parameter**

After [Erase], the following settings for the [Setup]-[Network Parameter] must be entered:

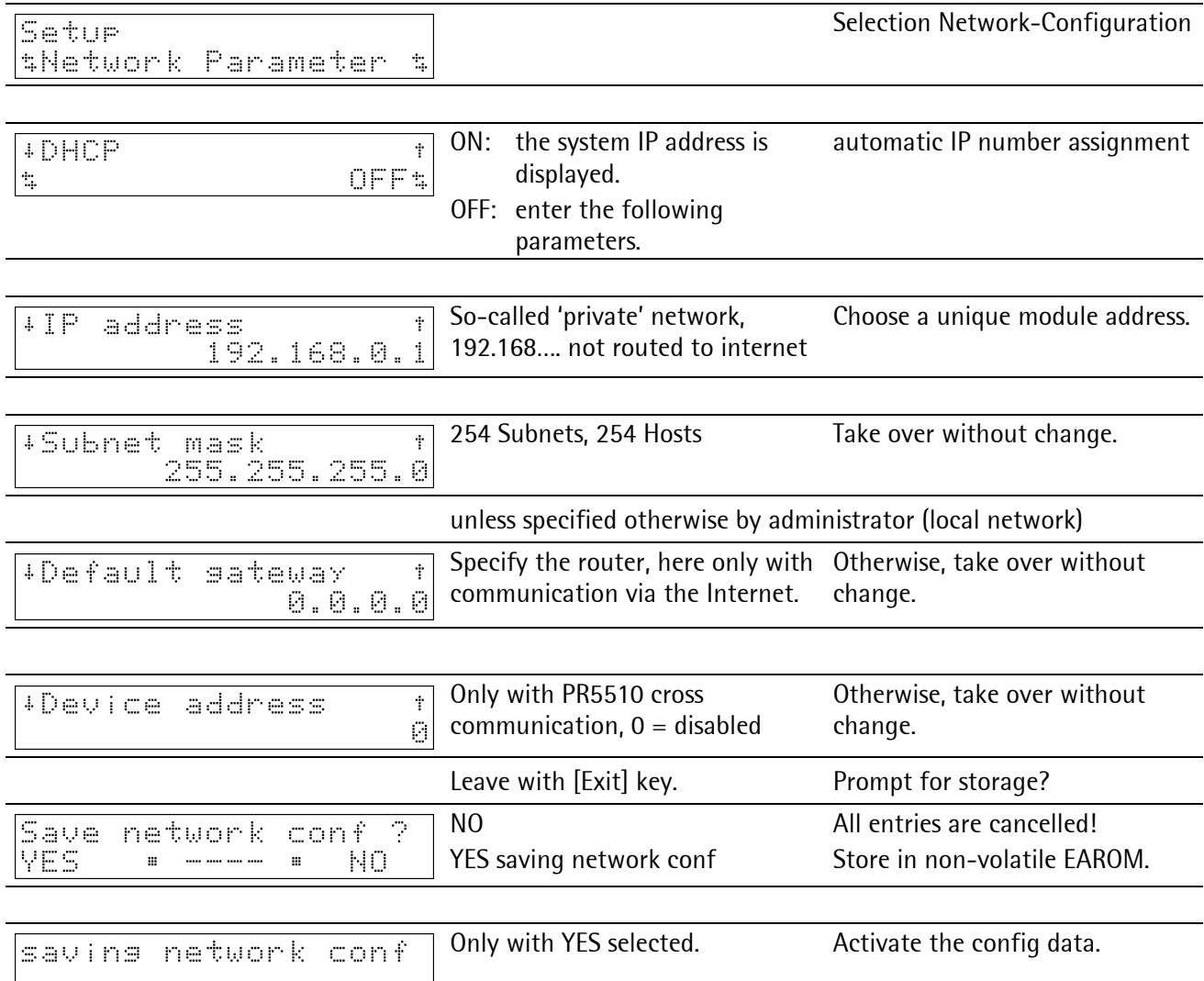

 $\mathsf{L}$ 

### **1.7 ModBus-TCP**

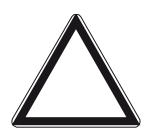

**Caution!**

**Already existing data must be saved; calibration and configuration data are not lost! After this a [COLD] start is required; otherwise, a continuous beep will be output.** 

Now, the following menu item in the [Setup] appears:

[Setup-Fieldbus Parameter]

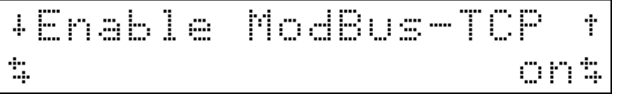

Press [on] to enable the ModBus TCP function and save it in EAROM with [Save]. [Exit] is followed automatically by a warm start for initialization of the function.

Realization on Modbus/TCP server is according to Modbus/TCP specification V1.0.

All commands are realized according to class 0 and class 1. Some commands are realized according to class 2. The module can handle 8 simultaneous connections.

- 
- Note: Direct SPM accesses\* via this TCP/IP interface are not provided, but only as a fieldbus data interface (see Chapter [2.2\)](#page-45-0).
	- \* Direct SPM accesses are available alternatively via serial interfaces RS-232 or RS-485 ModBus protocol.

### **1.7.1 'Message frame format'**

The Modbus-TCP protocol is a realized TCP/IP based 'standard ModBus protocol'.

The same function codes and address types are used.

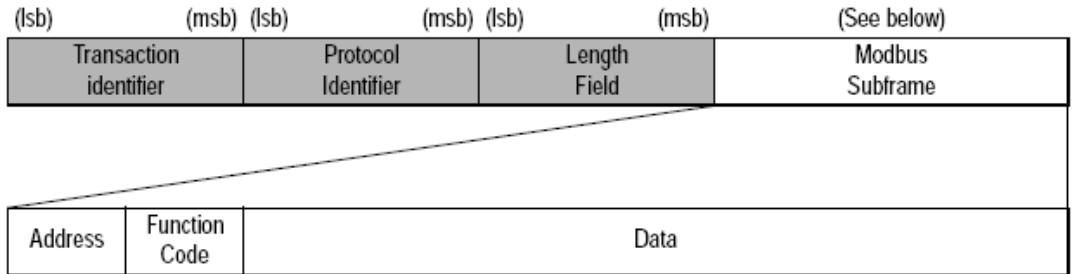

**Note:** ModBus-TCP message frames do not contain a CRC field as defined in ModBus, because the TCP/IP frame format contains already highly developed error checks. For detailed information on the Modbus-TCP protocol, refer to the Open Modbus Specification V 1.0

### **1.7.2 PR5510 Cross Communication**

IEC61131 programmable instruments such as PR5510, can exchange with each other 64-bit SPM write and read data via Ethernet connection under TCP/IP.

**Note:** Presently, cross communication can be realized only within PR5510/14 Ethernet cards, i.e. PR5510/00 instruments. Instruments with older EtherNet cards such as PR1713/14 or PR1730/14 are precluded. These cards operate with multicast function in cross communication, which is not possible with PR 5510/14.

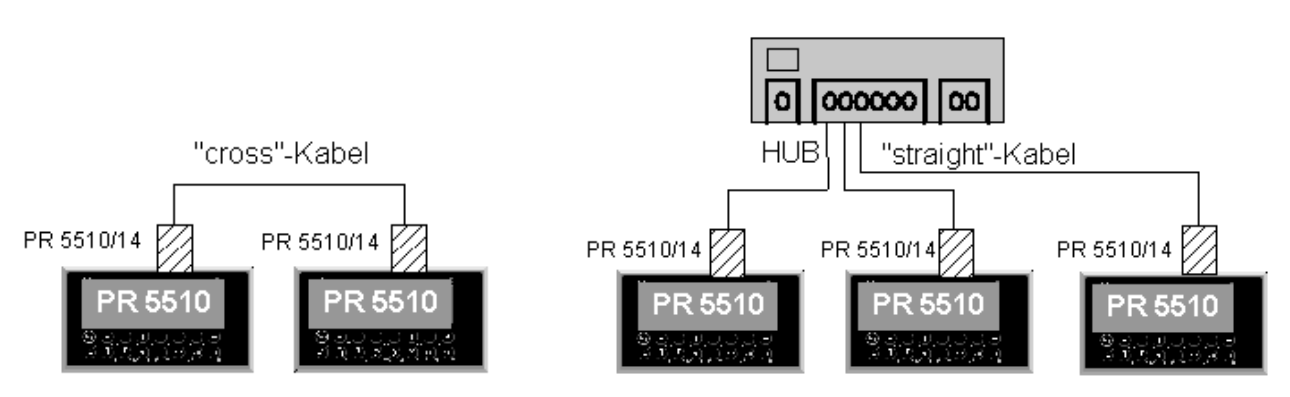

Only for signals/data with duration longer than >500 msec, not suitable for fast process signals! Not suitable for fast or safety-relevant process signals!

Note: **IEC61131** special programming with PR 1750 is required.

Instruments to be connected need an optional Ethernet card and, dependent on whether the connection is direct or via hub, 'cross' or 'straight' connecting cables (see Chapter [1.6.3](#page-29-0) and [1.6.4.](#page-30-0) 

The interface behaves like an IO port in Slot 4. Slot 4 is always the unique EtherNet socket on all instruments, with the exception of PR1730 with Slot 9.

Write according to IEC61131 notation [Slot.Device.OFFSET] =

| AT %QD 4.x.0 DINT write | (1Dword -2words-4bytes-32bits) |
|-------------------------|--------------------------------|
| AT %QD 4.x.1 DINT read  | (1Dword -2words-4bytes-32bits) |
| AT %QD 4.x.2 DINT write | (1Dword -2words-4bytes-32bits) |
| AT %QD 4.x.3 DINT read  | (1Dword -2words-4bytes-32bits) |
| $x =$ Device Adresse 14 |                                |

The following procedure must be met:

### **PR5510/Device-1**

I for 'myself' (e.g. deviceNo=1) write my data to my own port = Slot-4 with target\_Device-No=1

E.g. write Out\_command: SPMvarA1 AT %QD 4.1.0

E.g. write Out\_command: SPMvarA3 AT %QD 4.1.2

### **PR5510/Device-2**

'Other' could read my provided data with under "my" DevNo (e.g. deviceNo=1)

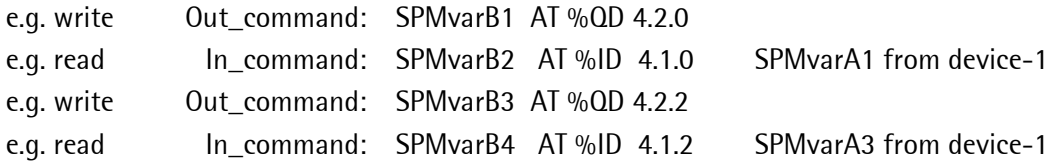

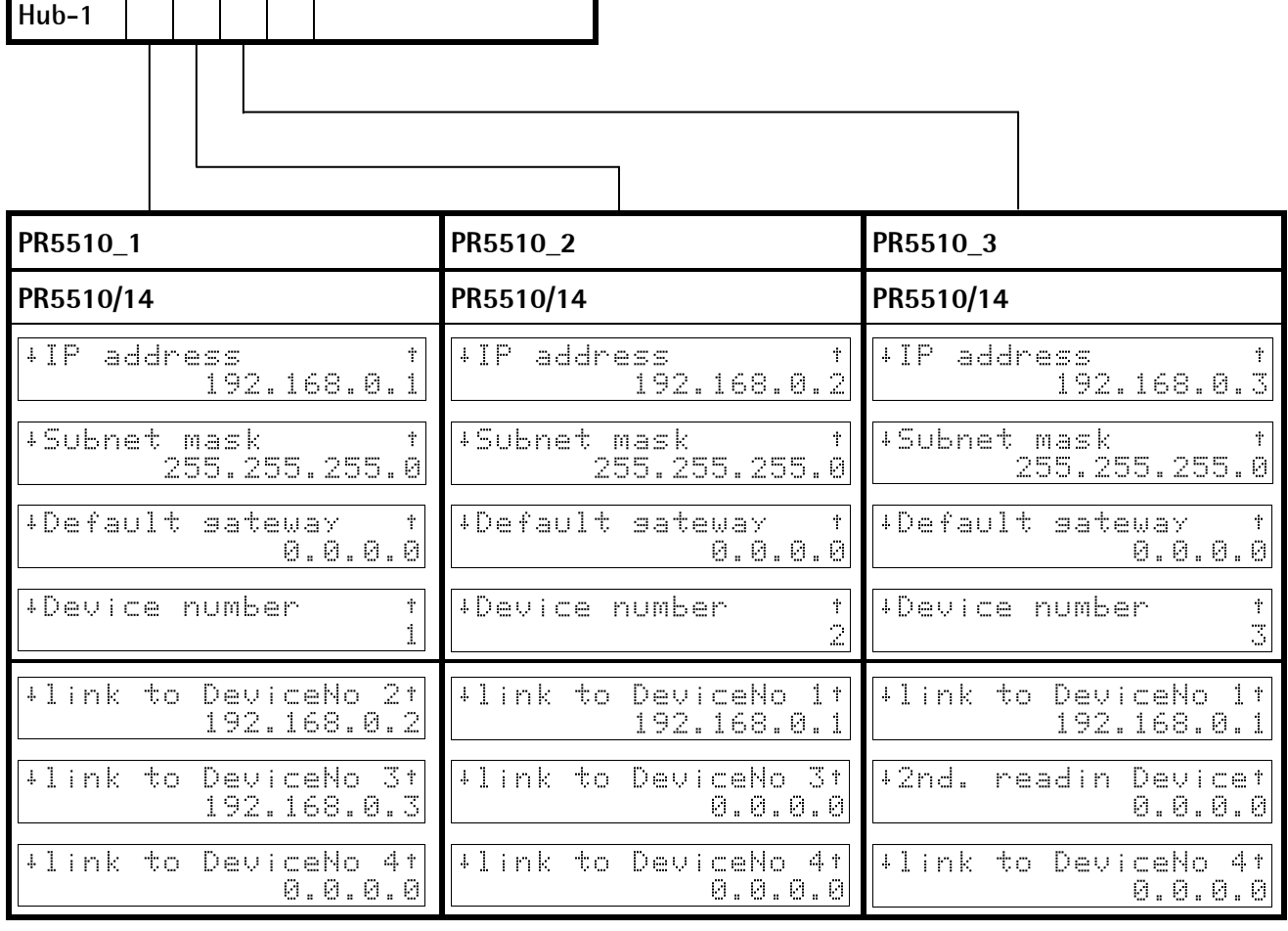

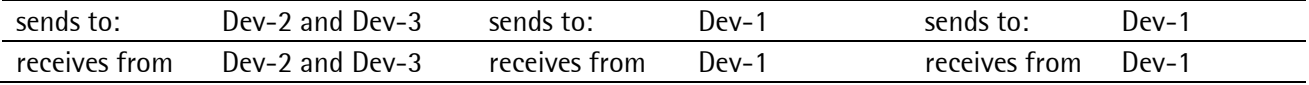

# **1.7.3 PR5510 Network Parameter at Cross Communication**

The following adjustments in [SETUP-Network Parameter] are required:

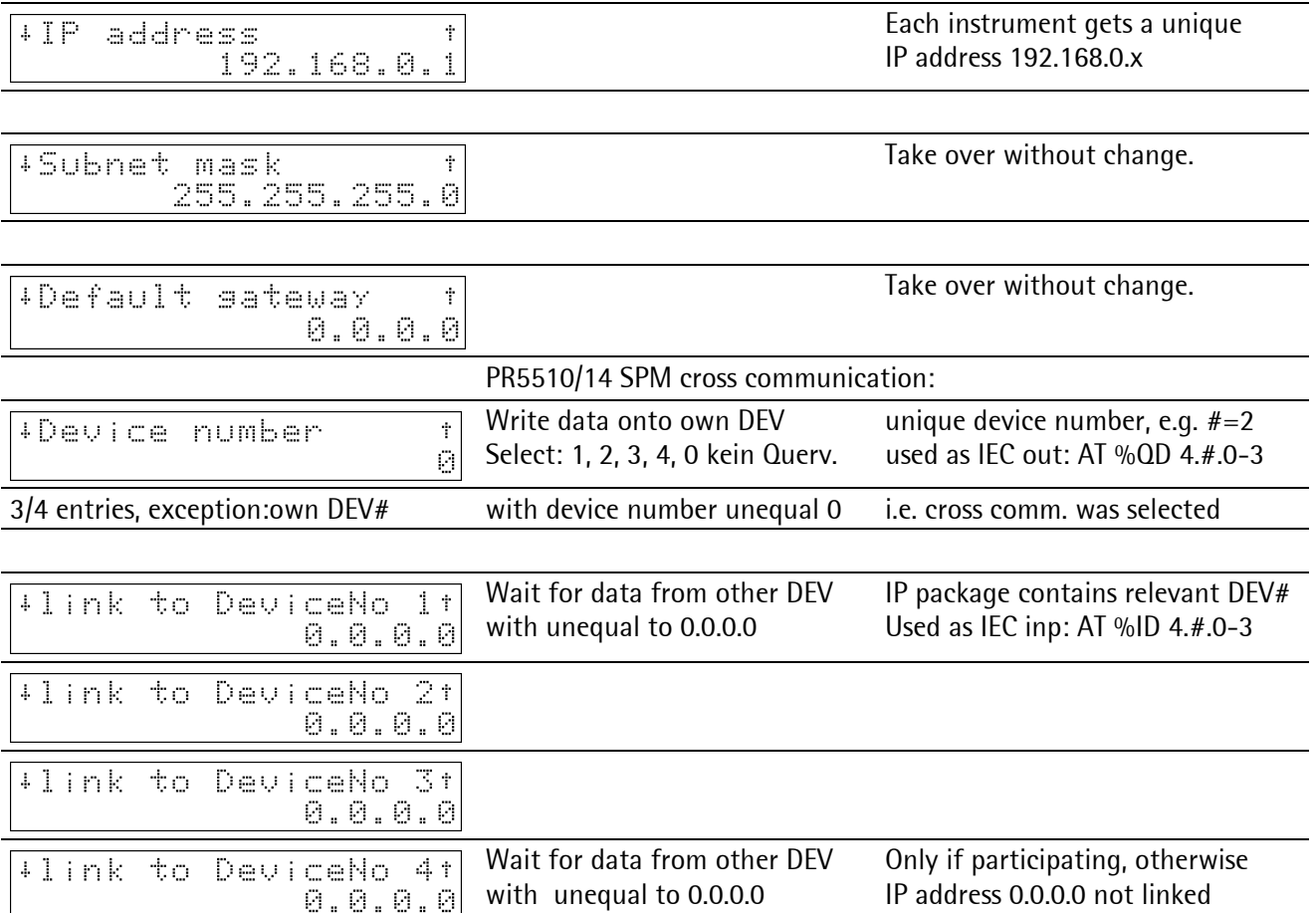

# **2 Fieldbus Data-Interface**

The pure 'net data' of all used fieldbus types are all handled with a functionality specified by Sartorius in a fieldbus interface described here. Accordingly, this is also applicable for the EtherNet-TCP/IP LAN interface, because this interface can be used only for the described Sartorius specific applications.

# **2.1 Configuration**

Configuration parameter in menu [Setup]-[Fieldbus Parameter]:

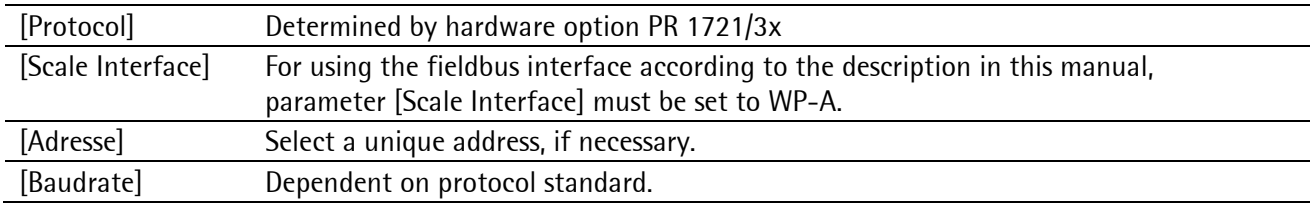

**Note:** All required protocol parameters must be adjusted via software in the [Setup-Fieldbus Parameter] configuration. The corresponding hardware adjustments on the modules (DIL/rotary switches) are ignored, or must be set to defined 'dummy' position before installation.

# <span id="page-45-0"></span>**2.2 Interface Handling**

The interface works "in default" with an 8-byte write window and an 8-byte read window.

From firmware release 3.12 are they configurable [Setup-Fieldbus parameter]

by selction: 8-16-20-24-32-64 byte IO (pay attention by limitations of the diff. protocols).

The windows are related to the weighing points (remark: in PR5510 exists only one internal WP-A).

The fieldbus exchanges its data cyclically from each slave. This means: in each cycle, 8 bytes are written and 8 bytes are read also if the data contents are unchanged.

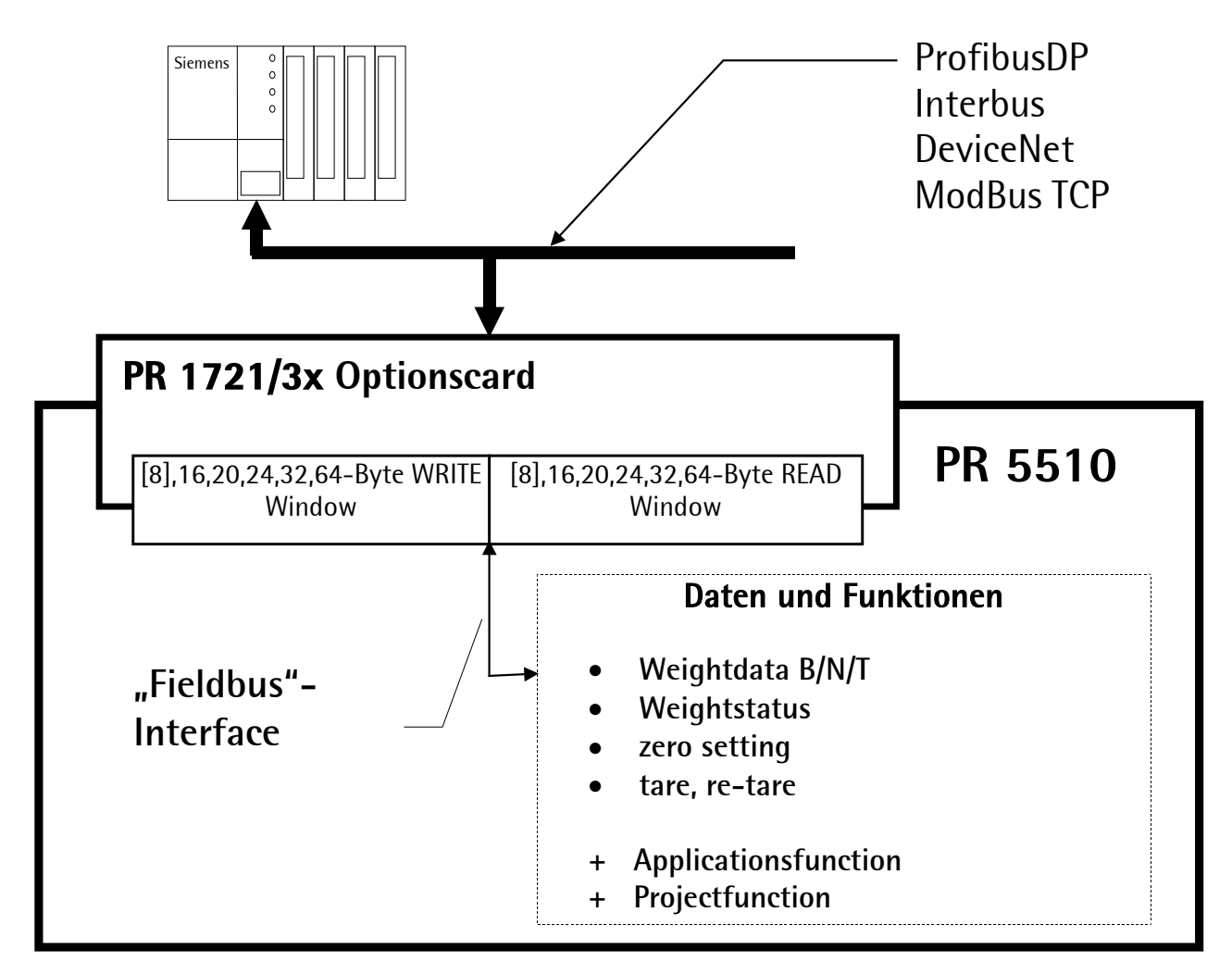

The descript applikationprotocol is undependent from choosen fieldbustyp and from side of master displayed.

**Note:** Only the general and functional firmware fieldbus components are described in this manual. Additional functions are provided with Sartorius applications such as BATCH, FLOW, TRUCK etc.

### **2.2.1 Write window (Input area)**

In this window, data are transmitted from master to slave (PR5510).

The first four bytes are used only for writing a data value. The type of these data or parameters is written in byte 5.

Bytes 6 and 7 contain bits in direct access independent of the write data. After a 0-1 transition of the relevant bit, the command is executed.

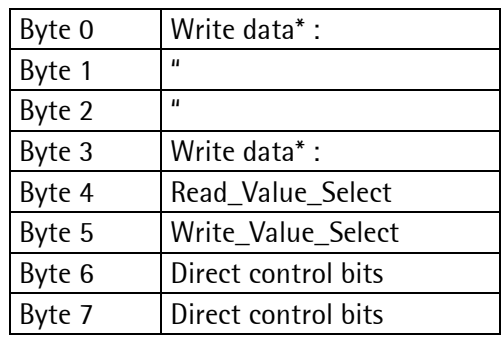

\* Byte0-3: MSB-LSB for Prof/Interbus/ModBus protocol, LSB-MSB for DeviceNet protocol (see Chapter [2.5\)](#page-50-0).

### **2.2.2 Read window (Output area)**

In this window, data are transmitted from slave (PR5510) to master. The first four bytes are used for reading a data value.

The type of these data or parameters is mirrored by the write window in byte 4, when the data are available.

Bytes 5, 6 and 7 contain status bits independent of the read data.

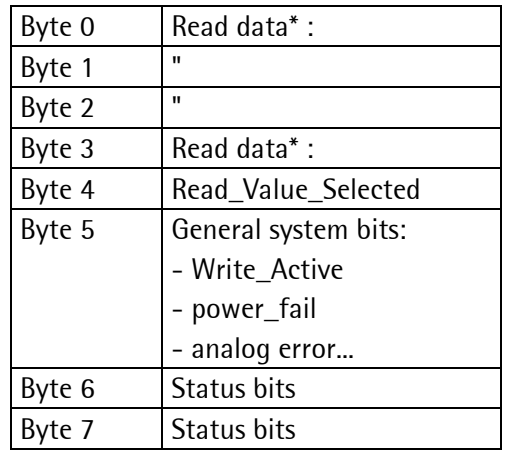

\* Byte0-3: MSB-LSB for Prof/Interbus/Modbus protocol, LSB-MSB for DeviceNet protocol (see Chapter [2.5\)](#page-50-0).

### **2.2.3 Data Reading and Writing**

The number of data exceeds the size of the write/read windows by far. Therefore, the parameters are addressed with , Write\_Value\_Select' and , Read\_Value\_Select'. For this purpose, the first six bytes of the write window and the first five bytes of the read window are required. Thus the master can describe data in PR5510: e.g. a limit value shall be set to 100 kg. Weight values or other data can also be read out of the PR5510 by the master. For this, the write and the read window are always required. Thereby, safe data exchange is ensured by a write and a read procedure.

For reading status bits and writing direct control bits, however, no procedure is required. The general system bits and the status bits are always present and need not be requested. The direct control bits are also continuously available.

### **2.2.3.1 Parameter Reading**

### **Procedure**

- Write the type of data/parameters into byte 4 of the write window as a , Read Value Select'.
- Wait, until in the byte 4 of the **read window**, the 'Read\_Value\_Selected' is equal to the 'Read\_Value\_Select' in the byte 4 of the write window.
- Now, the value is available in byte 0 to 3.

### **2.2.3.2 Parameter Writing**

### **Procedure**

- Wait, until , Write Active'  $= 0$  in the **read window** (ready to receive new data).
- Write value in byte 0 to 3.
- Write data type in byte 5 (Write\_Value\_Select).
- Wait, until , Write\_Active' =  $1$  (acknowledges data reception).
- Write 0 into byte 5 (Write\_Value\_Select) -> ,Write\_Active' will go to 0.

# **2.3 Read Data (overview)**

All read value will be addressed by read-datatyp\_request , Read\_value\_select'.

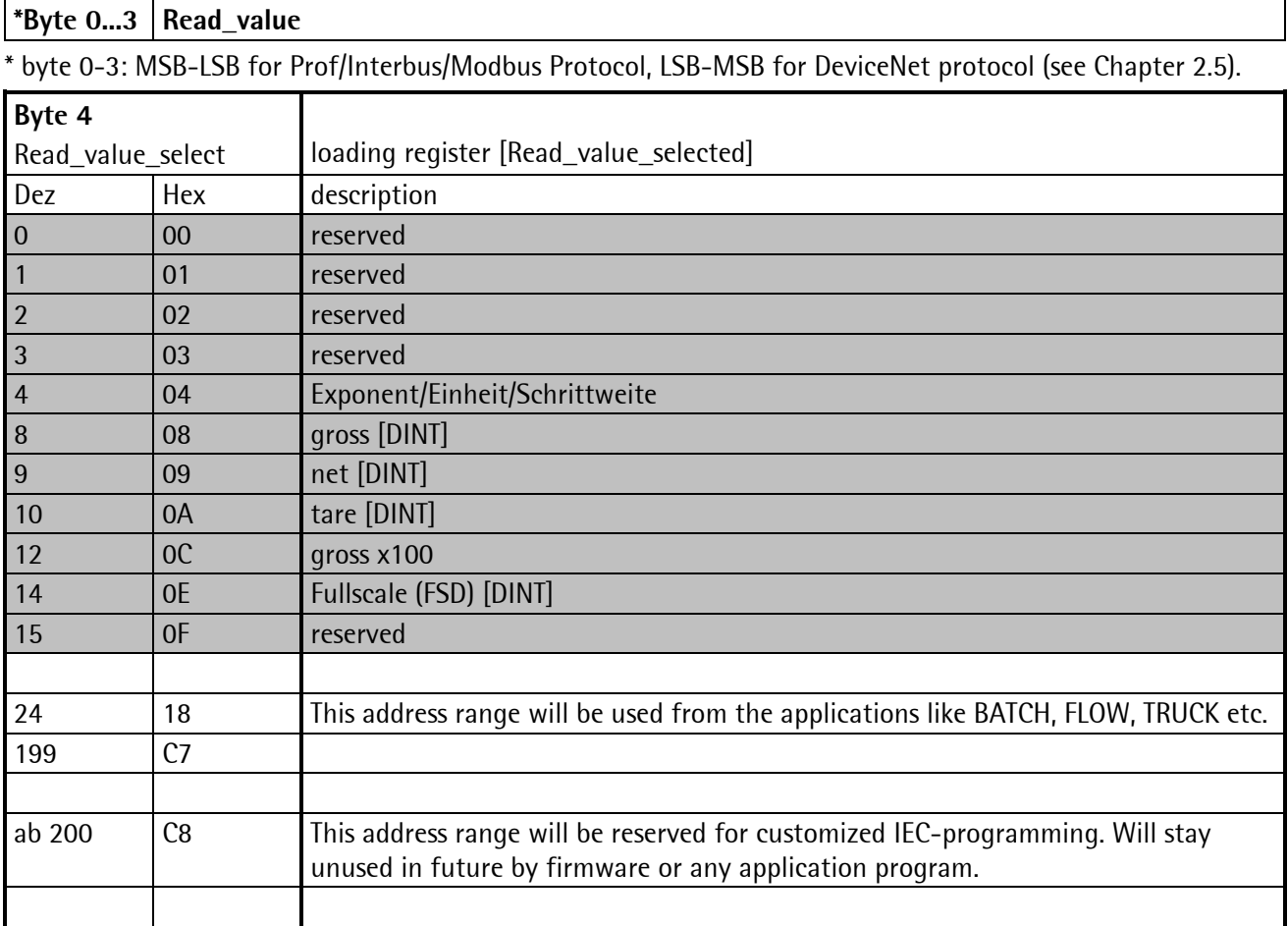

Pay attention for some more reserved internal firmwarefunction registers:

12 + n\*32 n= 'Read\_value\_select', e. i. 12 + 01\*32 = 44, 76, 108, 140, 172, 204, 236, 268… Fixfunctions can be activated with bits of the bytes 6 and 7 as shown in following table.

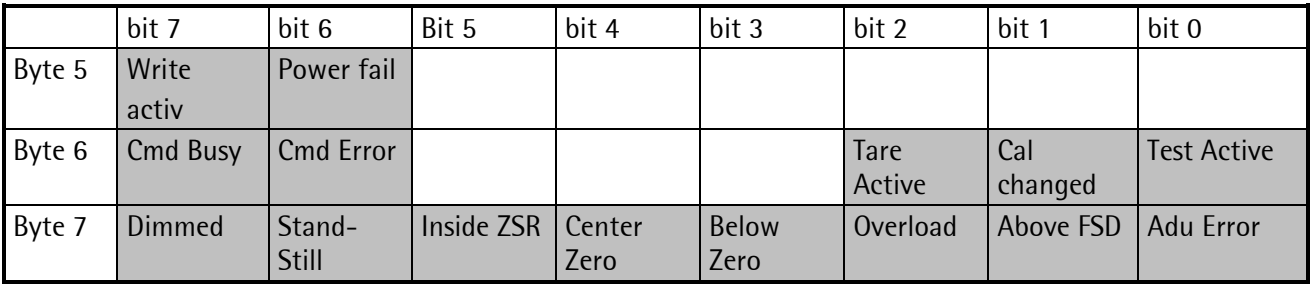

**Note:** The grey marked addresses and controlbits are forced by firmware and are only available with setting: [Scale-interface] = [WP-A] Unmarked bits are maybe forced by any loaded applications (see applications-manual).

All signals are edgetriggert, means the controller reacts only with changes.

# **2.4 Write Data (Overview)**

All write values will be addressed by write datatyp\_request ,write\_value\_select'. The WP specific data are available in different write-windows (instances).

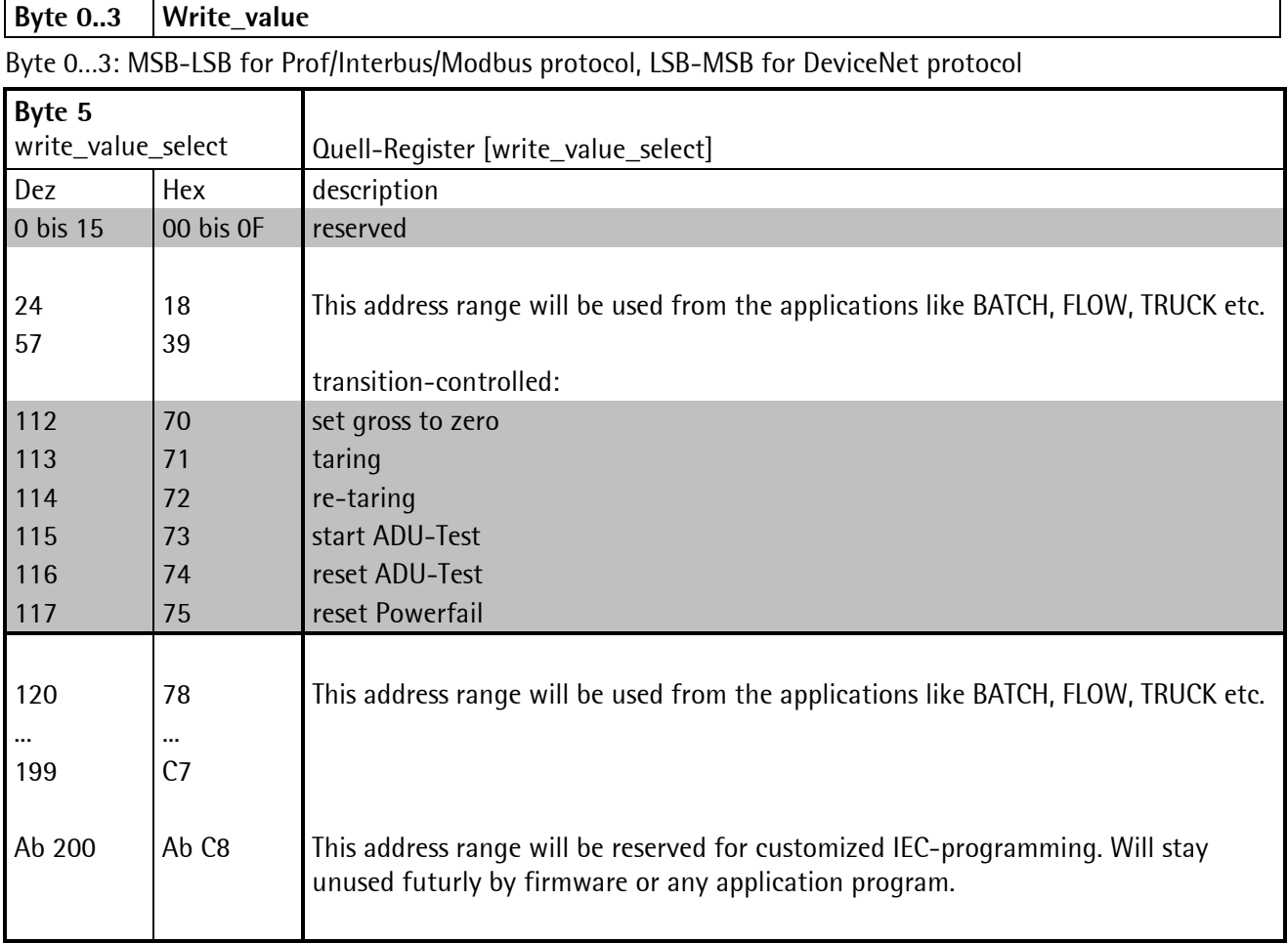

### Direkte Kontrollbits (Schreibbits für den Feldbus-Master)

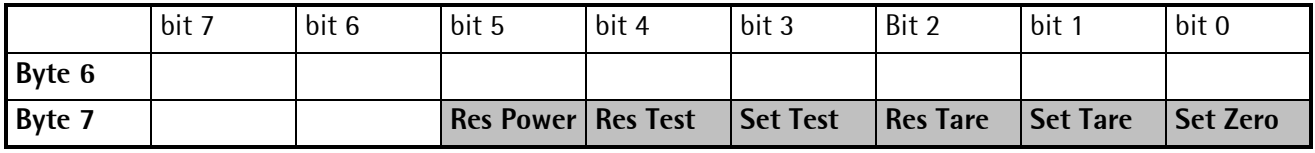

**Note:** The grey marked addresses and controlbits are forced by firmware and are only available with setting: [Scale-interface] = [WP-A]. Unmarked bits are maybe forced by any loaded applications (see applications-manual).

> All controlbits are reacting only with a 0-1 change. To detect a change, the status must be hold for about 40 ms.

### **2.4.1 Combination of Write and Simultaniously Read**

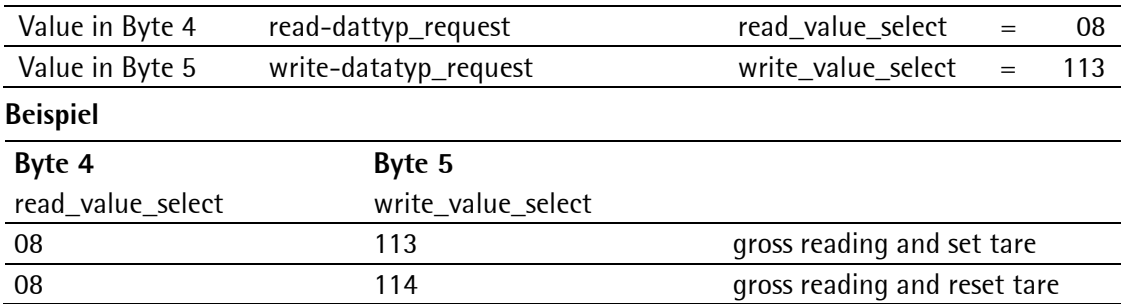

E.g. gross reading and set tare:

### <span id="page-50-0"></span>**2.5 Data Formats**

**Note:** Dependent on protocol, the data format is different. This applies to all data types consisting of more than one byte INT, DINT, LINT.

### **2.5.1 Intel Format**

This format is the exchanged format of a 16-bit value.

Another description is , big-endian' or , most-significant byte' (MSB)

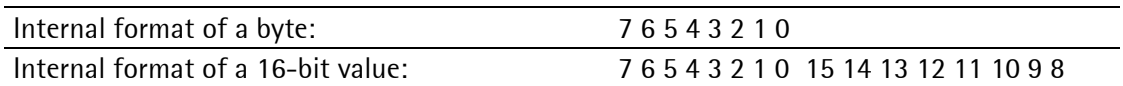

#### **Used only for DeviceNet**

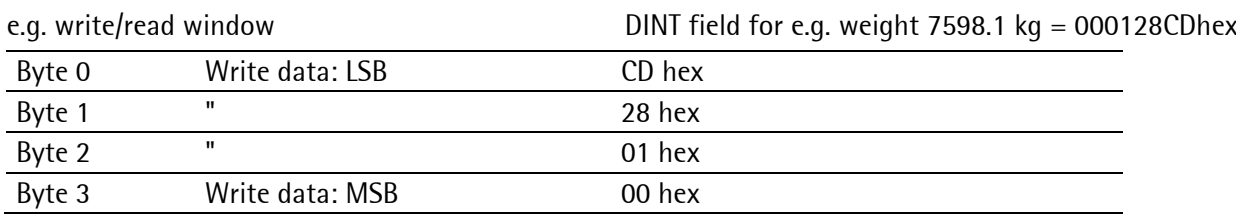

### **2.5.2 Motorola Format**

Die verdrehte Darstellung von Intel wurde später von Motorola korrigiert.

Die Bezeichnungen für das Motorola Format sind ,little-endian' bzw. ,least-significant byte' (LSB).

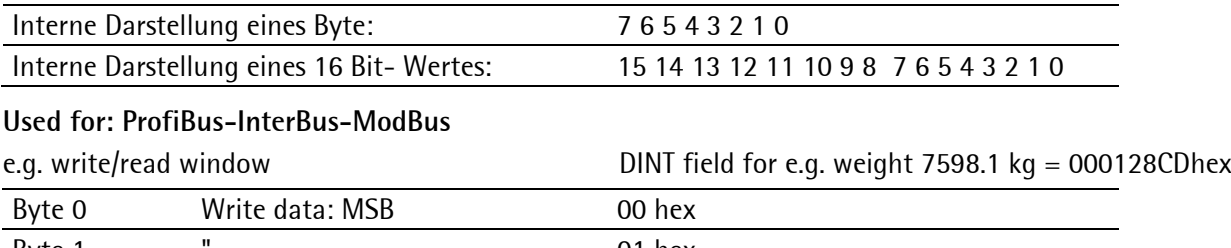

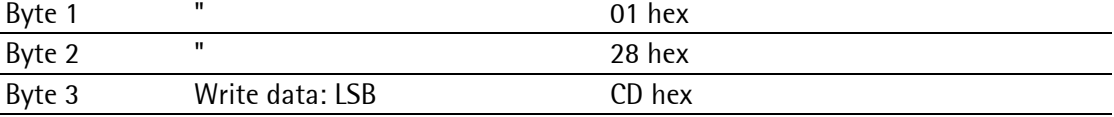

### **2.5.3 Various Data Formats**

### **DINT**

Most data values are transmitted in the form of a four-byte double-integer value; 32-bit values with polarity sign.

Example: write the fixtare weight value 844

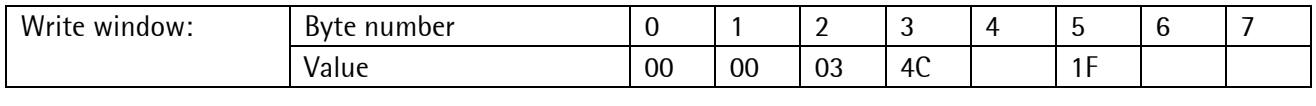

Beispiel: lese negatives Bruttogewicht -2

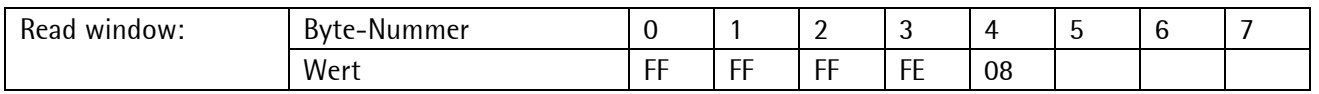

**Note:** Depending on scale configuration, weights are always DINT (double word integer) in 'kg' or 'lb'.

### **UINT**

Positive 16-bit value.

Example: line number = 1, 2, 3...65535

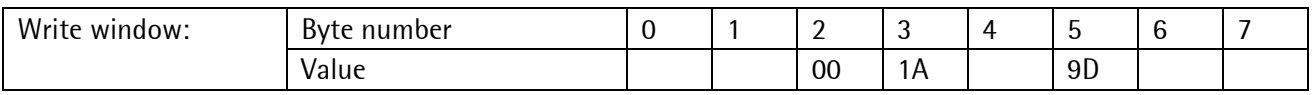

### **USINT**

Positive 8-bit value.

Example: restart mode =  $0, 1, 2, 3$  or 4

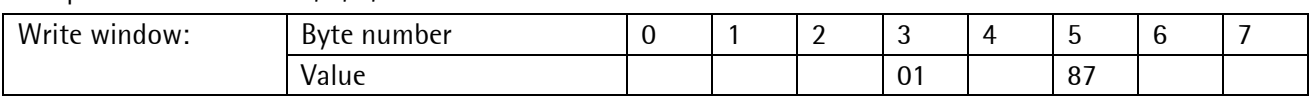

### **Characters**

ASCII characters; 8-bit number.

Example: recipe names [characters 1...4] =  $52<sub>H</sub>$ ,  $45<sub>H</sub>$ ,  $43<sub>H</sub>$ ,  $31<sub>H</sub>$  for name 'REC1'

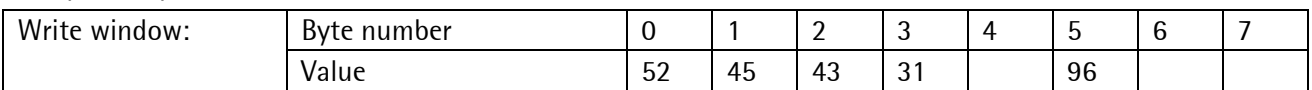

### **The REAL format** to IEEE 754 ; IEC 60559

REAL: 32 bit = 1 bit sign, 8 bit exponent bias 127, 23 bit mantissa

Example: 200 = 43 48 00 00

```
4 3 4 8 0 0 0 0
0100 0011 0100 1000 0000 0000 0000 0000
s| | |
eee eeee e |
```
1.mmm mmmm mmmm mmmm mmmm mmmm

 $Sign = 0$ Exponent =  $10000110= 134 - bias 127 = 7$ 

Mantissa = 1.100 1000 0000 0000 0000 0000 = 1,5625 \* 2^7 = 200

'String' is always 20 characters long and transmitted in portions of 5 \* 4 characters.

### **2.5.4 Configuration of Databus Width**

The databus-width can be increased in "special cases" e.g. if transmission for datalength taller then the 'standard' 4byte window is. Herewith the transmission speed will be increased, because longer data have not to send sequently in multi-sequences and need not to be devided and added again with additional programming.

In [SETUP-Fieldbus Parameter] selctable:

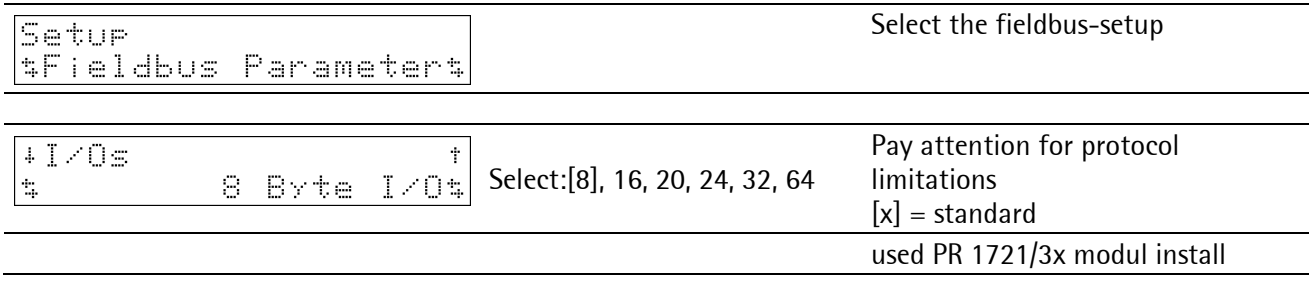

'Default' for the PR5510

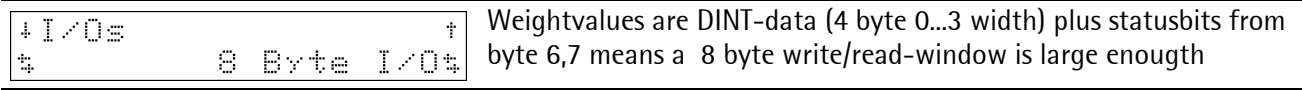

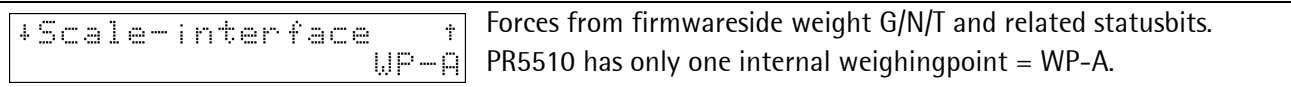

In other cases of 'defaults' IEC61131-specialprogramming is necessary!

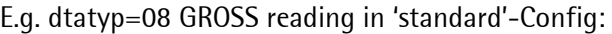

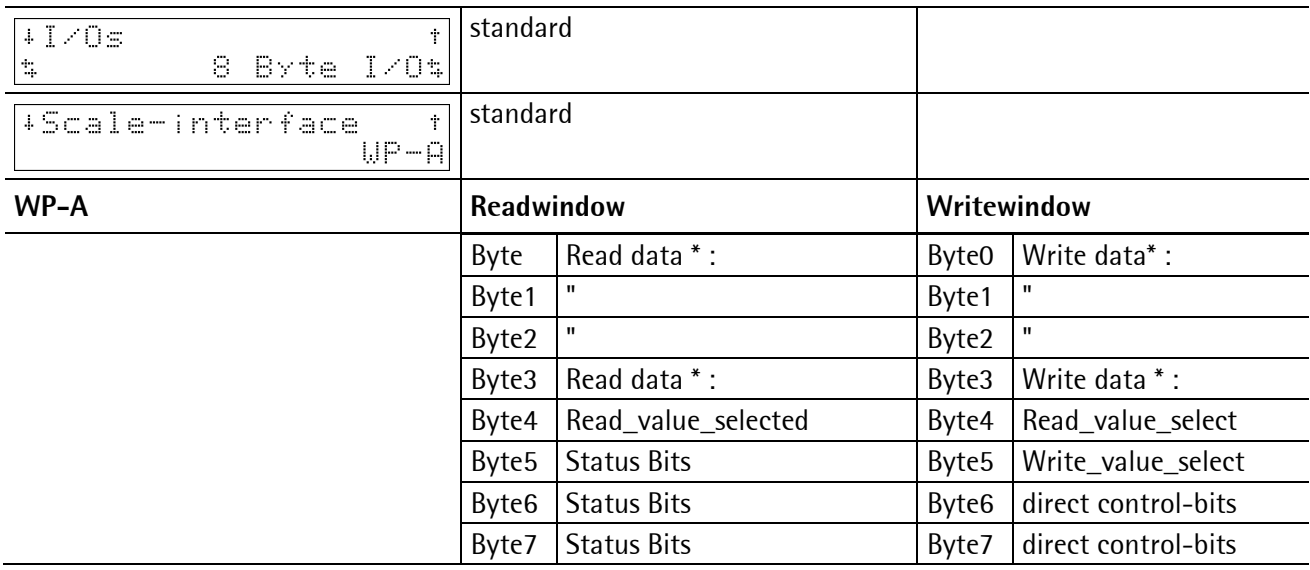

\* Byte0-3: MSB-LSB for Prof/Interbus/Modbus protocol, LSB-MSB for DeviceNet protocol.

| $+1/0s$<br>$\Phi$<br>$I \times O$<br>16<br>Byte<br>$\mathbb{Z}_p$ | special                  |                     | Extended to 16 byte<br>write/read-window |                     |
|-------------------------------------------------------------------|--------------------------|---------------------|------------------------------------------|---------------------|
| +Scale-interface<br>÷.                                            | standard                 |                     | byte $0 7 = WP-A Data$                   |                     |
| $UP - A$                                                          |                          |                     | byte $815 = WP-B Data$                   |                     |
| <b>Instance WP-A</b>                                              | Readwindow               |                     | Writewindow                              |                     |
|                                                                   | Byte0                    | Readdata*:          | Byte0                                    | Writedata*:         |
|                                                                   | Byte1                    | $\mathbf{u}$        | Byte1                                    | $\mathbf{u}$        |
|                                                                   | Byte2                    | $\mathbf{u}$        | Byte2                                    | H.                  |
|                                                                   | Byte3                    | Readdata*:          | Byte3                                    | Writedata*:         |
|                                                                   | Byte4                    | Read_value_selected | Byte4                                    | Read_value_select   |
|                                                                   | Byte <sub>5</sub>        | <b>Status Bits</b>  | Byte <sub>5</sub>                        | Write_value_select  |
|                                                                   | Byte <sub>6</sub>        | <b>Status Bits</b>  | Byte6                                    | direct control-bits |
|                                                                   | Byte7                    | <b>Status Bits</b>  | Byte7                                    | direct control-bits |
| Instance WP-B <sup>*</sup> => empty does not<br>exist             |                          |                     |                                          |                     |
|                                                                   | Byte 8                   | empty/unwritten     | Byte 8                                   | empty/unwritten     |
|                                                                   | Byte 9                   | empty/unwritten     | Byte 9                                   | empty/unwritten     |
|                                                                   | Byte10                   | empty/unwritten     | Byte10                                   | empty/unwritten     |
|                                                                   | Byte11                   | empty/unwritten     | Byte11                                   | empty/unwritten     |
|                                                                   | Byte12                   | empty/unwritten     | Byte12                                   | empty/unwritten     |
|                                                                   | Byte13                   | empty/unwritten     | Byte13                                   | empty/unwritten     |
|                                                                   | Byte14                   | empty/unwritten     | Byte14                                   | empty/unwritten     |
|                                                                   | Byte15                   | empty/unwritten     | Byte15                                   | empty/unwritten     |
| Instance WP-C*=> empty does not<br>exist                          |                          |                     |                                          |                     |
| If selection: $>16$ , = 2064 byte I/O                             | here will be byte 16  63 |                     | here will be byte 16  63                 |                     |

e.g. Datayp=08 Gross reading in 'special'-config:

\* Byte0-3: MSB-LSB for Prof/Interbus/Modbus protocol, LSB-MSB for DeviceNet protocol.

**Note:** Not valid for PR5510, because only one internal WP exists. The [Scale interface] shows it also with the only selection can be made [WP-A] beside [disable].

Reason for such a 'special'-config e.g.:

It should be read a LINT var-xyz (long integer = 4words=8byte), additional and at same time it is possible to read another value DINT var-abc in freely 4 byte field (Byte 0…3 of scalefunction), because with this specialdata 201 the gross-function 08 is not requested and the datafields are 'free'.

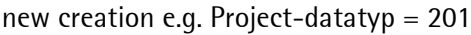

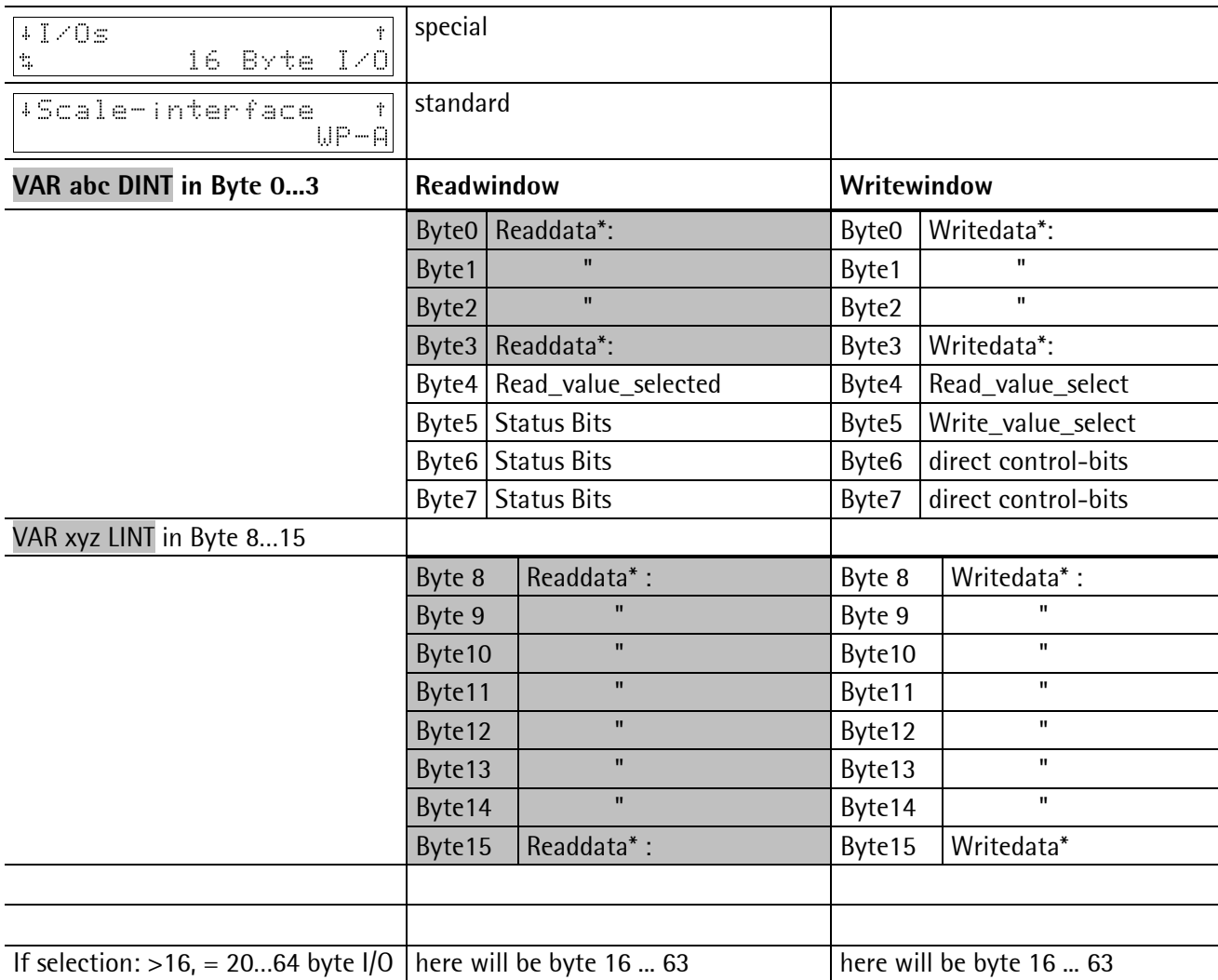

\* Byte0-3: MSB-LSB for Prof/Interbus/Modbus protocol, LSB-MSB for DeviceNet protocol.

**Remark:** In extension of IEC61131-application-program fort he specialfunction in POU: FBUSWDAT implementation of CASE 201 with preparing the needed data in wanted format: data (DINT)= var-abc (DINT), datax (LINT)= var-xyz (LINT) The transfer parameters of the function FBUSWDAT var-INPUT have to be extended. The function-call from PLC-driver in POU: FBUS\_PLC must be adapted to this.

# **2.6 Description of Read/Write-windows (IO-databus)**

### **2.6.1 Output Area**

Data are transferred from PR5510 to the master via the output area. The PR5510 has writing access, the master has reading access.

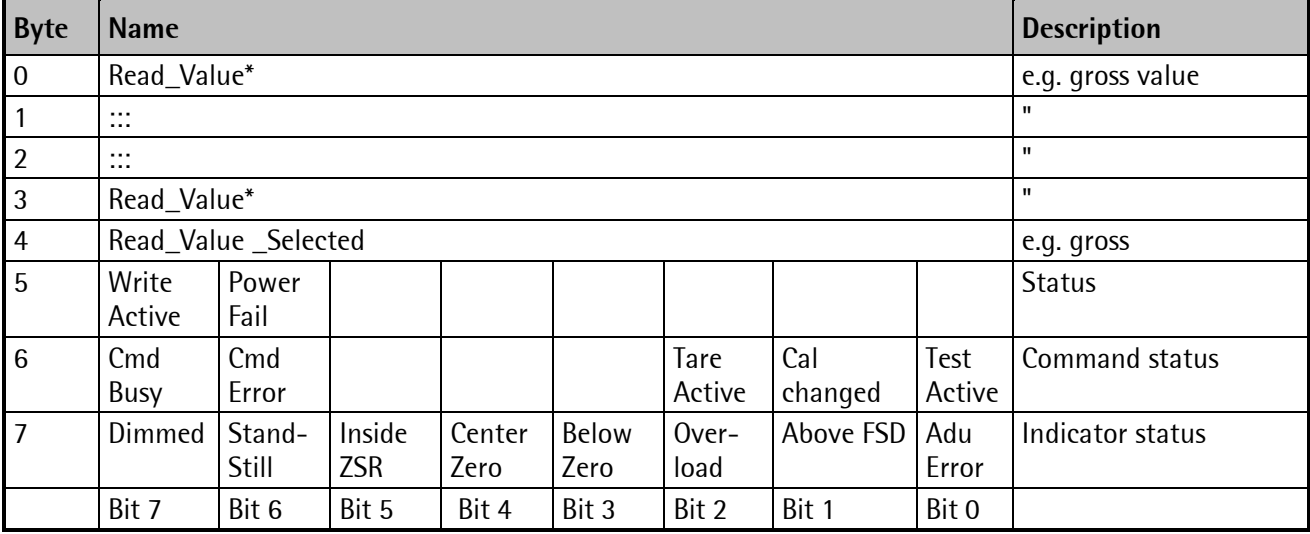

\* Byte0-3: MSB-LSB for Profi/Interbus/Modbus protocol, LSB-MSB for DeviceNet protocol.

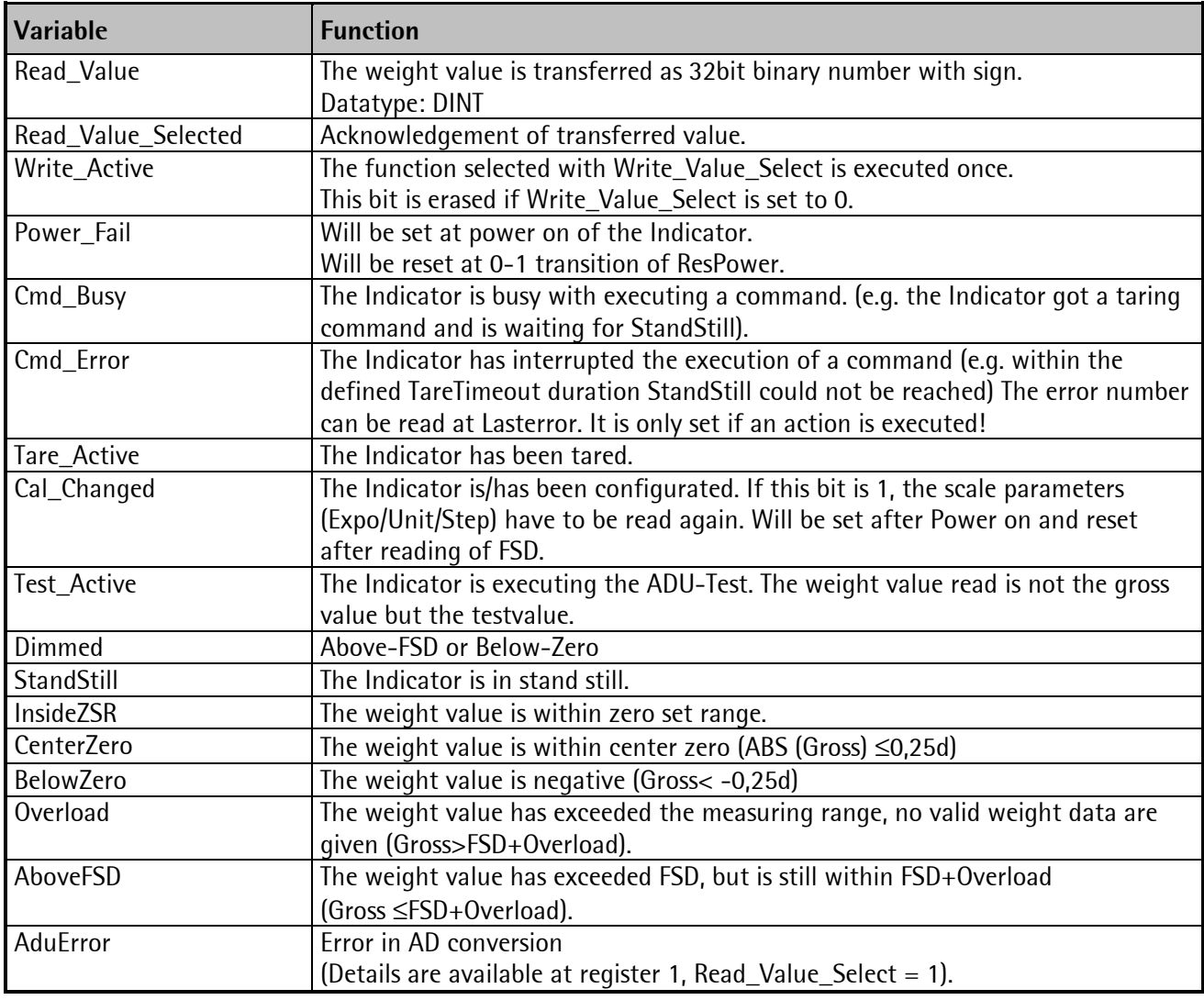

### **2.6.2 Input Area**

Data are transferred via the input area from the master to the PR5510 (slave). The master has got writing access, the slave has got reading access.

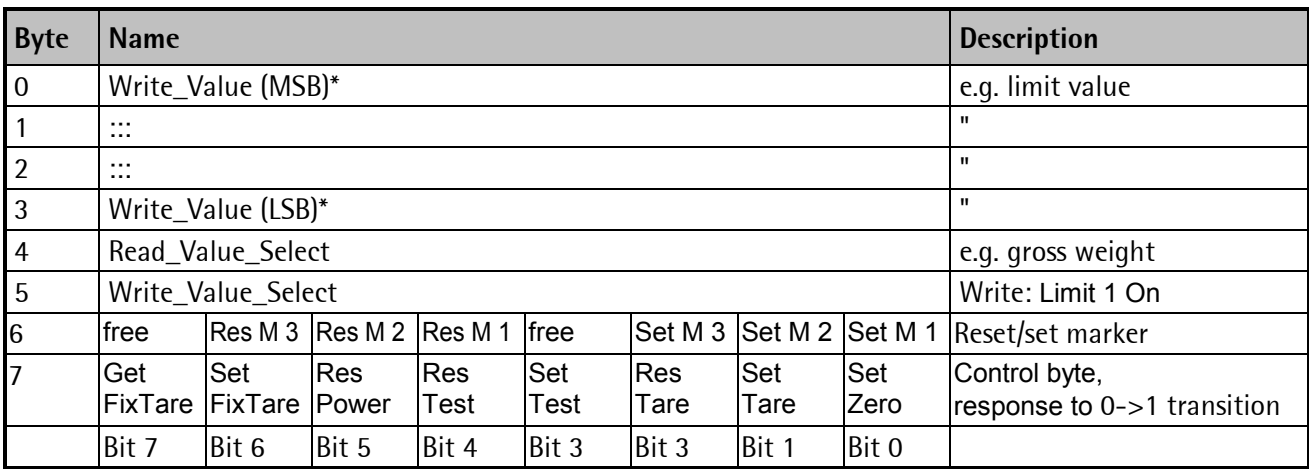

\* Byte0-3: MSB-LSB for Profi/Interbus/Modbus protocol, LSB-MSB for DeviceNet protocol.

The control byte activates the corresponding action in the instrument with a set bit.

After execution of the operation, the bit should be reset.

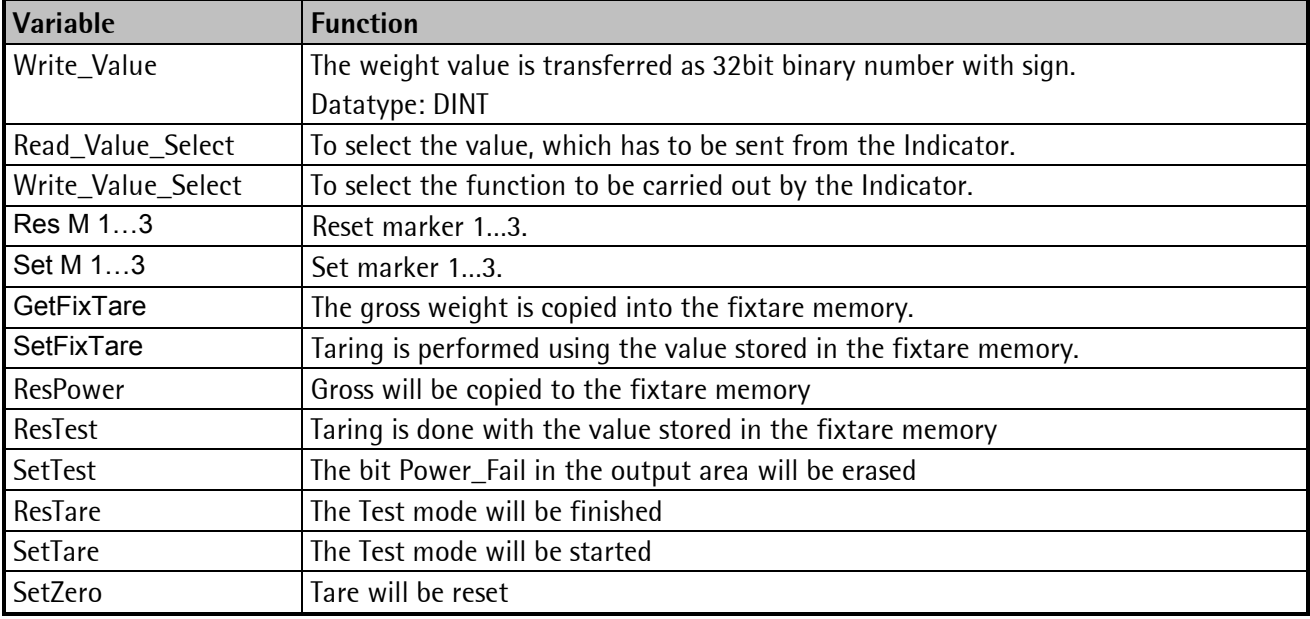

### **2.6.3 Register Read and Write**

### <span id="page-57-0"></span>**2.6.3.1 Data Read: Read\_Value, Read\_Value\_Select, Read\_Value\_Selected**

If the master shall read from the Indicator, then the type of data ins transferred in Read\_Value\_Select in the input area. The result will be indicated in the output area with Read\_Value\_Selected.

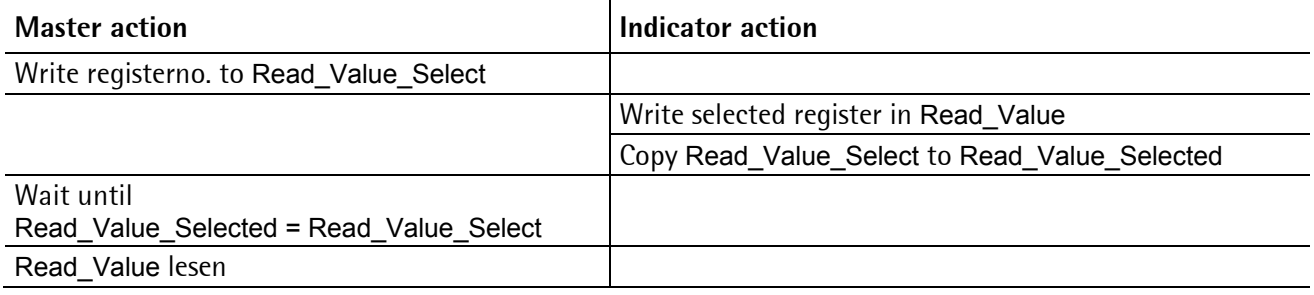

### **2.6.3.2 Data Write: Write\_Value, Write\_Value\_Select, Write\_Active**

If the master shall write to the Indicator, then the required action will be transferred with Write\_Value\_Select together with the data in the input area. The execution will be indicated with the bit Write\_Active in the output area.

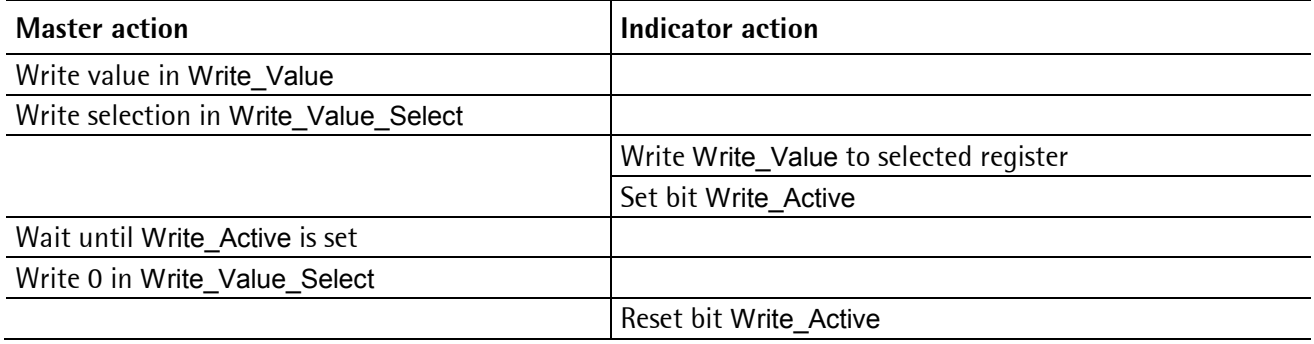

### **2.6.3.3 Set bit: Action\_Select, Write\_Active**

Single bits can be set or reset directly with Write\_Value\_Select. To set, the bit number (80…127) is written to Write\_Value\_Select. To reset, the bit number + 128 (208…255) is written to Write\_Value\_Select. The Write\_Value itself is not relevant.

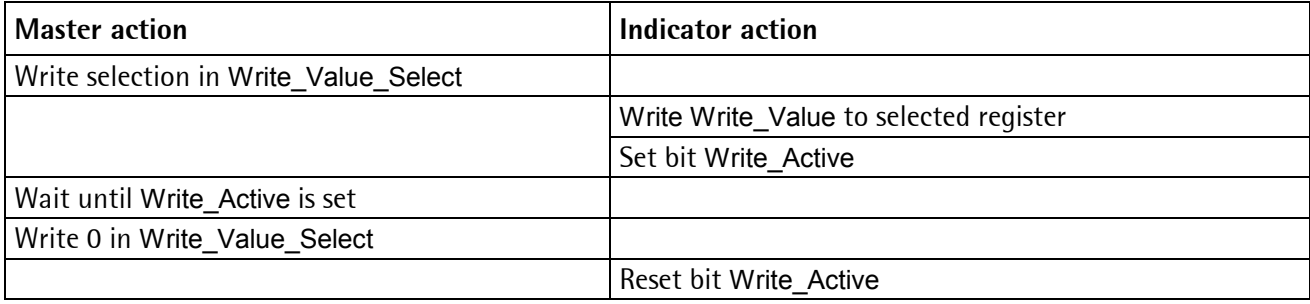

#### **Taring, zero setting**

For handling scale functions such as taring and zero setting, the individual bits in byte 7 of the write window are used (assignment). The relevant function is handled by a 0-1 transition of the corresponding bit. For detecting the transition, the respective status has to be present for at least 40 ms.

Signification of bits in write byte 7:

- Bit 7 Set the fixtare value to the actual weight
- Bit 6 Tare the scale with the fixtare value
- Bit 5 Reset power fail flag
- Bit 4 Deactivate analog test
- Bit 3 Activate the analog test
- Bit 2 Reset tare
- Bit 1 Set tare
- Bit 0 Set the scale to zero, when the weight is within the zero set range

Example: When the scale is within the permitted zero set range, this function is handled once.

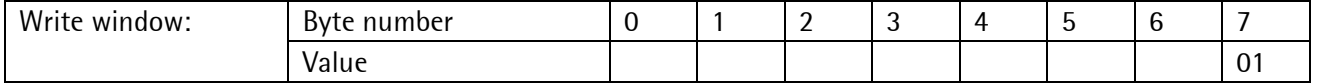

### **2.6.3.4 Read Bit**

Reading of single bits is only possible by reading a register. The sequence is the same as in chapter [2.6.3.1.](#page-57-0) 

### **2.6.3.5 Indicator Control Byte Write**

Some Indicator functions can be executed by directly setting bits in the input area.

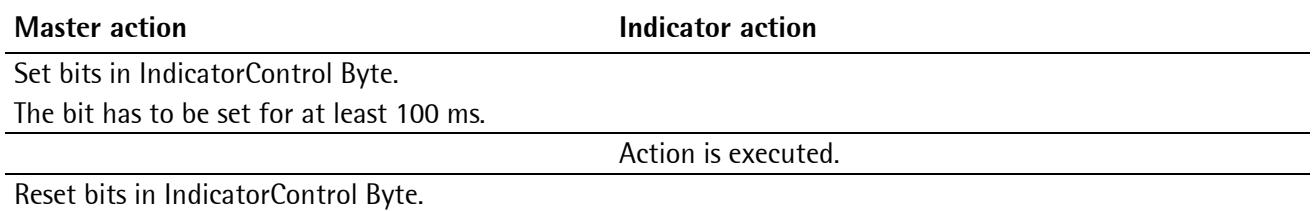

### **2.6.3.6 Waiting for Result of Action**

If an action which takes longer time has been triggered, the end of execution can be waited for after the triggering.

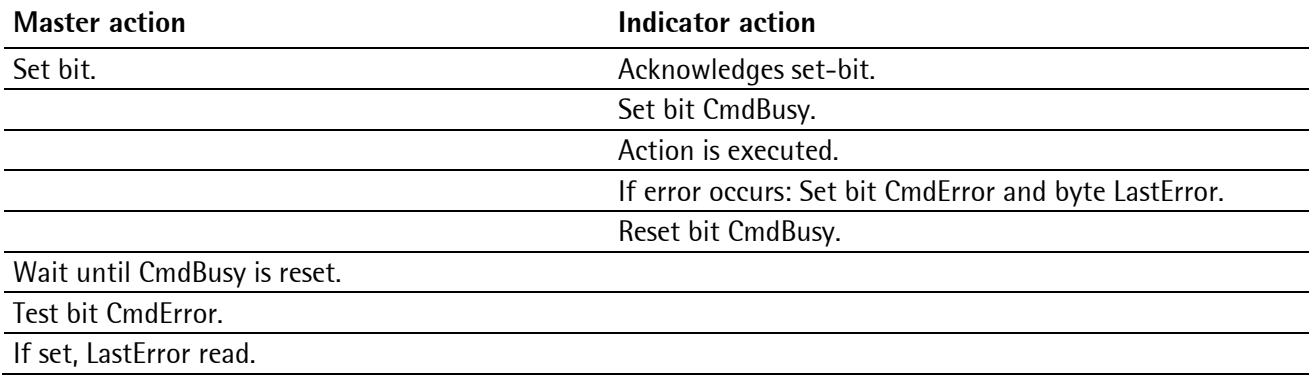

This is valid for taring, standstill, zero setting.

### **2.6.3.7 Register [1]: Scale Status (read)**

(dynamic status) Only reading is allowed.

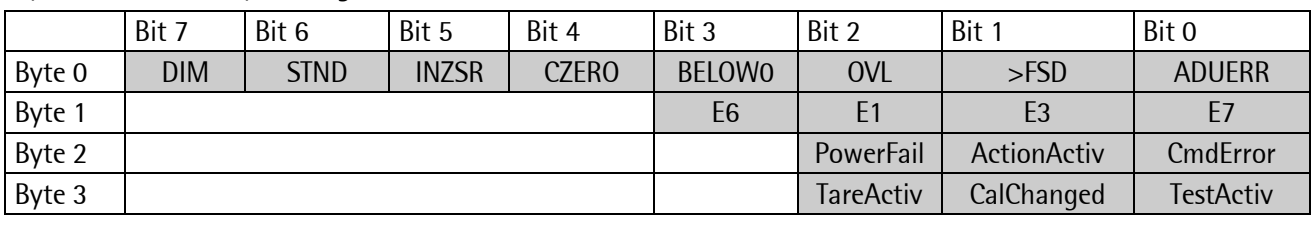

Byte 0 corresponds to byte 7 in the output area, for weight errors see table.

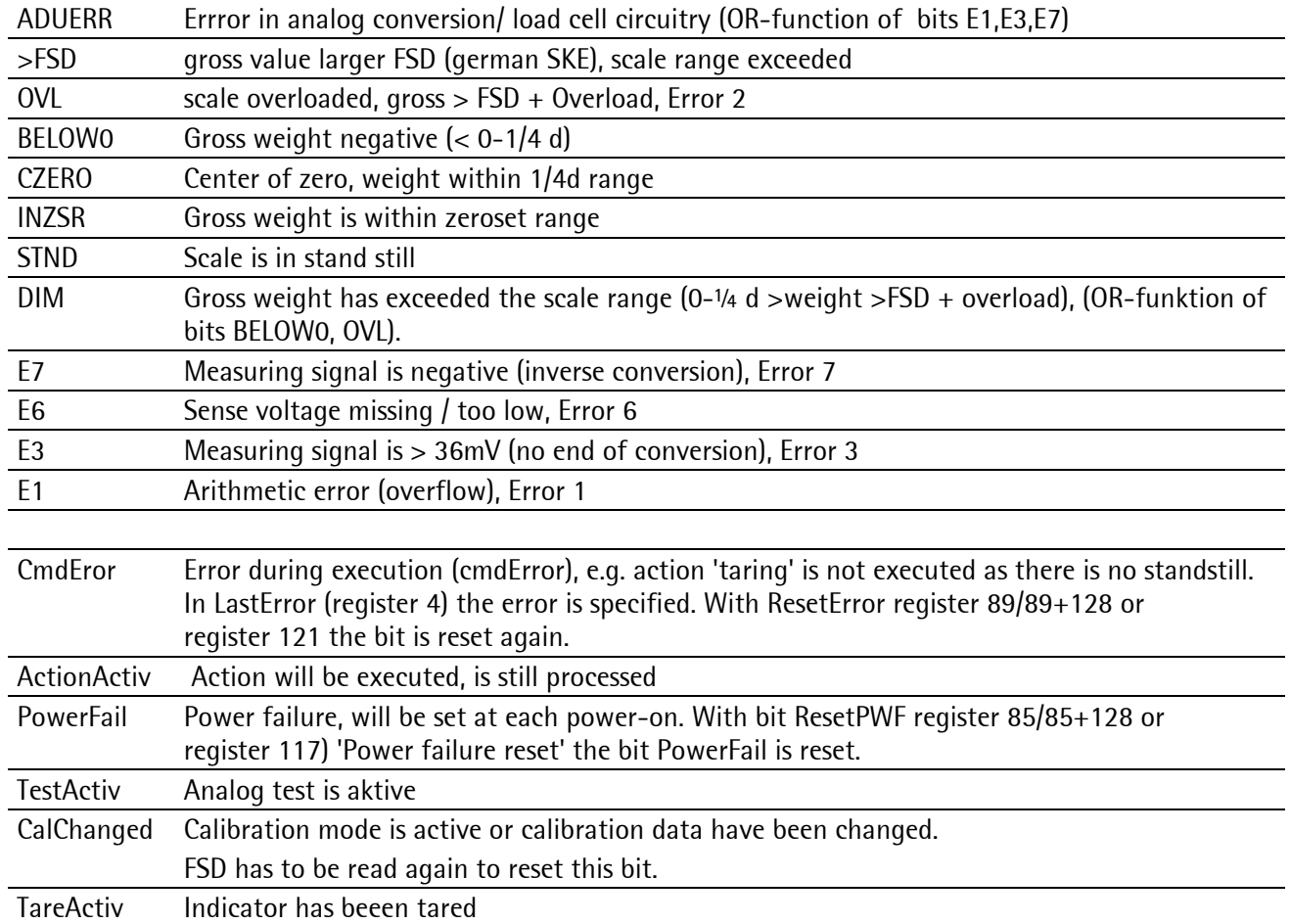

# <span id="page-59-0"></span>**2.6.3.8 Register [4]: Calibration information, error byte (read)**

Only reading is allowed.

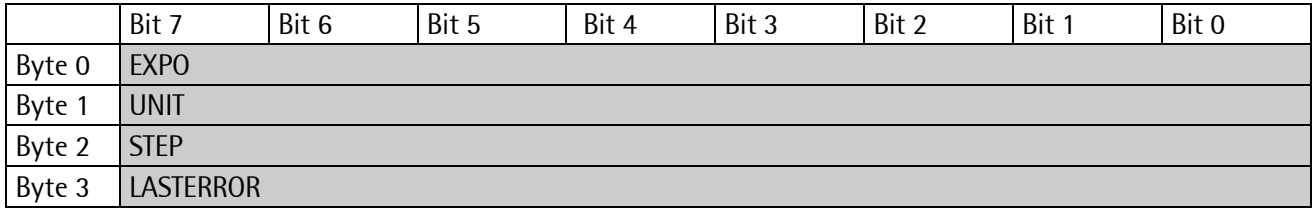

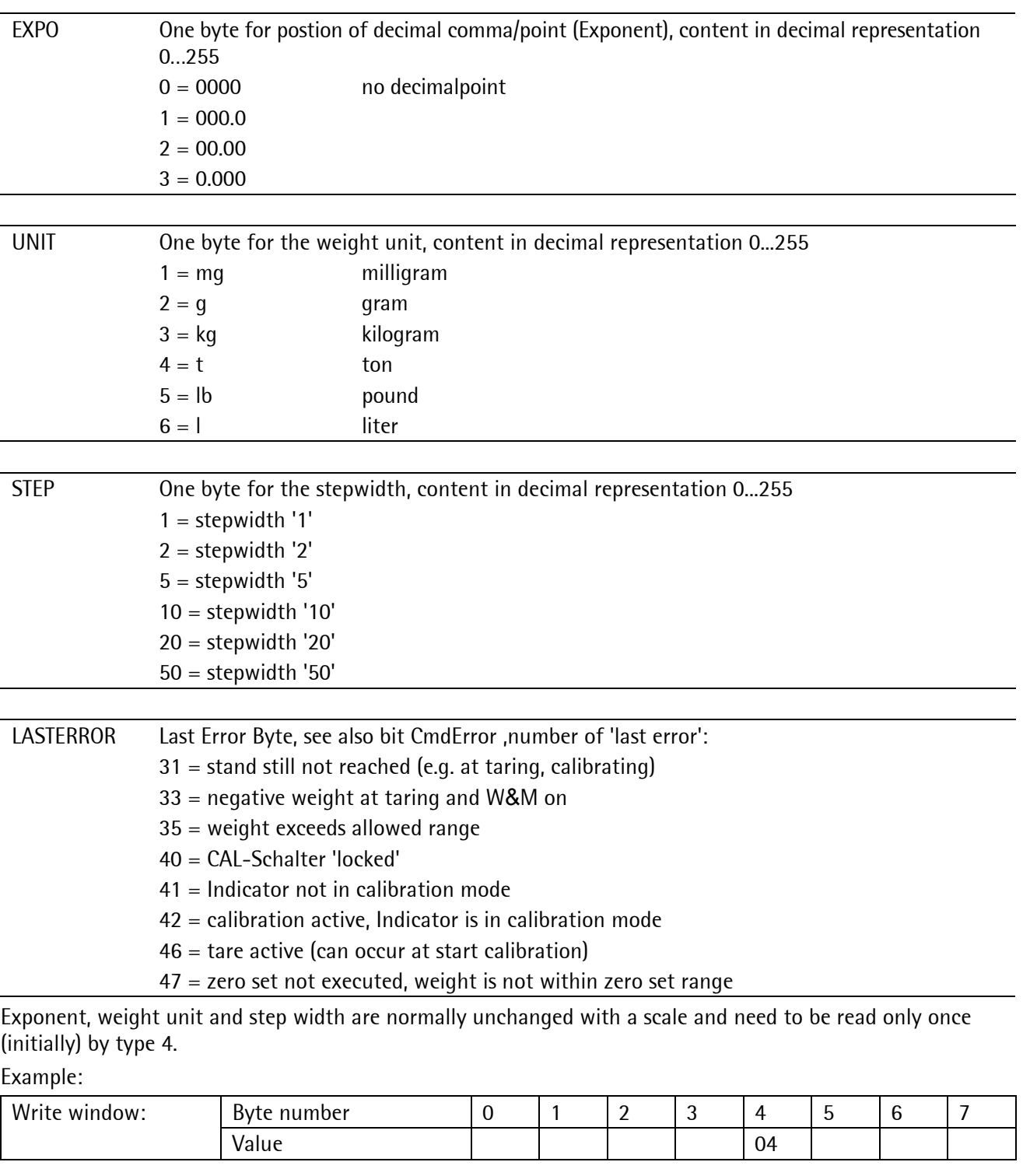

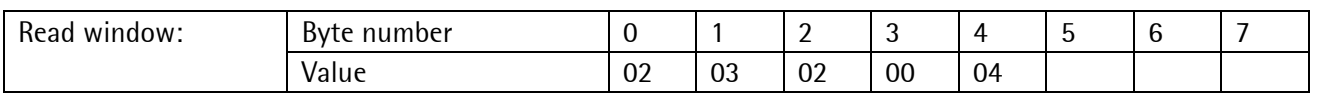

1) Register [08] weight-value Byte 0…3 als Real 4532

2) Register [04] formatting of the value has to follow

Byte 0 [02]: 45.32

Byte 1 [03]: 45.32 kg

Byte 2 [02]: 45.32 kg last digit 0, 2, 4, 6, 8

Byte 3 [00]: 45.32 kg in standstill, valid

### **2.6.3.9 Register [5]: Indicator Type and Version (read)**

Only reading is allowed.

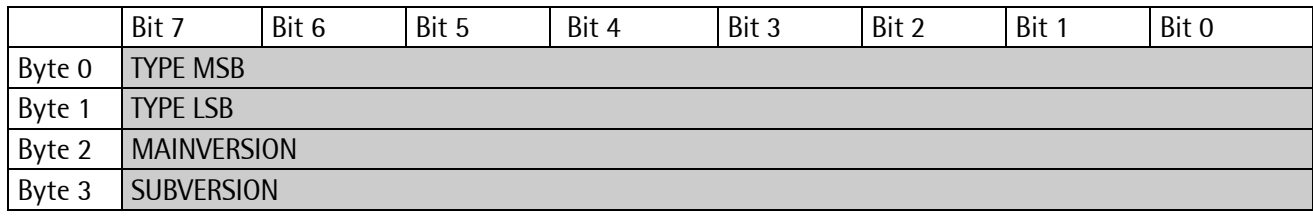

e. g. 5510 Rel 3.12 = 55100312<sub>hex</sub>

### **2.6.3.10 Register [6]: Serial Number (read)**

Only reading is allowed.

### **2.6.3.11 Register [8 ...14]: Weight Data G/N/T (read)**

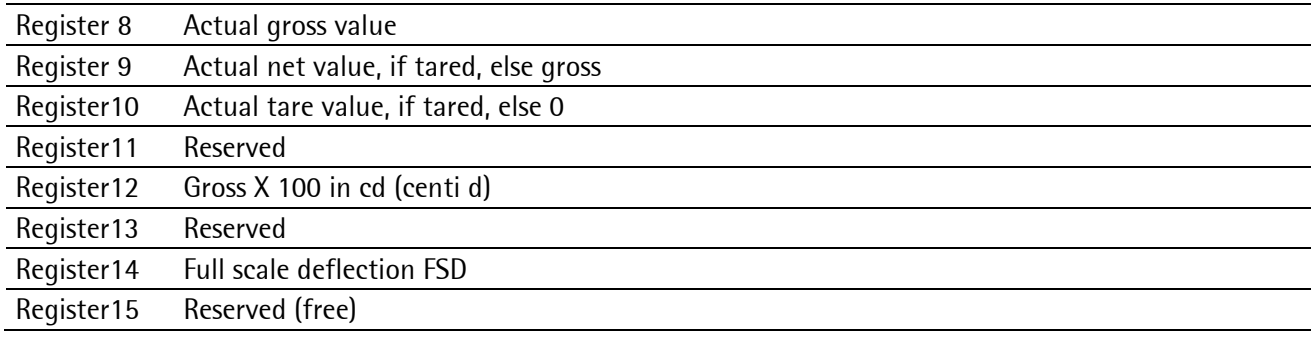

#### Only reading is allowed.

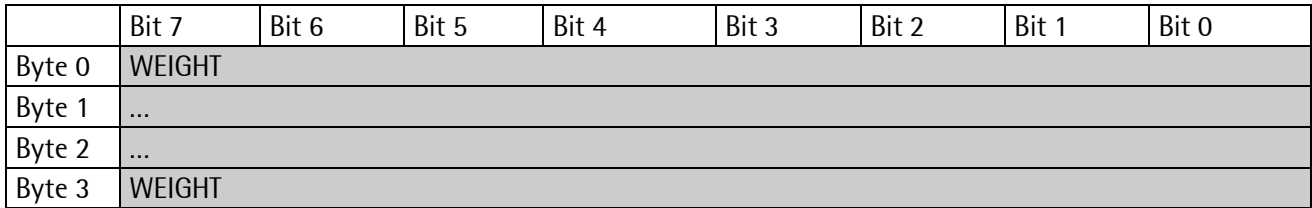

Byte 0-3: MSB-LSB for Profi/Interbus/ModBus protocol, LSB-MSB for DeviceNet protocol.

Are stored as DINT-fixed point. The real datavalue is derived from DINT and EXPO as follows:

 $Value_{Real}=Readout_{DINT}*10^{(-EXPO)}$ 

EXPOnent reading, see register 4 in Chapter [2.6.3.8.](#page-59-0)

For reading weights, only the required weight type must be written into byte 4 of the write window (read data type request). When the weight value is available, the type is returned in byte 4 of the read window. If the weight request remains unchanged, the most recent weight is always updated.

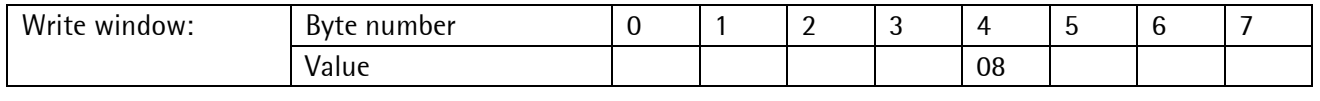

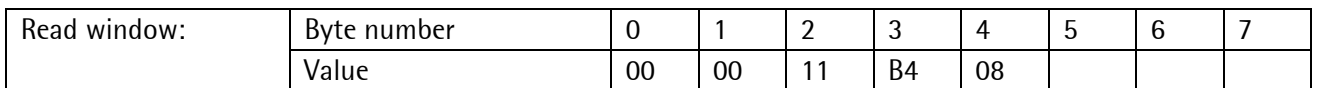

The displayed numeric value is read out without units and digits behind the decimal point.

Negative values are represented in 2 complement.

Example: Negative weight is -12

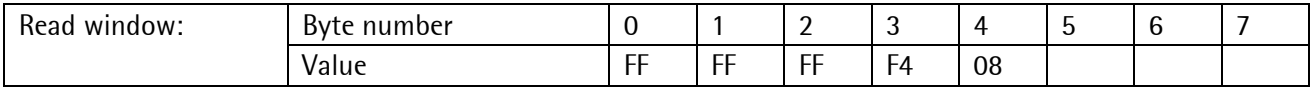

#### **Analog part/weight status**

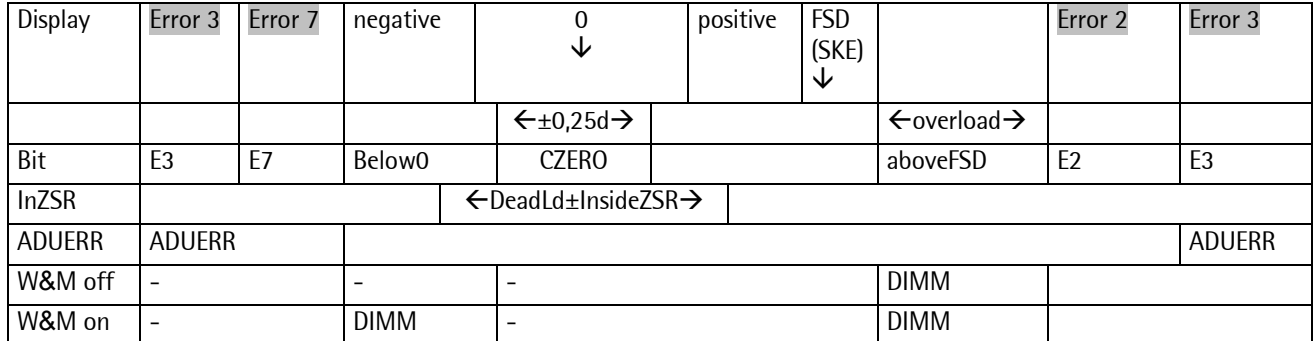

Error 6: no sense voltage

### **2.6.3.12 Register [112...117]: Action Bits Transition Controlled (write)**

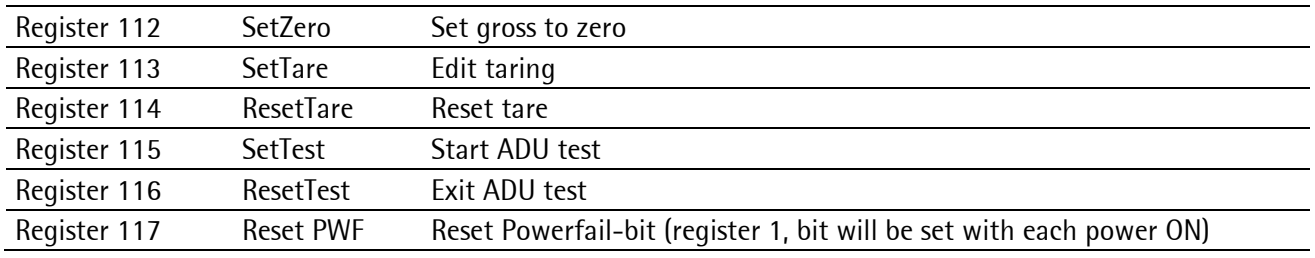

#### **Set bits**

As soon as the bit is set, it is reset internally and the action is executed, it is transition triggered (for writing once).

The bit is set with the shown number as Write\_Value\_Select.

### **2.6.4 Access to the Fieldbus Interface via ModBus-TCP**

ModBus uses 'word' (2 bytes, 16 bits) rather than 'byte' transfer. These are termed 'registers'.

#### **Master Read/readfunction of PR5510/14 slave in Slot 4**

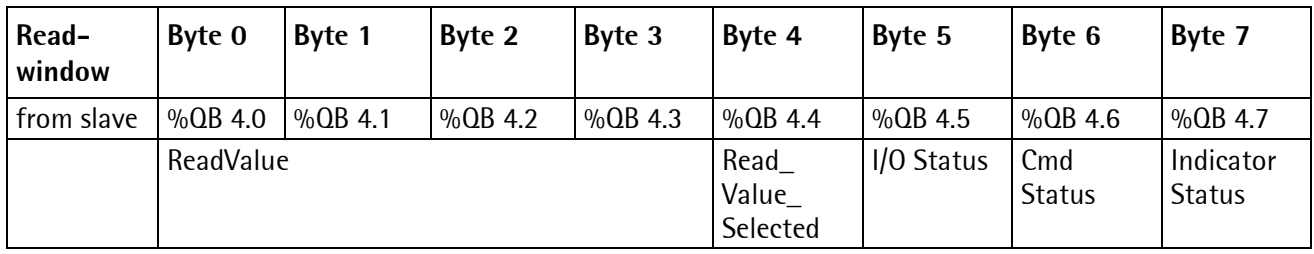

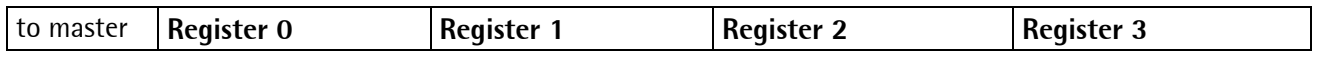

### **Master Write/writefunction of PR5510 slave in Slot 4**

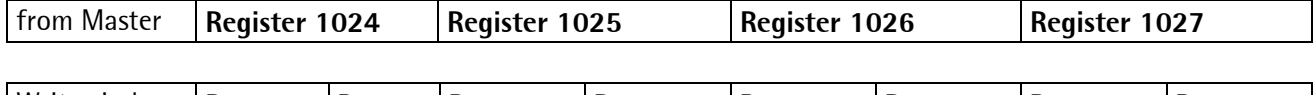

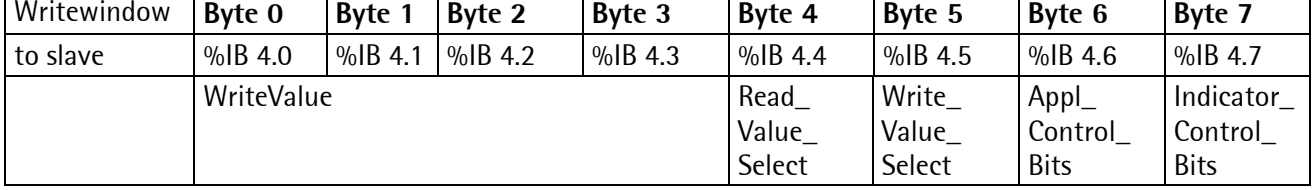

Write/read window structure also in IEC 61131 notation, otherwise the same structure as with other protocols is used.

**Read Data** -> register 0 … register 3 each read one 16-bit word 2^16 (256)

Algorithm: [Register 0]\*256 + [Register 1]\*1 = ReadValue

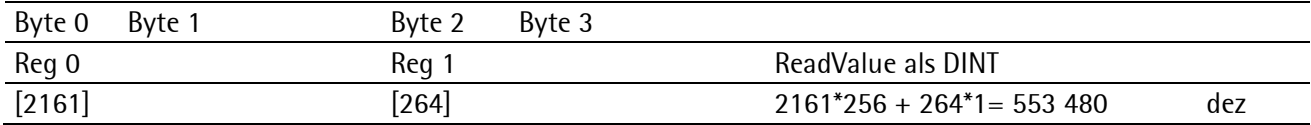

#### **Write Data** -> Register 1024 ... 1027

Algorithm: Register 1026: = [ReadValueSelect]\*256 + [WriteValueSelect]\*1

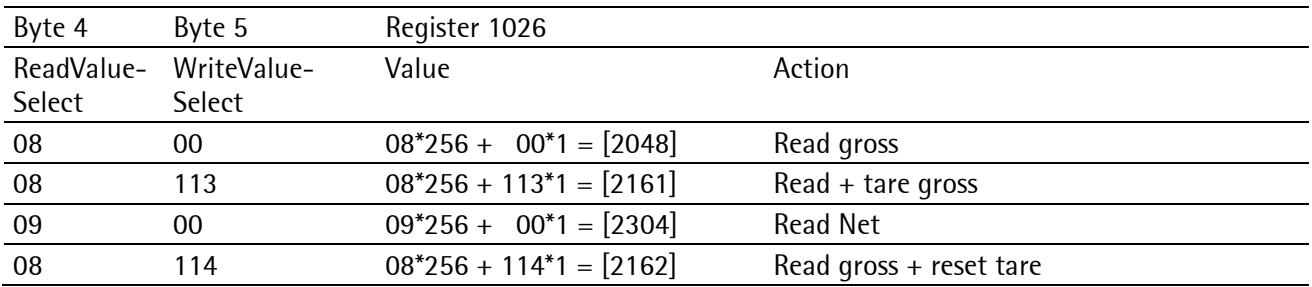

### **2.6.5 PR1750 (IEC 61131 Program)**

**Note:** PR1750NT release 2.32 or better must be used for all PR5510 fieldbus cards.

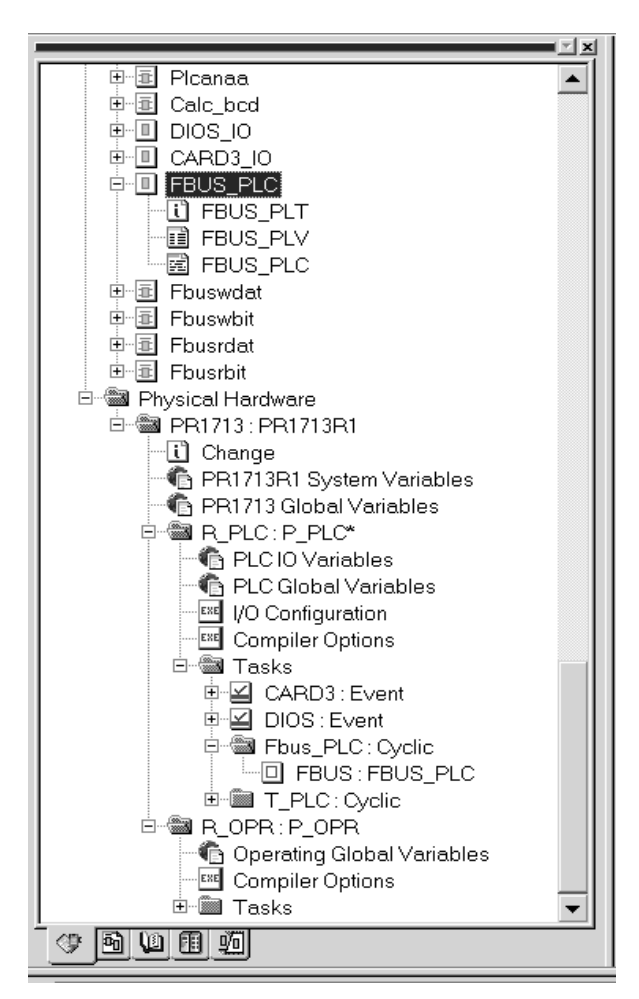

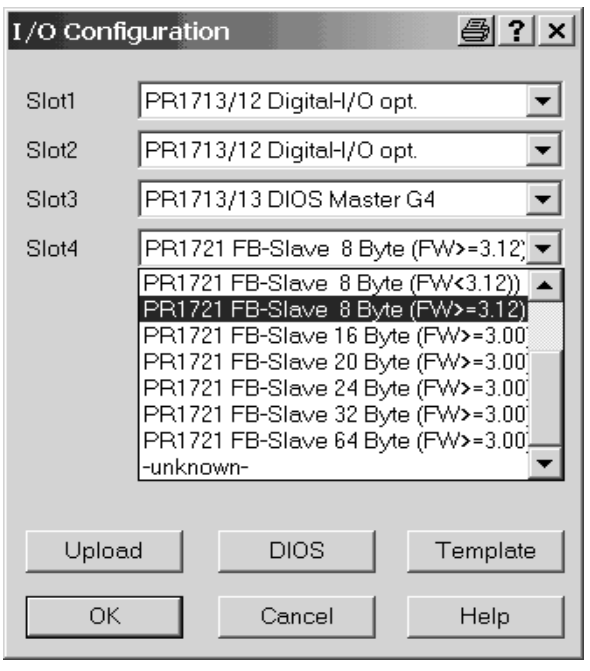

#### **Application and special programming**

The following separate fieldbus parts exist in the applications:

- logical-POUs (FBUS... program and function blocks)
- ein extra TASK (FBUS... cyclisch  $2*10$  msec = 20 msec)
- and an I/O configuration

### **CASE 01...23**

are not defined here, but directly in the firmware , i.e. the are reserved, as long as  $Scale-Interface = WP-A$  is selected.

With Scale interface = disable this range can also be used freely.

Note that only those of the relevant status bits in bytes 6, 7 which are not described here are available for free use.

### **CASE 24...199**

is reserved and used by the applications.

### **CASE ab 200**

is provided for additional project-specific data types and an I/O configuration selectable dependent on the required I/O data bus width

#### In applications BATCH, FLOW etc.,

[PR1721 FB-Slave 8 Byte (FW>=3.12)] is selected. (Please, note special case PHASE CONTROLLER)

This setting is required only for the applicationdependent fieldbus parts.

The programs and data definitions must be adapted accordingly.

The firmware-dependent fieldbus parts are adjustable directly via [Setup-Fieldbus parameter] I/Os.

The file 'gwt\_5610.gsd' covers all I/O configurations and can be used accordingly in the master.

### **2.6.6 Fieldbus Test**

### **At the PR5510 slave**

Select the front panel display [Setup-I/O Slots]:

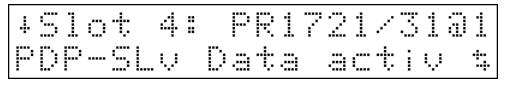

Data active.

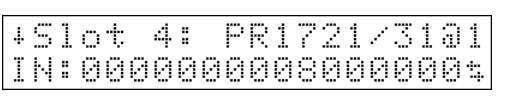

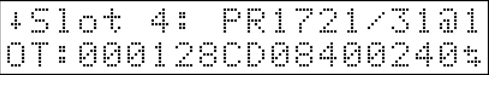

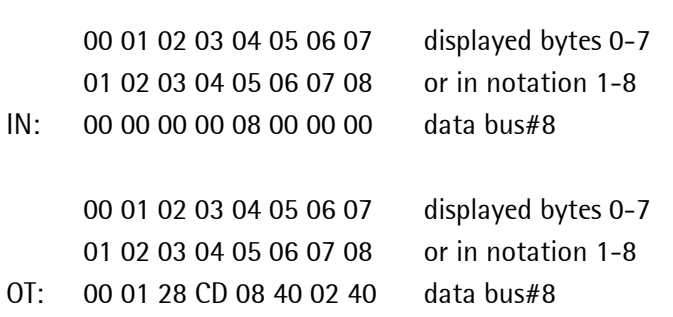

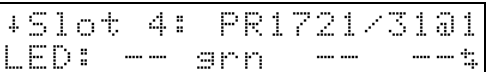

Status LEDs 1-2-3-4 are mirrored in the mounting plate.

#### **At the PC master simulator**

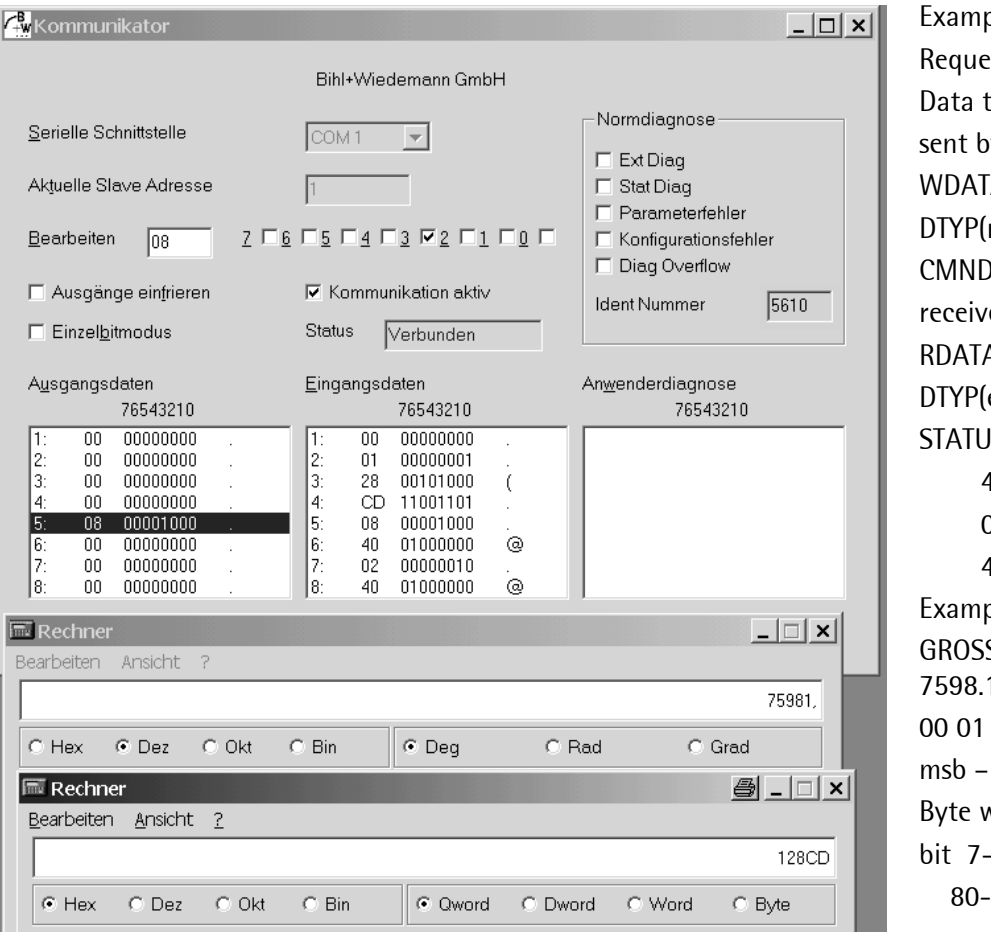

ple: est for gross weight type=08 hex y the master  $\mathsf{A}$  in byte 1-4  $r)$  in byte 5  $D$  in byte 7-8  $red:$ A in byte 1-4  $\text{e}$ ) in byte 5 JS in byte 6-8 40 = bit powerfail 02 = bit CAL chang 40 = bit standstill ple with S weight display:  $1$  kg (dec) 28 CD (hex) lsb byte 1-4 with 8 bits:  $6 - 5 - 4 - 3 - 2 - 1 - 0$  $-40-20-10-8-4-2-1$ 

### **2.6.7 PC Master Simulator**

As a simple PC test tool, we recommend:

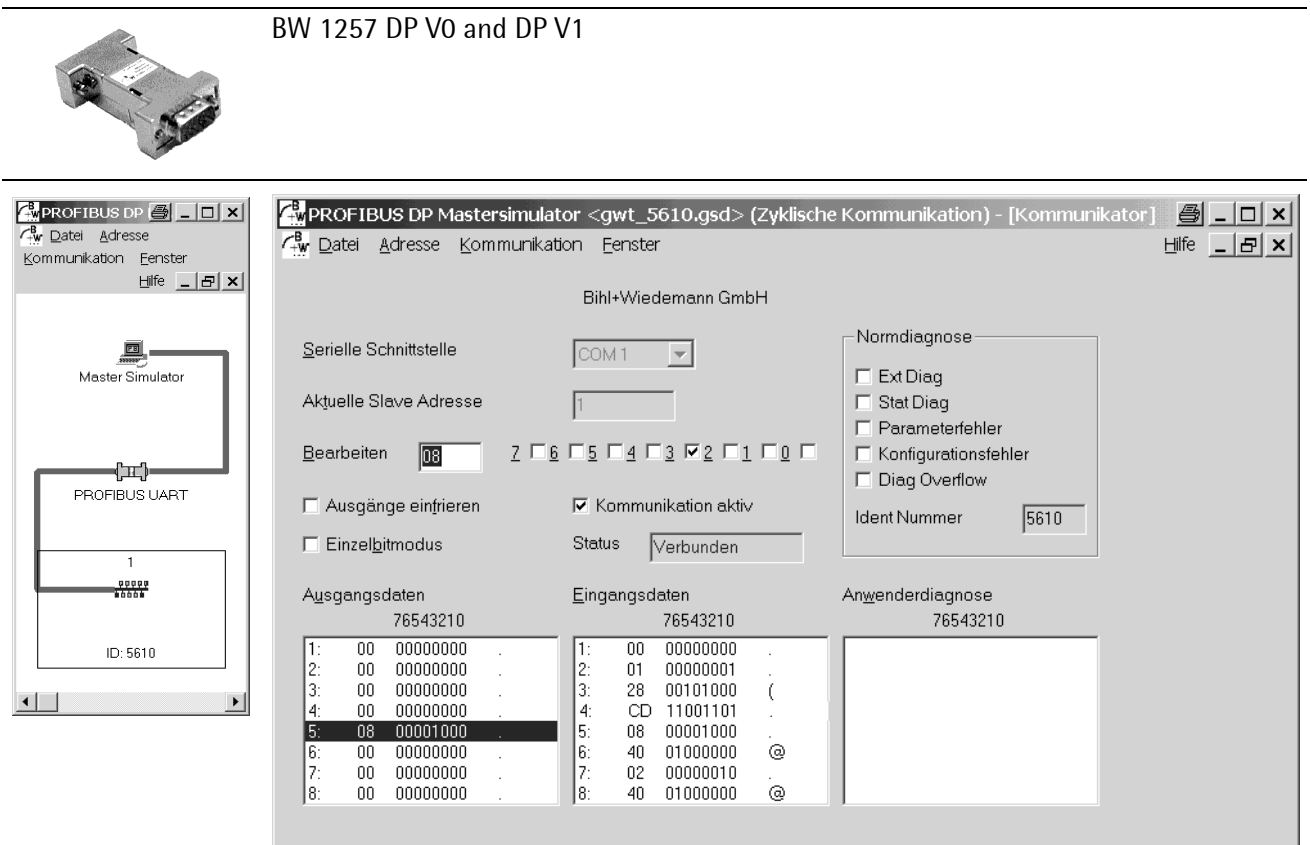

PC as Profibus master->RS232 interface->->B&W-Uart->->cable-> PR instrument with PR1721/31 option

Same PC-testtool for DeviceNet-protocol is available from the same company

Internet: http://www.bihl-wiedemann.de

For the fieldbus, cards from a well-known manufacturer for Anybus-S products are used:

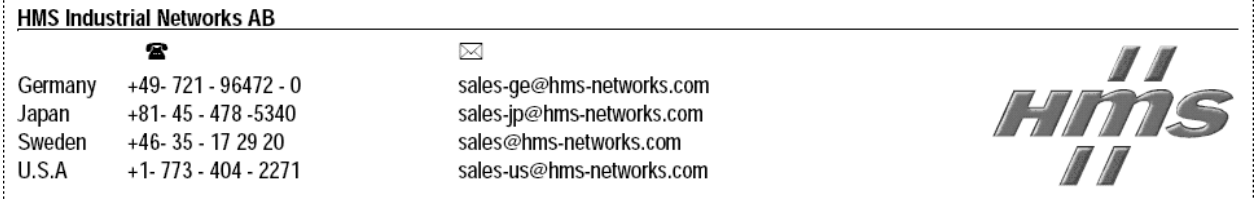

Internet: http://www.hms-networks.de

# **3 Appendix**

# **3.1 Additional manuals**

The respective operating manuals for the applications (e.g.Batch, PRO etc.) are delivered on the CD in German and English.

# **3.2 Customer Setup**

### **Plug ins – Fieldbus PR5510**

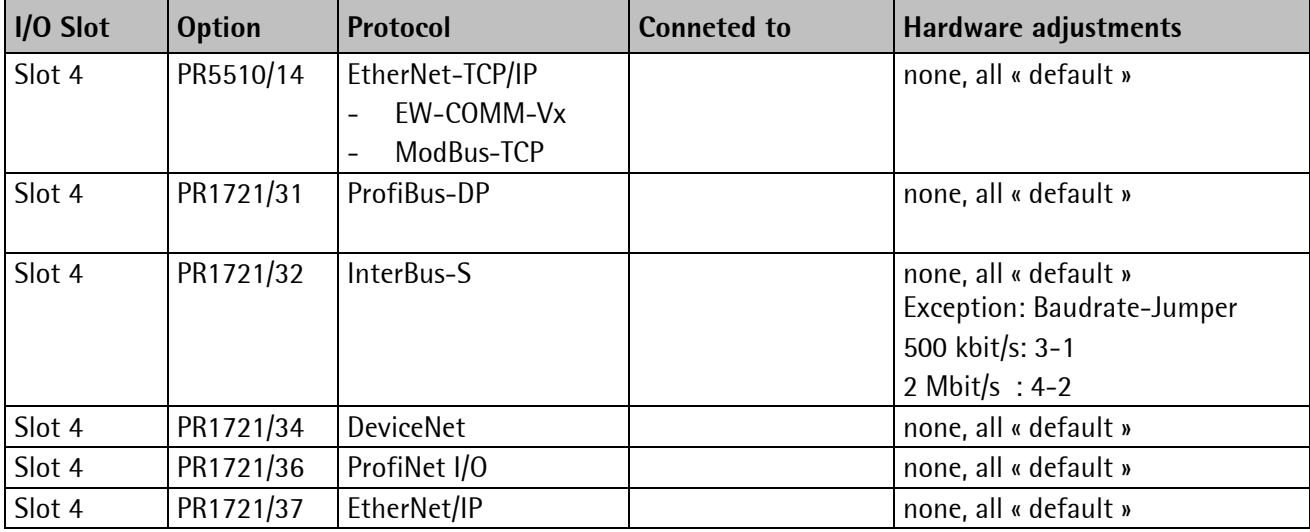

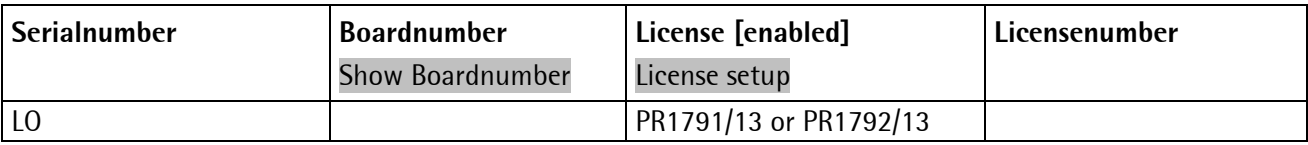

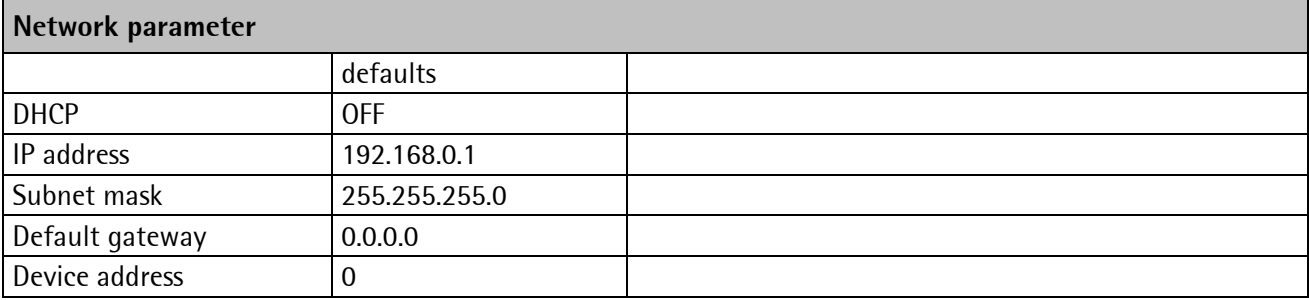

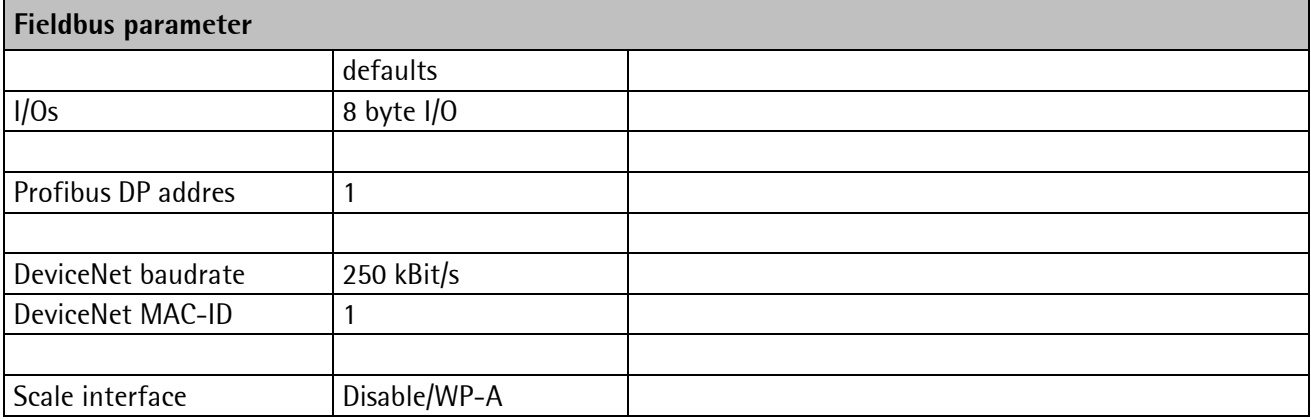

# **4 Glossar**

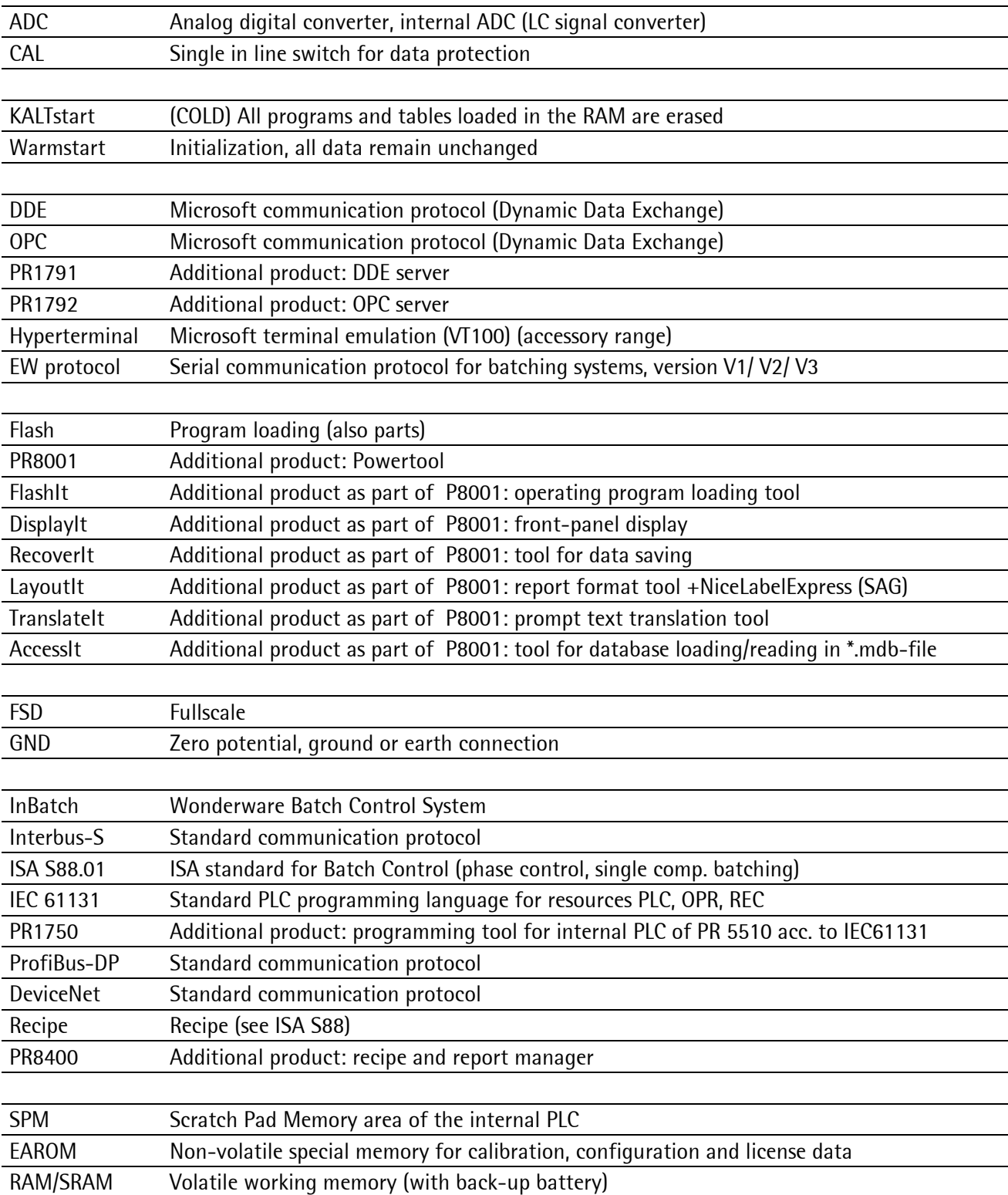

The following terms are used in this document:

### **TCP (Transport Control Protocol)**

The end points of a TCP-connection form two tupels consisting of IP address and port number. A virtual connection between the two end points is built up. The communication is full duplex, i.e. the two communication partners can send and receive data simultaneously.

The protocol is transparent for the application. Data transmitted to the TCP interface arrive at the receiver without change. The package sizes are selectable freely. The whole range from one byte to several Mbytes is permitted (unless there are restrictions due to the hardware).

### **UDP (User Datagram Protocol)**

Instead of TCP, the UDP protocol (User Datagram Protocol) can be used also for data transmission. Its performance characteristics are limited to the separation of application communication channels. The delivery of datagrams in the network is not safeguarded. The protocol isn't a warranty for compliance with the package order. A UDP-based Internet application must ensure safeguarding of data transmission itself. Therefore, UDP is suitable for applications with own protective mechanisms. It saves protocol "overhead" and offers higher transmission rates than TCP. Mechanisms for building up and removing the connection are omitted.

One of the decisive advantages compared with TCP is the possibility of 'multipoint' connections. Independent of status, data can be sent to many communication partners.

### **IP (Internet Protocol)**

The Internet protocol defines the basis of data communication at the lower level. It enables many different network and hardware architectures to be composed into a complete network, without consideration of the physical medium. The Internet protocol ensures data transmission by unwarranted transport without direct connection to a communication partner. Safety mechanisms are provided by superordinate protocols such as TCP.

#### **IP address**

Unique address for a computer. Must be identical with the broadcast address of the network segment.

#### **MAC address**

The MAC address (Media Access Control) of a network card is a fixed, burnt-in 6 byte number, which is mostly specified in hexadecimal form with separator.

### **Routing**

Further transmission of packages (questions, answers) between several networks.

#### **Broadcast address**

The address which specifies which computers are included in a subnet, or in which net this computer is located; determined from IP and SNM.

#### **SubNet mask (SNM)**

Required for the broadcast address and routing decisions.

#### Index  $\overline{5}$

# $\mathsf{A}$

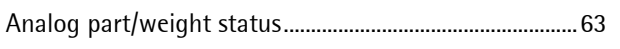

# $\mathbf{c}$

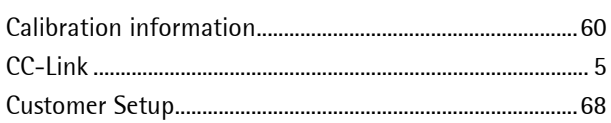

## $\mathbf D$

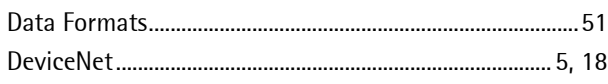

# $\overline{E}$

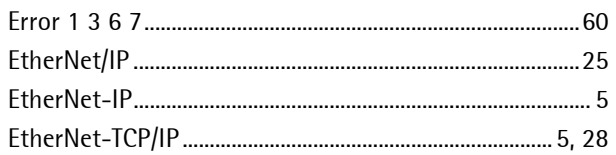

## $\overline{F}$

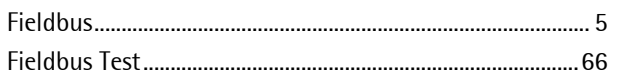

## $\mathbf{I}$

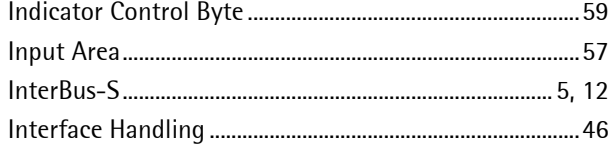

## $\mathsf K$

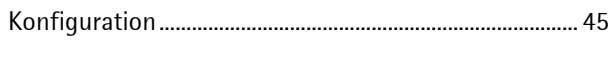

# $\mathsf{M}$

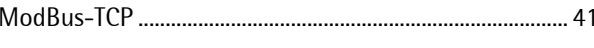

# $\mathbf 0$

## $\mathsf{P}$

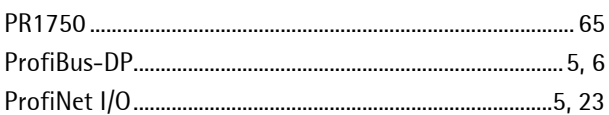

# ${\bf R}$

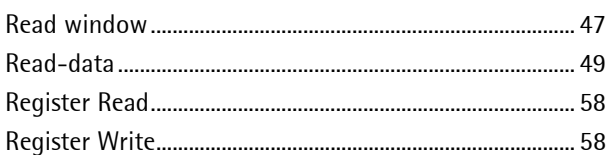

# $\mathsf{S}$

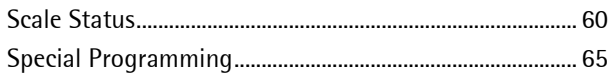

## $\mathsf{W}$

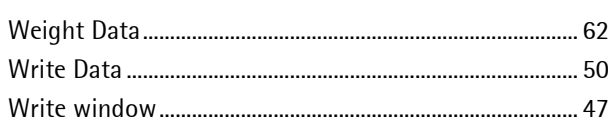
Sartorius Mechatronics T&H GmbH Meiendorfer Straße 205 22145 Hamburg, Germany Tel +49.40.67960.303 Fax: +49.40.67960.383 www.sartorius-mechatronics.com

 Sartorius Mechatronics T&H GmbH All rights are strictly reserved Printed in Germany